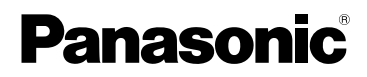

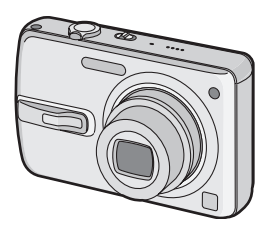

# Инструкция по эксплуатации

Цифровая фотокамера

# М<sub>ОДель №</sub>. DMC-FX50

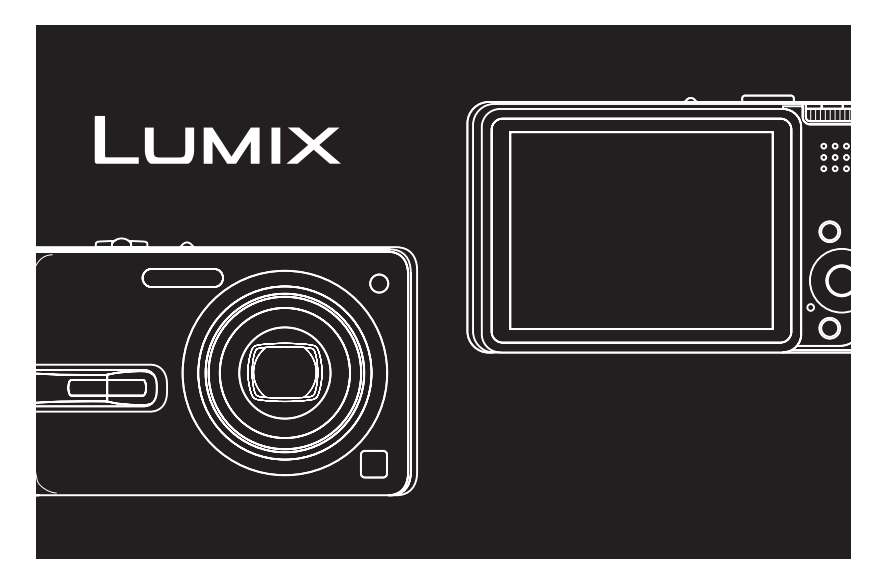

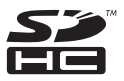

Перед пользованием прочтите, пожалуйста, эту инструкцию полностью.

**LEICA DC VARIO-ELMARIT** 

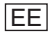

#### Уважаемый покупатель!

Благодарим вас за приобретение этой цифровой камеры Panasonic. Прочитайте, пожалуйста, внимательно эту инструкцию по эксплуатации и держите ее всегда под рукой.

# **Информация для вашей безопасности**

**ПРЕДУПРЕЖДЕНИЕ ДЛЯ УМЕНЬШЕНИЯ ОПАСНОСТИ ПОЖАРА ИЛИ ПОРАЖЕНИЯ ЭЛЕКТРИЧЕСКИМ ТОКОМ И ДРУГИХ НЕПРИЯТНЫХ ПОСЛЕДСТВИЙ ИСПОЛЬЗОВАТЬ ТОЛЬКО РЕКОМЕНДУЕМОЕ ДОПОЛНИТЕЛЬНОЕ ОБОРУДОВАНИЕ. НЕ ПОДВЕРГАТЬ ЭТОТ АППАРАТ ВОЗДЕЙСТВИЮ ДОЖДЯ ИЛИ ВЛАГИ. НЕ СНИМАТЬ НАРУЖНУЮ КРЫШКУ (ИЛИ ЗАДНЮЮ ПАНЕЛЬ) ЗАПРЕЩАЕТСЯ ПРОИЗВОДИТЬ РЕМОНТ САМОСТОЯТЕЛЬНО. ОБРАЩАТЬСЯ К КВАЛИФИЦИРОВАННЫМ СПЕЦИАЛИСТАМ ПО ТЕХОБСЛУЖИВАНИЮ.**

**Тщательно соблюдайте законы об авторских правах. Запись с предварительно записанных магнитных лент или дисков, а также других опубликованных или телевещательных материалов с целью, отличной от вашего личного пользования, является нарушением закона об авторских правах. Даже с целью вашего личного пользования запись определённого материала может быть запрещена.**

- •Просьба обратить внимание, что органы управления, составные части и меню вашей цифровой камеры могут несколько отличаться от тех, что представлены на рисунках этой инструкции.
- •Логотип SDHC является торговым знаком.
- •Leica является зарегистрированным торговым знаком компании Leica Microsystems IR GmbH.
- •Elmarit является зарегистрированным торговым знаком компании Leica Camera AG.
- •Другие названия, названия фирм и изделий, отмеченные в этой инструкции, являются торговыми знаками или зарегистрированными товарными знаками соответствующих компаний.

РАЗЪЕМ ДОЛЖЕН НАХОДИТЬСЯ ВБЛИЗИ АППАРАТУРЫ И ДОСТУП К НЕМУ НЕ ДОЛЖЕН БЫТЬ ЗАТРУДНЕН.

### **ПРЕДУПРЕЖДЕНИЕ**

При неправильной замене аккумулятора возникает опасность взрыва. Производить замену, используя только тот же тип аккумулятора, или равноценный ему, рекомендуемый производителем. Размещение в отходы использованных аккумуляторов производить согласно инструкциям производителя.

#### **-Если Вы увидите такой символ-**

#### **Информация по обращению с отходами для стран, не входящих в Европейский Союз**

Действие этого символа распространяется только на Европейский Союз.

Если Вы собираетесь выбросить данный продукт, узнайте в местных органах власти или у дилера, как следует поступать с отходами такого типа. Для производства экрана монитора

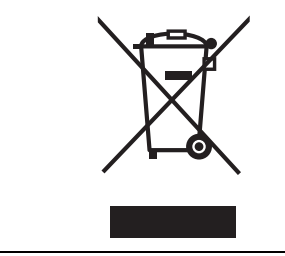

#### ∫ **Уход за камерой**

- •**Нельзя сильно трясти или ударять камеру.** Камера может перестать правильно работать, снимки могут не записываться, также может быть поврежден объектив.
- **•Пыль и песок могут нарушить нормальную работу камеры. Следует оберегать объектив и разъемы камеры от попадания в них пыли и песка при использовании камеры, например, на пляже.**
- •Оберегайте камеру от попадания внутрь воды при использовании во время дождя или на пляже.
- **•В случае попадания на камеру пресной или морской воды осторожно протрите корпус камеры сухой тканью.**
- ∫ **Информация о ЖК дисплее**
- **•Нельзя сильно надавливать на ЖК дисплей. Это может повлечь за собой искажение цветов на дисплее и нарушение его нормальной работы.**
- •При больших перепадах температуры на поверхности ЖК дисплея может конденсироваться влага. Удалять конденсат следует мягкой сухой тканью.
- •Изображение, появляющееся на ЖК дисплее при включении холодной камеры, вначале несколько темнее обычного. При увеличении температуры внутри камеры яркость изображения восстанавливается.

ЖКД используется чрезвычайно точная технология. Тем не менее, на экране могут быть видны в небольшом количестве черные или яркие цветные точки (красные, синие или зеленые). Это не является неисправностью. На экране ЖК дисплея находится более чем 99,99% рабочих пикселей и не более, чем 0,01% нерабочих (полностью потухших или негаснущих). Эти точки не записываются при сохранении снимка на карте памяти.

#### ∫ **Информация об объективе**

- •Нельзя сильно нажимать на объектив.
- •Не направляйте длительное время объектив на солнце. Это может привести к неисправности камеры. Также соблюдайте осторожность, оставляя камеру вне помещения или вблизи окна.

#### ∫ **О конденсации (Когда объектив затуманивается)**

- •Конденсация происходит, когда окружающая температура или влажность изменяются, как описано ниже. Остерегайтесь конденсации, поскольку она вызывает появление пятен на объективе, грибки или сбои в работе камеры.
- Когда камера с холода заносится в теплое помещение.
- Когда камера с улицы заносится в автомобиль со включенной системой кондиционирования.
- Когда холодный воздух из кондиционера или аналогичных приборов направлен непосредственно на камеру.
- Во влажных местах.
- •Для предотвращения конденсации поместите камеру в пластиковый пакет и подождите, пока температура камеры сравняется с температурой окружающего воздуха. Если конденсация все-таки произошла, выключите камеру и оставьте ее на 2 часа. Конденсация исчезнет сама собой, когда температура камеры сравняется с окружающей температурой.

#### ∫ **Если камера длительное время не используется**

•Следует хранить аккумулятор в сухом прохладном месте с относительно устойчивой температурой. [Рекомендуемая темапература: от

15 °C до 25 °C.

Рекомендуемая влажность: от 40% до 60%]

- •Всегда вынимайте батарейки и карту памяти из камеры.
- •Если батарейки остаются внутри камеры, они разряжаются, даже если она выключена. При длительном хранении батареек внутри камеры они могут разрядиться настолько, что станут непригодными даже после подзарядки.
- •При длительном хранении аккумуляторных батареек рекомендуется заряжать их один раз в год. После полной разрядки аккумуляторов выньте их из камеры и храните отдельно от камеры.
- •При хранении камеры в шкафу или ящике рекомендуется помещать ее совместно с влагопоглотителем (силикагель).

#### ∫ **Карты памяти, которые можно использовать с данным устройством**

Допускается использование карт памяти SD, SDHC и MultiMediaCard.

- •Когда слово **карта** упоминается в данных инструкциях по эксплуатации, имеются в виду следующие типы карт памяти.
- Карта памяти SD (от 8 МБ до 2 ГБ)
- Карта памяти SDHC (4 ГБ)
- MultiMediaCard

Более детальная информация о картах памяти, которые могут использоваться с данным устройством.

- •При использовании карт емкостью 4 ГБ или более можно использовать только карту памяти SDHC.
- •Карта памяти на 4 ГБ без логотипа SDHC не основана на стандарте SD и не будет функционировать с данным продуктом.

# **Информация о диске рабочего режима**

Настройте деталь (A) на желаемый режим.

Следует медленно поворачивать диск режимов до точного совмещения требуемого режима с меткой на корпусе камеры.

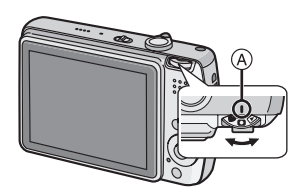

#### **: Режим обычного снимка (P23)** Использовать данный режим для записи обычных снимков.

## **: Макро режим (P49)**

Этот режим позволяет делать снимки объектов крупным планом.

### **: Режим видеосъемки (P66)**

В этом режиме можно записать видеофильм.

### **: Режим "сцена" (P50)**

Данный режим позволит вам выполнить снимки в соответствии с записываемыми сценами.

### **: Простой режим (P26)**

Этот режим рекомендуется для начинающих.

**: Режим воспроизведения (P33)** Этот режим позволяет просматривать записанные снимки.

# **: Режим печати (P101)**

Данный режим позволяет печатать изображения записанных снимков.

#### ∫ **Условные обозначения режимов в данной инструкции**

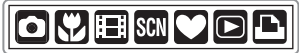

Указанные здесь обозначения режимов позволяют использовать функции или настройки, описанные на этой странице. Для этого следует установить диск режимов в одно из положений.

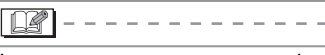

Ниже приводится полезная информация при использовании данной камеры.

#### ∫ **Об иллюстрациях, приведенных в данной инструкции**

Заметьте, что внешний вид изделия, рисунки или вид экранного меню слегка отличаются от фактически имеющихся.

### ∫ **Иллюстрации джойстика**

В данном руководстве операции с использованием джойстика объясняются с помощью иллюстраций.

Например:при передвижении джойстика в направлении 4

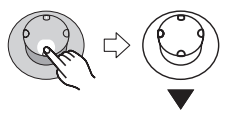

Например:при нажатии кнопки [MENU/ SET]

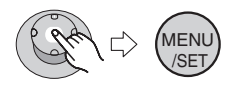

# **Содержание**

### **Перед использованием**

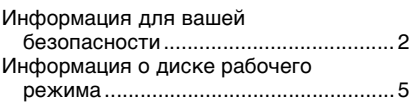

# **Подготовка**

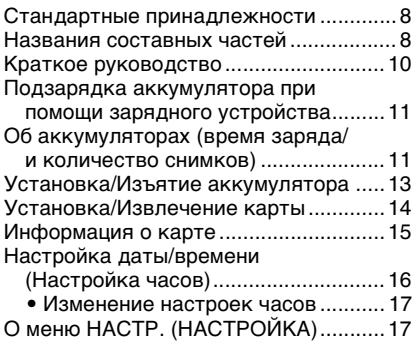

# **Основные сведения**

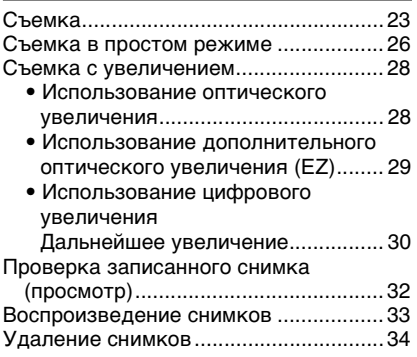

### **Расширенные сведения**

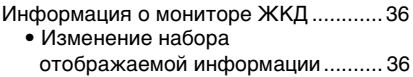

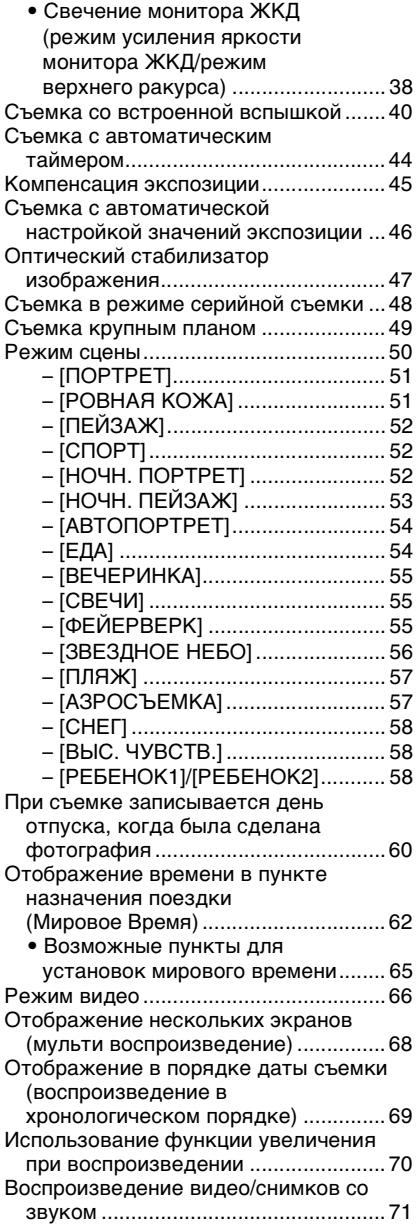

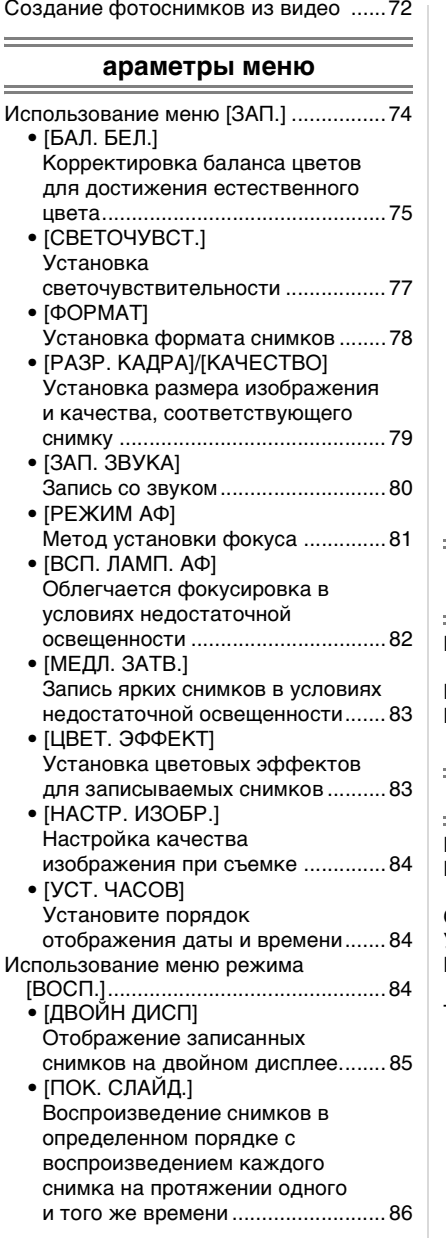

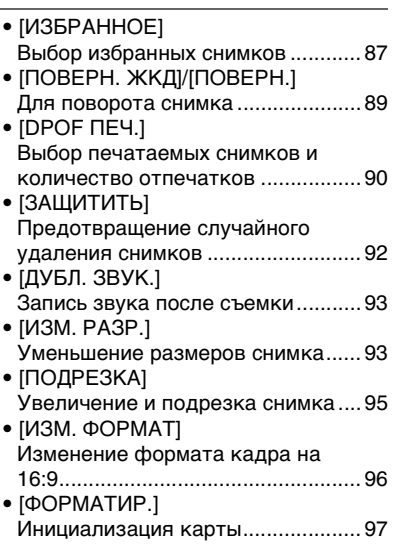

#### **Подсоединение к другому оборудованию**

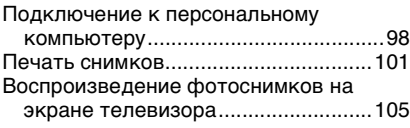

# **Другое**

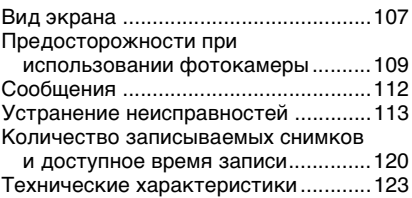

 $=$ 

Ė

÷

#### Подготовка **Стандартные принадлежности**

Перед использованием фотокамеры убедитесь, что имеются все принадлежности.

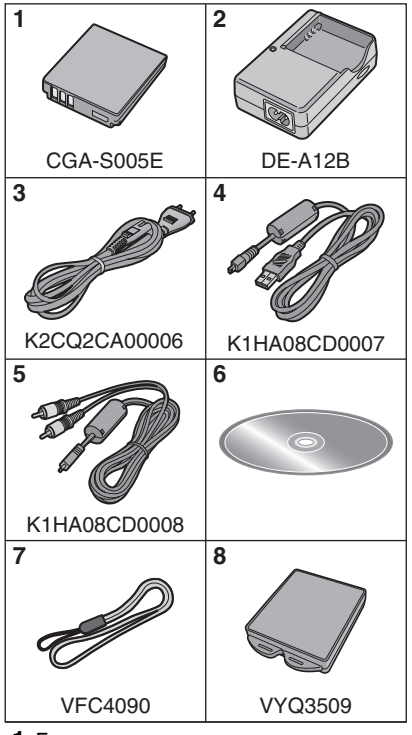

- **1** Блок аккумулятора (В тексте упоминается как **Aккумулятор**)
- **2** Зарядное устройство (В тексте упоминается как **Зарядное устройство**)
- **3** Кабель питания
- **4** Кабель USB
- **5** Кабель аудио-видео
- **6** Компакт-диск
- **7** Ремешок
- **8** Специальный футляр для аккумулятора
- •В дальнейшем по тексту карта памяти SD, карта памяти SDHC и MultiMediaCard обозначаются как **карта**.
- •При утере поставляемых принадлежностей обратитесь в ближайший центр обслуживания. (Принадлежности можно приобрести отдельно.)

# **Названия составных частей**

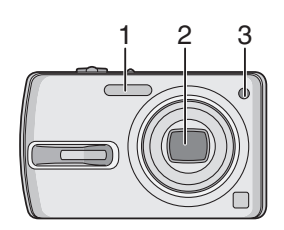

- 1 Вспышка (P40)
- 2 Объектив (P3)
- 3 Индикатор автоматического таймера (P44)

Вспомогательная лампочка автофокусировки (P82)

8

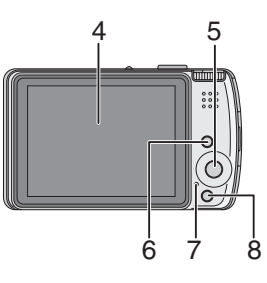

- 4 Монитор ЖКД (P36, 107)
- 5 Джойстик
	- \ատախ /Кнопка [MENU/SET] (P17)

2/Кнопка автоматического таймера (P44)

4/Кнопка [REV] (P32)

1/Кнопка настройки вспышки (P40) 3/Компенсация экспозиции (P45)/ Автоматическая настройка значений экспозиции (P46)/Точная настройка баланса белого (P76)/ Кнопка компенсации контрового света в простом режиме (P28)

- 6 Кнопка [DISPLAY/LCD MODE] (P36, 38)
- 7 Индикатор состояния (P11)
- 8 Кнопка переключения между режимами одиночных снимков или серийной съемки (P48)/ кнопка удаления (P34)

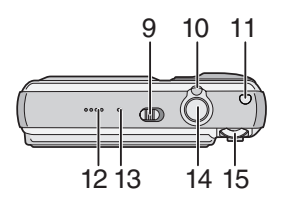

- 9 Переключатель включения/ выключения фотокамеры (P10, 16)
- 10 Рычажок трансфокатора (P28)
- 11 Кнопка оптического стабилизатора изображения (P47)
- 12 Громкоговоритель (P71)
- 13 Микрофон (P66, 80, 93)
- 14 Кнопка затвора (P23, 67)
- 15 Диск рабочего режима (P5)

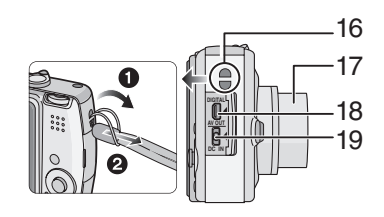

- 16 Отверстие для крепления ремешка
- 17 Корпус объектива
- 18 Гнездо [DIGITAL/AV OUT] (P98, 101, 105)
- 19 Гнездо [DC IN] (P98, 101)
	- •Всегда используйте только исходный сетевой адаптер переменного тока производства Panasonic (DMW-AC5; не входит в комплект поставки).
	- •Фотоаппарат на заряжает аккумуляторов, даже если присоединен адаптер переменного тока (DMW-AC5; не входит в комплект поставки).

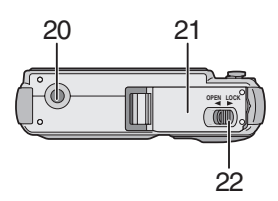

- 20 Гнездо штатива
	- •При использовании штатива перед установкой на него фотокамеры убедитесь, что штатив установлен устойчиво.
- 21 Дверца для ввода карты памяти/ аккумулятора (P13, 14)
- 22 Запирающий рычажок (P13, 14)

# **Краткое руководство**

Ниже приведен краткое описание процесса записи и воспроизведения снимков с помощью фотокамеры. При изучении каждого шага смотрите страницы, указанные в скобках.

### **1 Зарядить аккумулятор. (P11)**

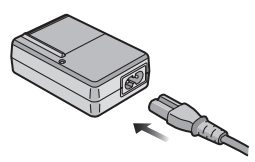

- **•При поставке фотокамеры, аккумулятор не заряжен. Следует подзарядить аккумулятор перед использованием.**
- **2 Вставить аккумулятор и карту. (P13, 14)**

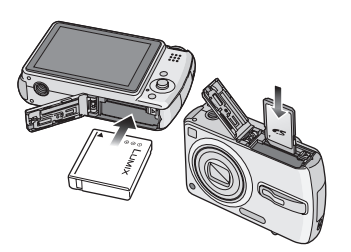

#### **3 Для съемки включите фотокамеру.**

•Установите часы. (P16)

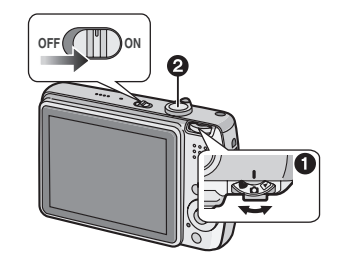

- 1 Установить диск рабочего режима на  $\Box$ .
- 2 Для съемки нажмите кнопку затвора. (P23)
- **4 Воспроизведение снимков.**

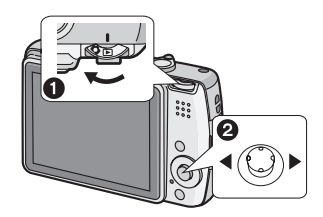

- 1 Установить диск рабочего режима на  $[$   $\blacktriangleright$ ].
- 2 Выберите снимок для просмотра. (P33)

# **Подзарядка аккумулятора при помощи зарядного устройства**

При поставке фотокамеры, аккумулятор не заряжен. Следует подзарядить аккумулятор перед использованием.

#### **1 Прикрепите аккумулятор. Соблюдайте полярность.**

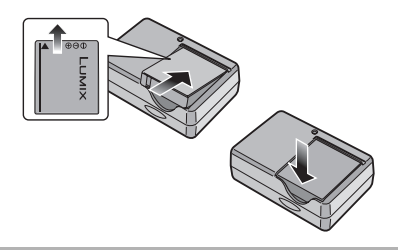

### **2 Подключите кабель питания.**

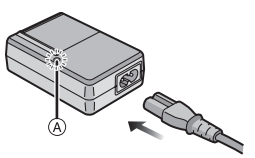

•Кабель питания входит в гнездо питания не полностью. Остается зазор, как показано на рисунке.

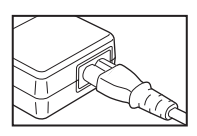

- •Когда зарядка начнется, индикатор [CHARGE] загорится (A) зеленым цветом.
- •Когда зарядка будет завершена (приблизительно, через 130 мин) индикатор [CHARGE] (A) погаснет.

#### **3 После окончания зарядки отсоедините аккумулятор.**

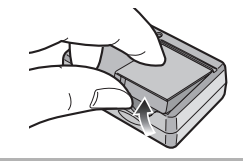

- •По окончании подзарядки отсоедините кабель питания от электрической розетки.
- •При работе и зарядке аккумулятор нагревается. Также нагревается и фотокамера. Это не свидетельствует о неисправности.
- •Если с момента заряда аккумулятора прошло много времени, он может разрядиться. Если аккумулятор разрядился, зарядите его.
- •Аккумулятор можно заряжать, даже если он не разряжен полностью.
- **•Используйте специально предназначенные зарядное устройство и аккумулятор.**
- **•Подзаряжать аккумулятор зарядным устройством внутри помещения.**
- **•Не разбирать или изменять зарядное устройство.**

# **Об аккумуляторах**

**(время заряда/и количество** 

**снимков)**

#### ∫ **Индикатор батареек**

Оставшийся заряд аккумулятора отображается на экране. [Заряд не отображается, если используется адаптер перем. тока (DMW-AC5 не входит в комплект поставки).]

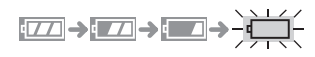

•Индикатор станет красным и замигает. (Индикатор состояния мигает при отключении монитора ЖКД.) Зарядите аккумулятор или замените его полностью заряженным.

#### ∫ **Срок службы аккумуляторов Количество записанных снимков (согласно стандарту CIPA в нормальном режиме съемки)**

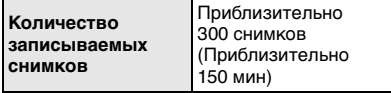

#### **Условия записи по стандарту СIPA**

- Температура: 23 °С/ Влажность: 50% при включенном мониторе ЖКД. $*$
- •Використання Panasonic картки пам'яті SD (16 МБ). (не входит в комплект поставки)
- •Используя поставляемый аккумулятор.
- •Начиная запись по истечении 30 секунд после включения фотокамеры. (Если функция стабилизатора оптического изображения установлена в положение [MODE1].)
- •**Запись производится каждые 30 секунд**, через раз включается полная вспышка.
- •Рычажок трансфокатора поворачивается от телережима к широкоугольному режиму или наоборот при каждой записи.
- •Фотокамера выключается после каждых 10 снимков.
- •CIPA это аббревиатура от [Camera & Imaging Products Association].
- ¢Количество записываемых снимков уменьшается при использовании повышенной яркости ЖКД или режима верхнего ракурса (P38).

**Количество записываемых снимков может изменяться в зависимости от промежутка времени между снимками.**

**Если промежуток времени между снимками удлиняется, количество снимков уменьшается.**

**[Например, при записи каждые 2 минуты количество снимков уменьшается приблизительно до 75.]**

#### **Время воспроизведения**

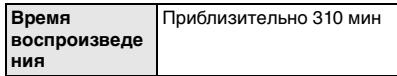

Количество записываемых снимков и время воспроизведения будет изменяться в зависимости от рабочих условий и условий хранения аккумулятора.

#### ∫ **Зарядка**

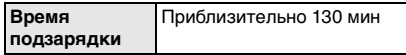

Время зарядки и количество снимков с дополнительным аккумулятором (CGA-S005E) соответствуют вышеуказанным.

•Когда подзарядка начнется, загорится индикатор [CHARGE].

#### ∫ **Когда мигает индикатор [CHARGE]**

- •Батарея переразряжена (излишне разряжена). Через некоторое время лампочка загорится, и начнется обычная зарядка.
- •Если температура батареи слишком высокая или слишком низкая, лампочка [CHARGE] мигает, и зарядка занимает больше времени, чем обычно.
- •Контакты зарядного устройства либо полюса батареи загрязнены. В таком случае протрите их сухой тканью.

•Если рабочее время фотокамеры стало чрезвычайно коротким, даже при правильно заряженном аккумуляторе, скорее всего истек срок его эксплуатации. Приобретите новый аккумулятор.

#### ∫ **Условия подзарядки**

- •Заряжайте аккумулятор при температуре от 10 °С до 35 °С. (Температура аккумулятора должна быть такой же.)
- •При низкой температуре характеристики работы аккумулятора могут временно ухудшиться и рабочее время может стать короче (например, во время катания на лыжах/ сноуборде).

# **Установка/Изъятие аккумулятора**

- •Убедитесь, что фотокамера выключена и объектив задвинут.
- **1 Сдвиньте запирающий рычажок в направлении стрелки и откройте крышку карты/аккумулятора.**

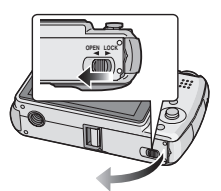

**•Всегда используйте оригинальные аккумуляторы Panasonic (CGA-S005E).**

### **2 Вставка:**

**Вставьте полностью заряженный аккумулятор. Соблюдайте полярность.**

**Извлечение: Сдвинуть блокировку** A **для изъятия аккумулятора.** 

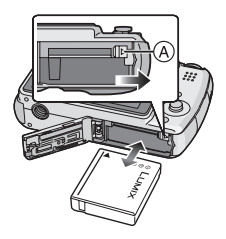

- **3** 1 **Закрыть дверцу карты/ аккумулятора.**
	- 2 **Сдвиньте запирающий рычажок в направлении стрелки.**

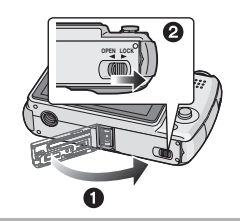

- •После использования извлеките аккумулятор. Храните вынутый аккумулятор в специальном футляре (входит в комплект поставки).
- •Если полностью заряженные аккумуляторы находились в фотокамере на протяжении более 24 часов, установки часов будут храниться в фотокамере не менее 3 месяцев даже после извлечения аккумуляторов. (Если вставить недостаточно заряженную батарею, период сохранения настройки часов может быть короче.) Однако, после этого периода настройка часов отменяется. В таком случае настройте часы повторно. (P16)
- **•Не вынимайте карту памяти или батарейки/аккумуляторы если фотокамера обращается к встроенной памяти или карте. Это может привести к повреждению данных. (P15)**
- **•Вынимайте батарею только после выключения монитора ЖКД и индикатора состояния (зеленого), в противном случае настройки фотокамеры могут быть сохранены неправильно.**
- **•Поставляемый аккумулятор предназначен только для данной камеры. Не используйте его с любым другим оборудованием.**

# **Установка/ Извлечение карты**

- •Убедитесь, что фотокамера выключена и объектив задвинут.
- •Подготовьте карту памяти SD (поставляется отдельно), карту памяти SDHC (поставляется отдельно) или карту MultiMediaCard (поставляется отдельно).
- **1 Сдвиньте запирающий рычажок в направлении стрелки и откройте крышку карты/аккумулятора.**

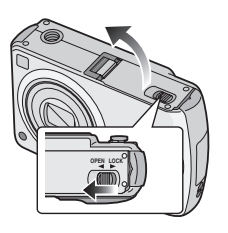

# **2 Вставка:**

**Полностью вставьте карточку, пока не раздастся щелчок и карточка не зафиксируется.**

### **Извлечение: Нажмите карту до щелчка, затем ровно вытяните ее.**

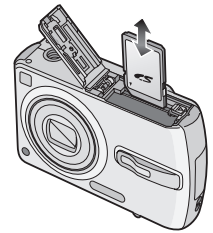

- •Проверьте ориентацию карты.
- •Не трогайте выводы на обратной стороне карты.
- •Карту можно повредить, если вставить не до конца.
- **3** 1 **Закрыть дверцу карты/ аккумулятора.**
	- 2 **Сдвиньте запирающий рычажок в направлении стрелки.**

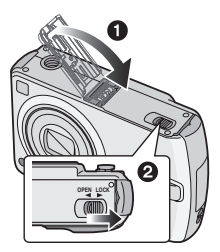

•Если дверца карты/аккумулятора не закрывается до конца, следует изъять карту и ввести ее снова.

#### $\Box$  $\mathcal{L}^{\mathcal{A}}\left( \mathcal{A}^{\mathcal{A}}\right) =\mathcal{L}^{\mathcal{A}}\left( \mathcal{A}^{\mathcal{A}}\right) =\mathcal{L}^{\mathcal{A}}\left( \mathcal{A}^{\mathcal{A}}\right) =\mathcal{L}^{\mathcal{A}}\left( \mathcal{A}^{\mathcal{A}}\right)$

- **•Карта и данные могут быть повреждены, если карта вставляется или вынимается при включенной камере.**
- **•Рекомендуется использовать карту памяти SD/SDHC производства компании Panasonic.**

# **Информация о карте**

#### ∫ **Обращение к карте**

Индикатор обращения к карточке A загорается красным при записи снимков на карточку.

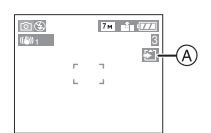

При горящем индикаторе обращения к памяти, при считывании или удалении снимков и форматировании карты запрещается выполнять следующие действия:

- •Выключать камеру.
- •Извлекать аккумулятор или карту.
- •Сотрясать или ударять фотокамеру.
- •Не отсоединяйте сетевой адаптер переменного тока (DMW-AC5; поставляется отдельно).

Карта или ее содержимое могут быть повреждены и фотокамера может неправильно функционировать.

#### ∫ **Информация об обращении с картой**

Периодически переписывайте ценные снимки/видеоролики с карточки на персональный компьютер (P98). Данные на карте могут быть повреждены или потеряны в результате воздействия электромагнитных волн, статического электричества, поломки данной фотокамеры или дефекта карты.

- •Не форматируйте карточку на персональном компьютере или на другом оборудовании. Если карта была отформатирована с помощью компьютера или другого устройства, для обеспечения ее нормальной работы повторно отформатируйте ее с помощью фотокамеры. (P97)
- Карты памяти SD и SDHC имеют высокую скорость чтения/записи. Оба

типа карт памяти оснащены переключателем защиты от записи ®, который блокирует запись и форматирование карты. (Когда переключатель установлен в положение [LOCK], записать или стереть данные на карте или форматировать карту невозможно. Если переключатель не установлен в положение блокировки записи, эти функции становятся доступными.)

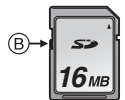

Самую новую информацию можно найти на следующем веб-сайте:

### **http://panasonic.co.jp/pavc/global/cs**

(Сайт только на английском языке.)

- Информация о количестве записываемых снимков и доступном времени записи для каждой карты приведена на P120.
- •Данная камера совместима с картами памяти SD, отформатированными в системах FAT12 и FAT16 в соответствии с техническими характеристиками карты памяти SD. Она также совместима с картами памяти SDHC, отформатированными в системе FAT32 в соответствии с техническими характеристиками карты памяти SD.
- •SDHC Memory Card представляет собой стандарт для карт памяти, определяемый SD Association в 2006 году для карт памяти большой емкости, превышающей 2 ГБ.

#### Подготовка

- •Эта камера совместима с обоими типами карт памяти: SD и SDHC. Карту памяти SDHC можно использовать в оборудовании, которое совместимо с картами памяти SDHC, однако карту памяти SDHC нельзя использовать в оборудовании, которое совместимо только с картами памяти SD. (Прежде чем использовать карту памяти SDHC в другом оборудовании, обязательно прочитайте инструкцию по эксплуатации этого оборудования.)
- В данном устройстве не поддерживается запись видео на карты памяти типа MultiMediaCard. Для записи видео рекомендуется пользоваться картами памяти High Speed SD/SDHC. (P66)

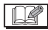

---------•Карты памяти типов SD, карты памяти

- типов SDHC и MultiMediaCard представляют собой небольшие легкие съемные внешние карты.
- •Карта MultiMediaCard имеет более медленную скорость чтения/записи, чем карта памяти SD/SDHC. При использовании карты MultiMediaCard некоторые функции могут выполняться немного медленнее, чем указано в технических характеристиках.
- •Храните карту памяти вдали от детей во избежание ее проглатывания.

# **Настройка даты/ времени (Настройка часов)**

#### ∫ **Начальная установка**

Часы не установлены, поэтому при включении фотокамеры появится следующий экран.

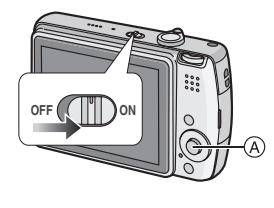

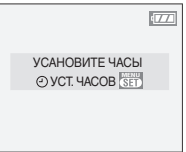

#### A: Кнопка [МЕNU/SET]

### **1 Нажмите [MENU/SET].**

#### **2 Для выбора даты и времени передвиньте джойстик в направлении △/▼/◀/▶.**

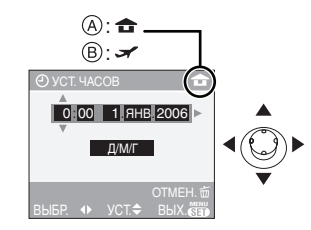

- A: Время в домашнем регионе
- B: Время в пункте назначения поездки (P62)
- </>
> : Выберите нужный элемент.
- А/ Г: Установите порядок отображения даты и времени.
- •Чтобы выйти из меню настройки часов без сохранения даты и времени, нажмите  $\lfloor \frac{2}{10} \rfloor$ .
- •Информация об установке местного времени в регионе пункта назначения поездки приведена в разделе [МИРОВОЕ ВРЕМЯ] (P62).
- **3 Чтобы закрыть меню, несколько раз нажмите [MENU/ SET].**
	- •После завершения настройки часов выключите камеру. Повторно включите камеру и убедитесь, что часы установлены правильно.

#### ∫ **Изменение настроек часов**

- **1** Нажмите [MENU/SET].
- **2** Передвиньте джойстик в направлении  $\blacktriangle/\blacktriangledown$ , чтобы выбрать [УСТ. ЧАСОВ]. (P74)
- **3** Передвиньте джойстик в направлении • и затем выполните шаги **2** и **3**, чтобы установить часы.

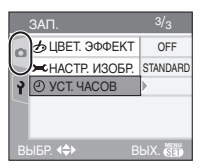

•Часы можно также установить в меню [НАСТР.]. (P17)

I NY

- •Если полностью заряженные аккумуляторы находились в фотокамере на протяжении более 24 часов, установки часов будут храниться в фотокамере не менее 3 месяцев даже после извлечения аккумуляторов.
- •Можно установить год от 2000 до 2099. Используется 24-ти часовая система.
- •Если дата не установлена, она не будет печататься на снимках, даже если фотосалон предоставляет такую услугу. (P91)

# **О меню НАСТР. (НАСТРОЙКА)**

- •Установите параметры в соответствии с рекомендациями. (Описание пунктов меню приведено на страницах с P18 по 22.)
- •Перечень пунктов меню зависит от режима, выбранного с помощью диска рабочего режима (P5). На следующем примере показано, как установить [АВТ. ПРОСМ.] в нормальном режиме  $[$   $\bigcap$  ].
- •Для восстановления настроек к их первоначальным значениям на момент покупки фотокамеры выберите [СБРОС] (P21).
- **1 Нажмите [MENU/SET] и затем передвиньте джойстик в направлении** 2**.**

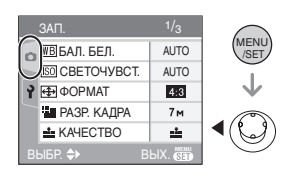

**2 Чтобы выбрать в меню [НАСТР.] значок [ ] передвиньте джойстик в направлении** 4 **и затем передвиньте джойстик в направлении** 1**.**

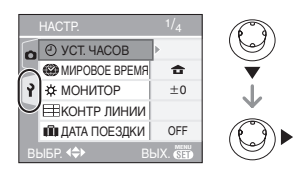

### **3 Для выбора пункта меню передвиньте джойстик в направлении ▲/▼.**

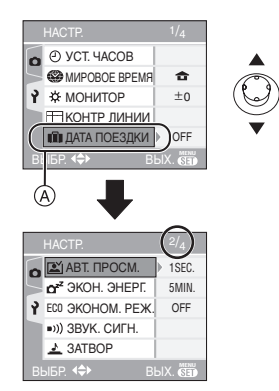

- •Для перехода к следующему экрану меню в позиции (A) передвиньте джойстик в направлении 4.
- **4 Передвиньте джойстик в направлении** 1**, для выбора параметра передвиньте джойстик в направлении** 3**/**4 **и затем нажмите [МЕNU/SET].**

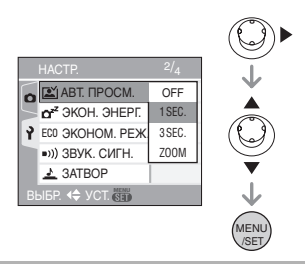

- **5 Чтобы закрыть меню, нажмите [МЕNU/SET].**
	- **•Кроме того, для закрытия меню можно наполовину нажать кнопку затвора.**

#### ∫ **Об экраном меню**

- •Имеются 4 экрана меню (1/4, 2/4, 3/4 и 4/4).
- •Переключаться между экранами в любом меню можно путем поворота рычажка трансфокатора.

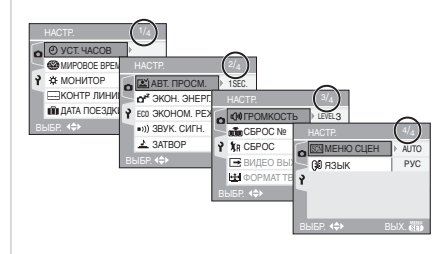

## **[УСТ. ЧАСОВ]**

Для открытия меню [НАСТР.] нажмите [ («ENU)], а затем выберите необходимый параметр. (P17)

Изменить дату и время. (P16)

### **<u>©</u> [МИРОВОЕ ВРЕМЯ]**

Нажмите [‱] для отображения меню [НАСТР.] , а затем выберите пункт для установки. (P17)

- **[ ]:** Устанавливается время в вашем домашнем регионе.
- **[ ]:** Устанавливается время в регионе пункта назначения поездки.
- •На P62 приведена информация об установке [МИРОВОE ВРEМЯ].
- •Параметр [МИРОВОE ВРEМЯ] также оказывает влияние на простой режим  $[$   $\bullet$   $]$ .

### **[МОНИТОР]**

Для открытия меню [НАСТР.] нажмите [ («ENU)], а затем выберите необходимый параметр. (P17)

Выберите яркость монитора ЖКД из 7 возможных значений.

- •Параметр [МОНИТОР] также оказывает влияние на простой режим
- $[$   $\bullet$   $]$ .

# **[КОНТР ЛИНИИ]**

Нажмите [{|end]] для отображения меню [НАСТР.] и выберите пункт для установки. (P17)

Установите шаблон контрольных линий, отображаемых при съемке. (P37) Можно установить также, отображать или нет информацию о записи и гистограмму во время отображения контрольных линий.

### **[ИНФО ЗАПИСИ]:[ON]/[OFF] [ГИСТОГРАММА]:[ON]/[OFF] [ШАБЛОН]: [ ]/[ ]**

## **ПП** [ДАТА ПОЕЗДКИ]

Для открытия меню [НАСТР.] нажмите [‱], а затем выберите необходимый параметр. (P17)

- **[SET]:** При съемке записывается день отпуска, когда была сделана фотография.
- **[OFF]:** При съемке не записывается день отпуска, когда была сделана фотография.
- Обратитесь к P60 за информацией о настройке [ДАТА ПОЕЗДКИ].
- •Параметр [ДАТА ПОЕЗДКИ] также оказывает влияние на простой режим  $[$

# **[АВТ. ПРОСМ.]**

Для открытия меню [НАСТР.] нажмите [‱], а затем выберите необходимый параметр. (P17)

- **[1SEC.]:** Записанный снимок отображается автоматически на экране приблизительно на 1 секунду.
- **[3SEC.]:** Записанный снимок отображается автоматически на экране приблизительно на 3 секунды.
- **[ZOOM]:** Записанный снимок отображается автоматически на экране приблизительно на 1 секунду. После этого снимок увеличивается в 4 раза и отображается на экране приблизительно на 1 секунду.

Этот режим удобен для проверки фокусировки. Снимки, записанные в режиме автоматической настройки значений экспозиции, в режиме серийной съемки и при съемке со звуком , не увеличиваются даже при выборе опции [ZOOM].

- **[OFF]:** Записанный снимок не отображается автоматически.
- •Функция автоматического просмотра недоступна в режиме видео [ $\Box$ ].
- •При записи снимков в, в режиме автоматической настройки значений экспозиции (P46) или в режиме серийной съемки (P48) функция автоматического просмотра включается независимо от настройки функции автоматического просмотра. (Снимок не увеличивается.)
- •Функция автоматического просмотра независимо от ее настроек включается при записи снимков с аудио (P80). (Снимки не увеличиваются.)
- •Функция автоматического просмотра недоступна при съемке в режиме автоматической настройки значений экспозиции, в режиме серийной съемки, в режиме видео [ $\Box$ ] и при установке параметров [ЗАП. ЗВУКА] или [АВТОПОРТРЕТ] в режиме сцены в положение [ON].

# $f{f}z{f}$ **[ЭКОН. ЭНЕРГ.]**

Для открытия меню [НАСТР.] нажмите [ (KENU)], а затем выберите необходимый параметр. (P17)

**[1MIN.]/[2MIN.]/[5MIN.]/[10MIN.]:**

- Режим экономии энергии включается (фотокамера автоматически выключается для продления срока службы батареек), если фотокамера не используется в течение периода времени, выбранного в этом параметре.
- **[OFF]:** Режим экономии энергии не включается.

#### Подготовка

- •Чтобы отключить режим экономии энергии, наполовину нажмите кнопку затвора или выключите и снова включите фотокамеру.
- •Параметр экономии энергии устанавливается на [5MIN.] в простом режиме  $[$   $\bullet$ ].
- •В экономном режиме параметр экономии энергии устанавливается на [2MIN.].
- •При использовании сетевого адаптера переменного тока (DMW-AC5; не входит в комплект поставки), при подключении к компьютеру или принтеру, при записи или воспроизведении видео, а также при показе слайдовфункция экономии энергии не включается. (Однако, установка для режима экономии энергии зафиксирована в положении [10MIN.] во время воспроизведения ручного показа слайдов или его остановки.)

#### **ЕСО ГЭКОНОМ.РЕЖ.]**

Для открытия меню [НАСТР.] нажмите [‱], а затем выберите необходимый параметр. (P17) Срок службы батареек увеличивается за счет снижения яркости монитора ЖКД и его автоматического отключения, если фотокамера не используется в режиме записи.

- **[LEVEL 1]:** Монитор ЖКД отключается, если фотокамера не используется в режиме записи на протяжении примерно 15 секунд.
- **[LEVEL 2]:** Монитор ЖКД отключается, если фотокамера не используется в режиме записи на протяжении примерно 15 секунд или на протяжении примерно 5 секунд после съемки.

**[OFF]:** Экономичный режим не может быть включен.

- •Во время экономии, во время зарядки вспышки монитор ЖКД выключается.
- •При выключении монитора ЖКД загорается индикатор состояния. Для включения ЖКД монитора необходимо нажать любую кнопку.
- •В экономном режиме параметр экономии энергии устанавливается на [2MIN.].

[Однако, при использовании сетевого адаптера (DMW-AC5; не входит в комплект поставки) режим экономии энергии не включается.]

- •Экономный режим не включается в простом режиме [ • ], при использовании сетевого адаптера переменного тока (DMW-AC5; не входит в комплект поставки), в режиме видеосъемки, при отображении экрана меню либо установленном автоматическом таймере.
- •Яркость монитора ЖКД не снижается при съемке в режиме повышенной яркости ЖКД и в режиме верхнего ракурса.

### **[ЗВУК. СИГН.]**

Для открытия меню [НАСТР.] нажмите [ («ENU)], а затем выберите необходимый параметр. (P17)

- **[УРОВ. СИГН.]:**
- **[** $K$ **]:** Нет рабочего звука
- [ [ 1 ]: Тихий рабочий звук
- **[**  $\pi$ <sup>3</sup>)]: Громкий рабочий звук
- [ТОН СИГН.]: <sub>»</sub>o /<sub>»</sub>o /<sub>»</sub>
- •Параметр [ЗВУК. СИГН.] также оказывает влияние на простой режим  $[$

# **[ЗАТВОР]**

Для открытия меню [НАСТР.] нажмите [<sub>《EEN</sub>], а затем выберите необходимый параметр. (P17)

Выбрать громкость звука затвора.

### **[ГPOMК. ЗАТВОРA]:**

- **[**  $\frac{1}{2}$  **]:** Нет звука затвора
- **[ ]:** Тихий звук затвора
- **[**  $\sqrt{2}$  **]:** Громкий звук затвора
- [ЗВУК ЗАТВОРА]: <sub>⊿</sub>o / <sub>∍</sub>o / <sub>∍</sub>€
- •Параметр [ЗАТВОР] также оказывает влияние на простой режим [ $\bullet$ ].

# **[**(1)) [ГРОМКОСТЬ]

Для открытия меню [НАСТР.] нажмите [(«ENU)], а затем выберите необходимый параметр. (P17)

Может быть задана одна из 7 ступеней громкости динамиков: от 6 до 0.

•При присоединении камеры к телевизору, громкость динамиков телевизора не изменяется.

# **[СБРОС №]**

Для открытия меню [НАСТР.] нажмите [<sub>《EEN</sub>], а затем выберите необходимый параметр. (P17)

Установите этот параметр, если номер файла следующей записи должен начинаться с 0001. (Номер папки изменяется, а номер файла начинается с 0001.)

- •Номера папок устанавливаются в диапазоне от 100 до 999. При достижении номера 999 его уже нельзя сбросить. Рекомендуется сохранить данные на компьютере или другом носителе информации и отформатировать карту.
- •Для сброса номера папки до 100 сначала отформатируйте карту (P97), а затем сбросьте номер папки с помощью этой функции.

Появится экран сброса номера папки. Для сброса номера папки выберите [ДА].

- •Подробная информация о номерах файлов и папок приведена на P99.
- •Параметр [СБРОС №] также оказывает влияние на простой режим  $[$   $\bullet$   $]$ .

## **[СБРОС]**

Для открытия меню [НАСТР.] нажмите  $[\tiny{\tiny{\textsf{(MENU)}\!\!\!\!\!\!\setminus\!\!\!\!\setminus\!\!\!\!\setminus\mathbb{R}}}$ , а затем выберите необходимый параметр. (P17) Восстанавливаются исходные значения

параметров меню [ЗАП.] или [НАСТР.].

- Установка дня рождения для [РЕБЕНОК1]/[РЕБЕНОК2] (P58) в режиме сцены, количество дней, прошедших с даты отъезда, для [ДАТА ПОЕЗДКИ] (P60) и установка [МИРОВОE ВРEМЯ] (P62) также сбрасываются при сбросе установок меню [НАСТР.] . Также, [ИЗБРАННОЕ] (P87) фиксируется в положении [OFF] и [ПОВЕРН. ЖКД] (P89) фиксируется в положении [ON].
- •Номер папки и настройки часов не изменяются.

### **[ВИДЕО ВЫХ.]**

**(Только режим воспроизведения)** (P105)

Для открытия меню [НАСТР.] нажмите [ («ENU)], а затем выберите необходимый параметр. (P17)

**[NTSC]:** Выбран выход видео для системы NTSC.

**[PAL]:** Выбран выход видео для системы PAL.

#### **[ФОРМАТ ТВ] (Только режим воспроизведения)**

Для открытия меню [НАСТР.] нажмите  $[\tiny{\tiny\rm{(\tiny MENU)}\normalsize}$ ], а затем выберите необходимый параметр. (P17)

#### **[** 16:9 **]:**

Выберите данный режим при соединении камеры с телевизором с форматом экрана 16:9.

#### **[ ]:**

Выберите данный режим при соединении камеры с телевизором с форматом экрана 4:3.

- •Этот режим подходит для воспроизведения изображений записанных с форматом кадра [  $16.9$  ] в полноэкранном режиме на телевизоре с форматом экрана 16:9. Изображения, записанные с форматом кадра [ 4:3 ] или [  $\left[ 32 \right]$ ] отображаются с черными полосами справа и слева экрана.
- •При выборе  $[4:3]$  снимки, записанные с форматом кадра  $[16.9]$  либо  $[39]$ , отображаются с черными полосами сверху и снизу экрана.
- •Если выбран режим [ 16:9 ] и для вывода изображений (P105) используется аудио-видео кабель (входит в комплект поставки) на ЖКД изображения отображаются вертикально.

### **SCN [MEHIO CLIEH]**

Для открытия меню [НАСТР.] нажмите  $[\begin{smallmatrix} \text{\tiny (MENV)}\\ \text{\tiny (SEE)} \end{smallmatrix}]$ , а затем выберите необходимый параметр. (P17)

**[AUTO]:** [РЕЖИМ СЦЕНЫ] меню отображается автоматически при настройке диска рабочего режима на режим сцены. Выберите необходимый режим сцены. (P50)

**[OFF]:** Меню [РЕЖИМ СЦЕНЫ] не отображается при установке диска рабочего режима в режим сцены, и если при этом фотокамера работает в выбранном режиме сцены. Чтобы изменить режим сцены, для отображения меню [РЕЖИМ СЦЕНЫ] нажмите кнопку [MENU/SET], а затем выберите необходимый режим сцены.

# **[ЯЗЫК]**

Для открытия меню [НАСТР.] нажмите [ («ENU)], а затем выберите необходимый параметр. (P17)

Выберите требуемый язык из предлагаемых языков. Установите требуемый язык выбрав А/▼ и подтвердите выбор нажатием на кнопку

[MENU/SET]. **[** РУССКИЙ**]:** русский

**[ENGLISH]:** Английский **[DEUTSCH]:** Немецкий **[FRANÇAIS]:** Французский **[ESPAÑOL]:** Испанский **[ITALIANO]:** Итальянский **[**  $\uparrow$   $\uparrow$  **1:** Китайский

(традиционный)

- •Если по ошибке был установлен другой язык, для выбора необходимого языка выберите пункт меню  $\lceil \sqrt[3]{\hspace{-.15cm}3}\rceil$ .
- •Параметр [ЯЗЫК] также оказывает влияние на простой режим [•].

# Съемка

Фотокамера автоматически выбирает скорость затвора и показатель диафрагмы в соответствии с яркостью объекта съемки.

**1** 1 **Включите фотокамеру.** 2 **Выберите нормальный режим [**  $\cap$  **].** 

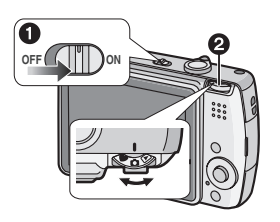

**2 Наведите участок автофокусировки** 1 **на точку, на которой необходимо сфокусироваться, и нажмите кнопку затвора наполовину.**

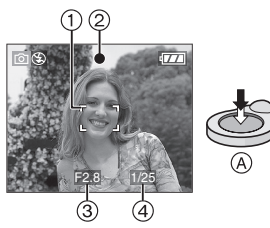

- (А): Для фокусировки нажмите наполовину кнопку затвора.
- •Загорится индикатор фокусировки 2, а затем отобразятся показатель диафрагмы 3 и скорость затвора (4).
- Если светочувствительность ISO установлена на [ **1** 1so], скорость затвора отображаться не будет. (P77)
- Если в режиме автоматической фокусировки используется [ ] или [  $\boxed{\phantom{1}}$  ], участок автофокусировки не отображается до тех пор, пока объект не попадет в фокус. (P81)
- •При использовании цифрового увеличения или при съемке в условиях недостаточного освещения участок автофокусировки отображается большим, чем обычно. (P81)

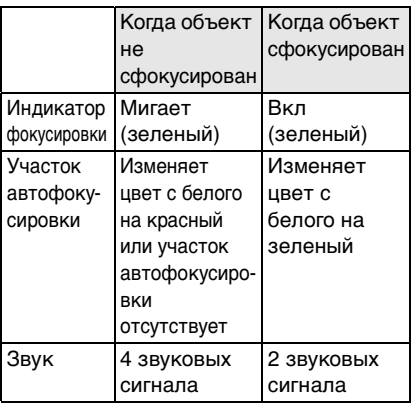

### **3 Сделайте снимок.**

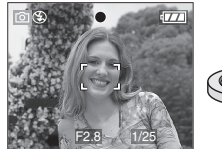

- 
- •B: Чтобы сделать снимок, нажать кнопку затвора до конца.

•Перед съемкой рекомендуется проверить правильность установки часов. (P16)

- •При нажатии кнопки затвора экран на мгновение может стать светлым или темным. Данная функция способствует настройке фокуса и не влияет на записываемый снимок.
- •При установленном периоде времени для функции экономии энергии (P19) фотокамера автоматически выключается, если съемка не производится в течение установленного периода времени. Для работы с фотокамерой наполовину нажмите кнопку затвора или выключите и включите камеру.
- •Для исключения помех рекомендуется уменьшить светочувствительность ISO (P77) или установить параметр [НАСТР. ИЗОБР.] в [NATURAL]. (P84) (При покупке светочувствительность ISO установлена в [AUTO]. Поэтому при съемке внутри помещений светочувствительность ISO автоматически увеличивается.)

#### ■ Советы по съемке удачных **снимков**

- •Держите фотокамеру осторожно обеими руками, держите руки неподвижно по бокам и слегка расставьте ноги.
- •При нажатии кнопки затвора старайтесь не двигать фотокамеру.
- •Не закрывайте пальцами фотовспышку и вспомогательную лампочку автофокусировки.
- •Не касайтесь передней части объектива.
- •Если на ярком солнечном свету работа с ЖКД затруднена, при работе с камерой рекомендуется затенить ЖКД рукой или другим предметом от яркого света.

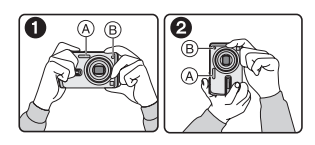

- 1: При горизонтальной ориентации фотокамеры
- 2: При вертикальной ориентации фотокамеры
- A: Фотовспышка
- B: Вспомогательная лампочка автофокусировки

#### ∫ **Функция определения ориентации**

Снимки, сделанные фотокамерой в вертикальной ориентации, воспроизводятся в вертикальной ориентации (повернутыми). (Только при установке [ON] параметра [ПОВЕРН. ЖКД] (P89))

- •Снимок может не отображаться вертикально, если он был сделан фотокамерой, направленной вверх или вниз.
- •Видео, сделанное фотокамерой, ориентированной вертикально, не отображается в вертикальной ориентации.
- ∫ **При съемке объекта вне участка автофокусировки (БЛОКИР. AФ/AE)**

При съемке людей в композиции, подобной показанной ниже, сфокусировать фотокамеру на объекте съемки не удастся, поскольку люди находятся за пределами участка автофокусировки.

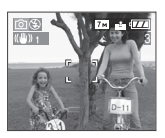

- В таком случае,
- **1** Нацельте участок автофокусировки на объект съемки.
- **2 Нажмите кнопку затвора наполовину** для фиксирования фокуса и экспозиции.
	- •При фиксации фокусировки объекта съемки загорится индикатор фокусировки.
- **3 Нажмите и удерживайте кнопку затвора нажатой наполовину** и поверните фотокамеру для съемки желаемой композиции.
- **4** Полностью нажмите кнопку затвора.
- •Перед полным нажатием кнопки затвора операцию блокировки AФ/AE можно производить несколько раз.

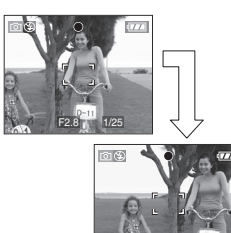

- ∫ **Фокусировка**
- **•Диапазон фокусировки составляет от 50 см до ∞. При съемке с близкого расстояния используйте макро режим. (P49)**

F2.8 1/25

- •Если расстояние между фотокамерой и объектом съемки находится вне пределов фокусировки фотокамеры, снимок может получится нечетким, даже если горит индикатор фокусировки.
- •Фотокамера не может правильно сфокусироваться на объектах съемки в следующих случаях.
- когда в одну композицию входят объекты, расположенные близко и далеко.
- при наличии грязи или пыли на стекле между объективом и объектом.
- при наличии освещенных или блестящих предметов вокруг объекта съемки.
- при съемке в условиях недостаточной освещенности.
- при быстром передвижении объекта.
- при низком контрасте снимаемой сцены.
- при дрожании фотокамеры.
- при съемке очень ярких предметов. Рекомендуется выполнять съемку, используя блокировку АФ/AE. В условиях недостаточной освещенности вспомогательная лампочка автофокусировки (P82) может включаться для фокусировки на объекте съемки.
- •Даже если индикатор фокусировки отображается и объект съемки находится в фокусе, индикатор исчезает при отпускании кнопки затвора. Повторно наполовину нажмите кнопку затвора.
- ∫ **Предупреждение дрожания (дрожания фотокамеры)**
- •При нажатии кнопки затвора старайтесь избегать дрожания фотокамеры.
- •Если дрожание может возникнуть вследствие низкой скорости затвора, появляется предупреждение о дрожании (A).

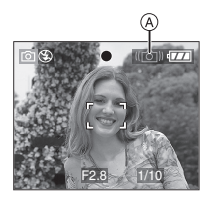

•Если появляется предупреждение о дрожании, рекомендуется воспользоваться штативом. При невозможности использования штатива обратите внимание на то, как вы удерживаете фотокамеру (P24). Автоматический таймер предотвращает дрожание, вызванное нажатием кнопки затвора при использовании штатива (P44).

- •Скорость затвора будет меньше в следующих случаях. Удерживайте фотокамеру неподвижно от момента нажатия кнопки затвора до появления снимка на экране. Рекомендуется пользоваться штативом.
- Замедленная синхронизация/ уменьшение эффекта красных глаз (P40)
- [НОЧН. ПОРТРЕТ] (P52)
- [НОЧН. ПЕЙЗАЖ] (P53)
- [ВЕЧЕРИНКА] (P55)
- [СВЕЧИ] (P55)
- [ФЕЙЕРВЕРК] (P55)
- [ЗВЕЗДНОЕ НЕБО] (P56)
- При снижении скорости затвора в [МЕДЛ. ЗАТВ.] (P83)

### ∫ **Экспозиция**

- •При нажатии наполовину кнопки затвора при недостаточной экспозиции показатель диафрагмы и скорость затвора станут красными. (При включении вспышки изменения цвета не происходит.)
- •Яркость экрана может отличаться от яркости записываемых снимков, особенно при съемке в условиях недостаточной освещенности.
- •Если на экране большинство объектов светлые (например, небо в ясный день, снежное поле, и т.д.), записанные снимки могут стать темными. В таком случае, следует компенсировать показатель экспозиции. (P45)

# **Съемка в простом режиме**

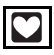

Данный режим позволяет начинающим пользователям без труда выполнять съемку. Чтобы упростить работу, отображаются только необходимые пункты меню.

- ∫ **Основные настройки меню**
- **1 Нажмите [MENU/SET].**
- **2 Для выбора необходимого пункта меню передвиньте джойстик в направлении** 3**/**4**, а затем передвиньте джойстик в направлении** 1**.**

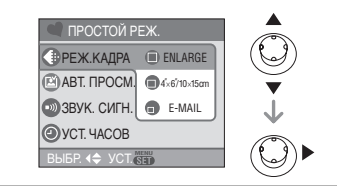

- **3 Для выбора необходимого параметра передвиньте джойстик в направлении** 3**/**4**, а затем нажмите [MENU/SET].**
- **4 Чтобы закрыть меню, нажмите [MENU/SET].**
	- **•Кроме того, для закрытия меню можно наполовину нажать кнопку затвора.**

# ∫ **Настройки в простом режиме**

# **[РЕЖ.КАДРА]**

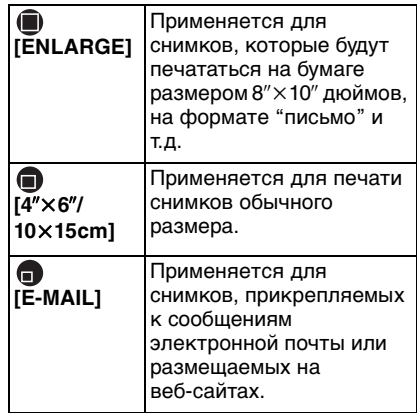

# **<b>[**АВТ. ПРОСМ.]

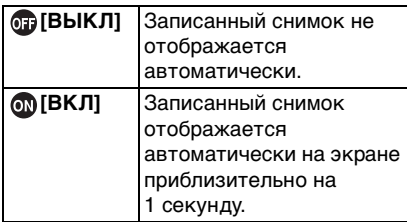

# **6** [ЗВУК. СИГН.]

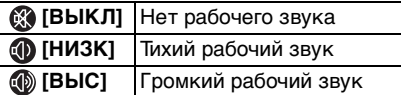

# **@** [УСТ. ЧАСОВ]

Изменить дату и время. (P16)

- $\bullet$ Если в ГРЕЖ.КАДРА] выбрано  $[4"\times6"/$ 10×15cm] или [E-MAIL], включается дополнительное оптическое увеличение и увеличение достигает максимального значения 5,5×. (P29)
- •Настройки для [ЗВУК. СИГН.] и [УСТ. ЧАСОВ] в простом режиме применяются и к другим режимам записи.
- •В простом режиме применяются настройки для [МИРОВОЕ ВРЕМЯ] (P18), [МОНИТОР] (P18), [ДАТА ПОЕЗДКИ] (P19), [ЗВУК. СИГН.] (P20), [ЗАТВОР] (P21), [СБРОС №] (P21) и [ЯЗЫК] (P22) в меню [НАСТР.].

#### ∫ **Другие настройки в простом режиме**

В простом режиме другие параметры установлены равными приведенным ниже значениям. Более подробная информация по каждому параметру приведена на указанной странице.

•Диапазон фокусировки: от 30 см до ∞ (Телережим) от 5 см до  $\infty$  (Широкоугольный режим) •[ЭКОН. ЭНЕРГ.] (P19): [5MIN.]

- •[ЭКОНОМ.РЕЖ.] (P20): [OFF]
	- •Автоматический таймер (P44): 10 секунд
- •Оптический стабилизатор изображения (P47): [MODE2]
- •Многократная скорость (P48):  $[$   $\Box$   $]$
- •[БАЛ. БЕЛ.] (P75): [AUTO]
- •[СВЕТОЧУВСТ.] (P77):  $\blacksquare$   $\blacksquare$
- •[ФОРМАТ]/[РАЗР. КАДРА]/[КАЧЕСТВО] (P78, 79):
	- $-$  [ $\blacksquare$  ENLARGE]:
		- $4:3$  :  $7M/(7M)/T$
	- $-[$  4" $\times$ 6"/10 $\times$ 15cm]:
		- $3:2$  :  $25M (2,5M EZ)/E$
	- $-$  [ $\Box$  E-MAIL]:
		- $4:3$  :  $0.3M$  (0,3M EZ)/
- •[РЕЖИМ АФ] (P81):

$$
[\boxed{\blacksquare}]
$$

- •[ВСП. ЛАМП. АФ] (P82): [ON]
- •[МЕДЛ. ЗАТВ.] (P83):  $[1/8 - ]$
- •Перечисленные ниже функции не используются в простом режиме.
- режим верхнего ракурса
- точная настройка баланса белого
- компенсация экспозиции
- навтоматическая настройка значений экспозиции
- [ЗАП. ЗВУКА]
- [ЦИФР. УВЕЛ]
- [ЦВЕТ. ЭФФЕКТ]
- [НАСТР. ИЗОБР.]
- [КОНТР ЛИНИИ]
- •Нижеуказанные пункты не могут быть заданы в простом режиме.
- [ДАТА ПОЕЗДКИ]
- [МИРОВОE ВРEМЯ]

#### ∫ **Компенсация контрового света**

Контровой свет – это свет, идущий из-за объекта съемки.

В таком случае, объект съемки, например, человек, на снимке будет темным.

При передвижении джойстика в направлении А появится индикация ВКЛ компенсации контрового света  $\lceil \bigcirc$   $\rceil$   $\wedge$  и включится функция компенсации контрового света. Эта функция компенсирует контровой свет за счет увеличения яркости всего снимка.

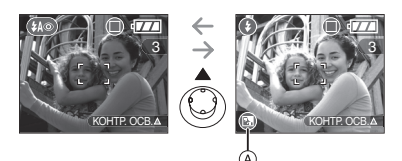

- •Если передвинуть джойстик в направлении  $\blacktriangle$ , когда отображен  $[$   $\textcircled{k}$  ], [ ] исчезнет и функция компенсации контрового света аннулируется.
- •При использовании функции компенсации контрового света рекомендуется включать вспышку. (При использовании вспышки она устанавливается на принудительное включение [  $\bigcirc$  ].)
- •Если функция компенсации контрового света выключена, настройка вспышка устанавливается в режим АВТО/ уменьшения эффекта красных глаз  $[$   $(40)$   $].$

# **Съемка с увеличением**

*Использование оптического увеличения*

# $\bigcirc$   $\bigcirc$   $\bigcirc$   $\bigcirc$   $\bigcirc$

C функцией оптического увеличения можно приблизить людей и объекты в 3,6k раза, а пейзажи можно снимать в широкоугольном режиме.

(эквивалент 35 мм пленочной камеры: от 28 мм до 102 мм)

∫ **Для съемки объектов крупным планом используйте (Телережим)**

## **Поверните рычажок трансфокатора к Телережиму.**

•Когда выбран размер снимка [ $7m$ ] (7M).

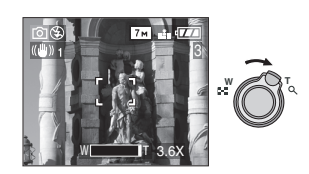

∫ **Для съемки предметов общим планом используйте (Широкоугольный режим)**

### **Поверните рычажок трансфокатора к Широкоугольному режиму.**

•Когда выбран размер снимка  $[7m]$ (7M).

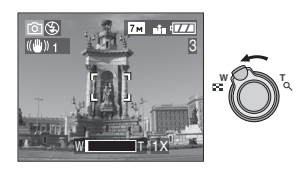

•При включении фотокамеры оптическое увеличение установлено в положение Широкоугольного режима  $(1 \times)$ .

 $\sqrt{2}$ 

- •В зависимости от увеличения снимки могут иметь некоторые искажения. Искажения проявляются сильнее при использовании более широкой области объектива при приближении к объекту съемки.
- •В зависимости от увеличения на фотоснимках вокруг объектов могут появляться цветные ореолы. Это явление называется хроматической аберрацией. Оно может проявляться при съемке удаленных объектов.
- •При использовании функции увеличения после фокусировки на объекте повторно сфокусируйтесь на объекте съемки.
- •Указываемое значение увеличения является приближенным.
- •Тубус объектива (P9) удлиняется или сокращается в зависимости от значения увеличения. Будьте осторожны, не препятствуйте движению тубуса при повороте рычажка трансфокатора.
- •В режиме видео [ ] увеличение не изменяется и равно значению, установленному на момент начала съемки.

*Использование дополнительного оптического увеличения (EZ)*

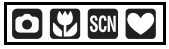

Для данной фотокамеры максимальное оптическое увеличение равно  $3.6\times$ . Тем не менее, если разрешение снимка не установлено равным максимально допустимому для каждого конкретного формата [  $4:3$  /  $3:2$  /  $16:9$  ], можно установить максимальное увеличение 5,5k без снижения качества снимка.

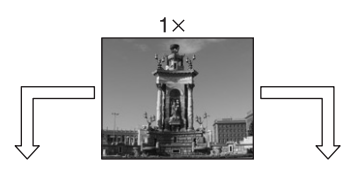

Разрешение снимка без дополнительного оптического увеличения [пример:  $[7<sub>M</sub>] (7M)]$ 

Разрешение снимка с дополнительным оптическим увеличением [пример:  $\sqrt{3M}$  (3M EZ)]

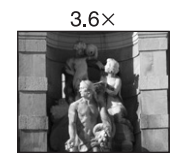

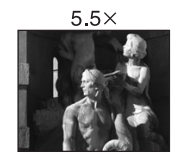

#### ∫ **Принцип работы дополнительного оптического увеличения**

При установке разрешения снимка равным [  $3M$  ] (3M EZ) (3 миллиона пикселей), 7М (7 миллионов пикселей) используются только 3M (3 миллиона пикселей) в центральной части матрицы ПЗС, что позволяет достичь большего увеличения.

#### ■ Разрешение снимка и **максимальное увеличение**

(±: Доступно, —: Недоступно)

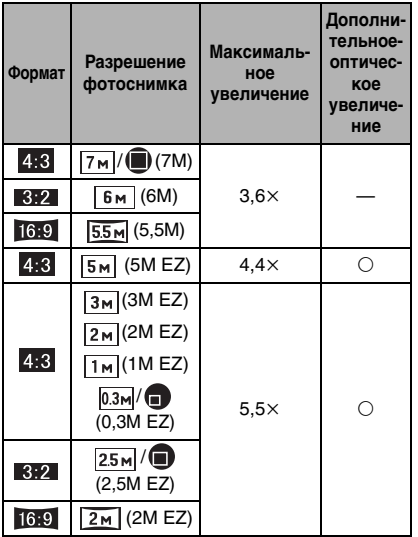

#### $\Box$

- •Описание установки формата приведено на P78, описание разрешения снимка – на P79, описание простого режима [●] на стр. Р26.
- •"EZ" это аббревиатура от "Extra optical Zoom" (дополнительное оптическое увеличение).
- •С помощью дополнительного оптического увеличения можно добиться более высокого увеличения, не беспокоясь об искажении снимка.
- •Если выбрано разрешение снимка, которое допускает дополнительное оптическое увеличение, при использовании функции увеличения на экране появляется индикатор дополнительного оптического увеличения [ 7 ].
- •При использовании дополнительного оптического увеличения при приближении к точке [W] (1×)

изменение увеличения

кратковременно прекращается. Это не неисправность.

- •Указываемое значение увеличения является приближенным.
- •В режиме видео [ ] и в режиме [ВЫС. ЧУВСТВ.] в режиме сцены, функция дополнительного оптического увеличения не работает.

### *Использование цифрового увеличения Дальнейшее увеличение*

# $\bigcap$   $\bigcup$  several

Если в меню [ЗАП.] параметр [ЦИФР. УВЕЛ] установлен в [ON], при оптическом увеличении 3,6 $\times$  и цифровом увеличении 4k можно достичь максимального увеличения  $14,6\times$ . Тем не менее, при выборе разрешения снимка, допускающего дополнительное оптическое увеличение, можно достичь максимального увеличения 21,9k при дополнительном оптическом увеличении 5,5<sup>x</sup> и цифровом увеличении 4×.

#### ∫ **Работа с меню**

### **1 Нажмите [MENU/SET].**

- •Если выбран режим сцены, в меню [РЕЖИМ СЦЕНЫ] (P50) передвиньте джойстик в направлении  $\blacktriangleleft$ , передвиньте джойстик в направлении ▼ для выбора в меню режима [ЗАП.] значка [ ], а затем передвиньте джойстик в направлении  $\blacktriangleright$ .
- **2 Для выбора [ЦИФР. УВЕЛ] передвиньте джойстик в направлении** 3**/**4**, а затем передвиньте джойстик в направлении** 1**.**

30

**3 Чтобы выбрать [ON], передвиньте джойстик в направлении** 4**, а затем нажмите [MENU/SET].**

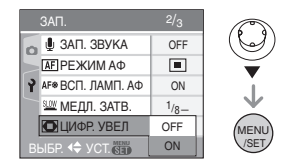

- **4 Чтобы закрыть меню, нажмите [MENU/SET].**
	- **•Кроме того, для закрытия меню можно наполовину нажать кнопку затвора.**

#### ∫ **Переход в диапазон цифрового увеличения**

При перемещении рычажка трансфокатора в крайнее положение Телережима индикация увеличения на экране может на короткое время перестать изменяться. Перейти в диапазон цифрового увеличения можно, непрерывно поворачивая рычажок в положение Телережима или отпустив рычажок, а затем повернув его снова в положение Телережима.

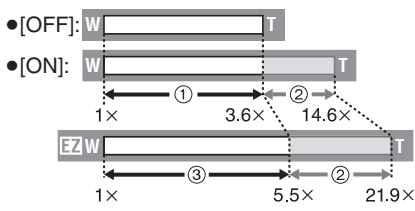

(При одновременном использовании цифрового увеличения [4×] и дополнительного оптического увеличения (3M EZ).)

- (1) Оптическое увеличение
- 2 Цифровое увеличение
- 3 Дополнительное оптическое увеличение

•При использовании цифрового увеличения участок автоматической фокусировки отображается в центре экрана, причем его размер больше обычного. (P81)

 $\Box$ 

- •В диапазоне цифрового увеличения чем больше снимок, тем ниже его качество.
- •В диапазоне цифрового увеличения функция стабилизатора может быть не эффективной.
- •При съемке с использовании цифрового увеличения рекомендуется пользоваться штативом и автоматическим таймером (P44).
- •Указываемое значение увеличения
- является приближенным.
- •Цифровое увеличение не работает в следующих случаях:
- в простом режиме  $[$  1.
- В [СПОРТ], [РЕБЕНОК1]/[РЕБЕНОК2] и [ВЫС. ЧУВСТВ.] в режиме сцены.
- Если значение светочувствительности ISO было установлено на [**[1**] [50].

# **Проверка записанного снимка (просмотр)**

# $\bigcirc$   $\bigcirc$  scn

Записанные снимки можно просмотреть, не выходя из режима [ЗАП.].

### **1 Передвиньте джойстик в направлении ▼ [REV].**

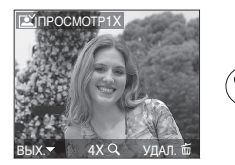

- •Последний сделанный снимок отобразится приблизительно на 10 секунд.
- •Режим просмотра отменяется при нажатии кнопки затвора наполовину или после повторного передвижения джойстика в направлении ▼ [REV].
- •Другие снимки можно просмотреть, передвинув джойстик в направлении $\P/\blacktriangleright$ .
- •Если сделанные снимки очень светлые или темные, необходимо компенсировать экспозицию. (P45)

### **2 Для увеличения снимка поверните рычажок трансфокатора к [Q] [T].**

 $\bullet$ Для выбора увеличения 4 $\times$ поверните рычажок трансфокатора  $\kappa$  [ Q ] [T], а для достижения увеличения 8× поверните рычажок еще дальше. Если после увеличения изображения повернуть рычажок обратно к [ ] [W], это приведет к уменьшению величины увеличения.

### **3 Для перемещения позиции передвиньте джойстик в направлении ▲/▼/◀/▶.**

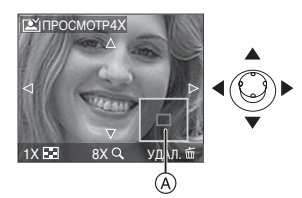

- •При изменении увеличения или положения снимка индикатор положения увеличения (A) отобразится приблизительно на 1 секунду и покажет зону увеличения снимка.
- ∫ **Удаление записанных снимков при просмотре (быстрое удаление)**
- 1 Нажмите [  $\tilde{m}$ ].
- **2** Для выбора [ДА] передвиньте джойстик в направлении  $\blacktriangle$ .
- **3** Нажмите [МЕNU/SET].

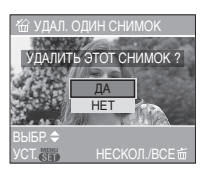

- •Удаленные снимки нельзя восстановить. Перед удалением дважды проверьте снимки.
- •Можно удалить несколько снимков или все снимки. Информация об удалении снимков приведена на стр. P34.

 $\Box$ 

•Если параметр [ПОВЕРН. ЖКД] установлен в [ON], фотоснимки, сделанные фотокамерой, ориентированной вертикально, воспроизводятся вертикально (т.е. с поворотом).

# **Воспроизведение снимков**

#### **Для выбора снимка передвиньте джойстик в направлении** 2**/**1**.**

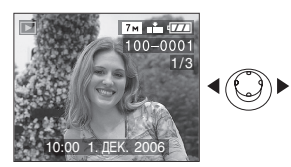

- 2: Воспроизведение предыдущего снимка
- 1: Воспроизведение следующего снимка
- •После последнего снимка воспроизводится первый снимок.
- •Если параметр [ПОВЕРН. ЖКД] (P89) установлен в [ON], фотоснимки, сделанные фотокамерой, ориентированной вертикально, воспроизводятся вертикально.

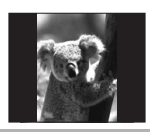

∫ **Ускоренная прокрутка вперед/ ускоренная перемотка назад** Передвиньте и удерживайте джойстик в направлении  $\blacktriangleleft$  во время воспроизведения.

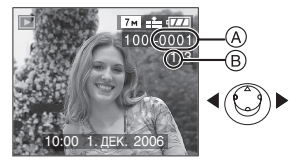

- 2: Ускоренная перемотка назад
- 1: Ускоренная прокрутка вперед
- •Номер файла  $(A)$  и номер снимка  $(B)$ изменяются только последовательно. Чтобы просмотреть снимок, при появлении номера нужного вам снимка отпустите  $\blacktriangleleft/\blacktriangleright$ .
- •При передвижении и удержании джойстика в направлении  $\blacktriangleleft/\blacktriangleright$ , скорость прокрутки/перемотки файлов увеличивается. Фактическое количество файлов, прокручиваемых/перематываемых за один раз, зависит от количества записанных файлов.
- •При просмотре воспроизведения в режиме записи или при мульти воспроизведении (P68) снимки могут быть прокручены вперед или перемотаны назад только по очереди.
- $\Box$ •Эта фотокамера соответствует стандарту DCF "Design rule for Camera File system", установленному ассоциацией "JEITA (Japan Electronics and Information Technology Industries Association)".
- •Фотокамера воспроизводит снимки в формате JPEG. (В некоторых случаях не воспроизводятся даже снимки в формате JPEG.)
- •Монитор ЖКД может не отображать информацию о записанных снимках. Вы можете воспользоваться функцией воспроизведения с увеличением (P70), чтобы проверить информацию о снимках.
- •При воспроизведении снимков, полученных с помощью других устройств, качество снимков может ухудшаться. (Снимки отображаются на экране в виде [ОТОБРАЖЕНИЕ ПИКТОГРАММЫ].)
- •При изменении имени папки или файла на компьютере снимки могут не воспроизводится на фотокамере.
- •При воспроизведении нестандартного файла номер папки/файла обозначается знаком [—] и экран может потемнеть.
- •В зависимости от объекта съемки на экране по краям могут появляться помехи. Это называется муаром. Это не неисправность.

# **Удаление снимков**

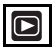

#### ∫ **Удаление одного снимка**

**1** Выберите снимок с помощью  $\blacktriangleleft$ / $\blacktriangleright$ .

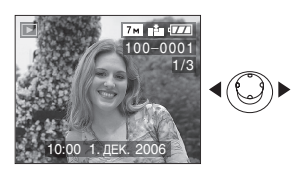

- 2: Воспроизведение предыдущего снимка
- 1: Воспроизведение следующего снимка

### **2 Нажмите** [而].

**3 Для выбора [ДА] передвиньте**  джойстик в направлении **A**, а **затем нажмите [MENU/SET].**

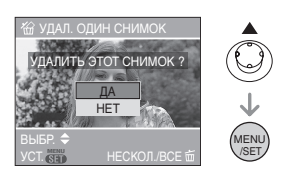

•Во время удаления снимка на экране отображается значок  $\lceil \frac{1}{m} \rceil$ .

- ∫ **Для удаления [УДАЛ. НЕСКОЛЬКО]/ [УДАЛ. ВСЕ]**
- **1 Дважды нажмите [** $\tilde{m}$ **].**
- **2 Для выбора [УДАЛ. НЕСКОЛЬКО] или [УДАЛ. ВСЕ] передвиньте**  джойстик в направлении ▲/▼, **а затем нажмите [MENU/SET].**

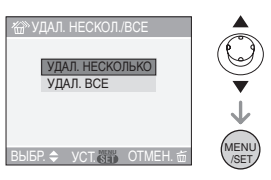

- •При выборе [УДАЛ. НЕСКОЛЬКО] выполните шаги, начиная с шага **3**.
- •При выборе [УДАЛ. ВСЕ] выполните шаги, начиная с шага **5**.
- •Если параметр [ИЗБРАННОЕ] (P87) установлен на [ON], появляется надпись [УДАЛИТЬ ВСЕ, КРОМЕ $\bigstar$ ]. Если вы выбрали [УДАЛИТЬ ВСЕ,  $KPOME \bigstar$ ], выполните шаги, начиная с шага **5**. (Однако, если не отображается не одного снимка  $[\star]$ , выбрать [УДАЛИТЬ ВСЕ, КРОМЕ $\bigstar$ ] невозможно, даже если параметр [ИЗБРАННОЕ] установлен на [ON].)
- **3 Для выбора снимка передвиньте джойстик в направлении** 2**/**1**, а затем для подтверждения передвиньте джойстик в направлении** 4**.** (Только при выборе [УДАЛ. НЕСКОЛЬКО])

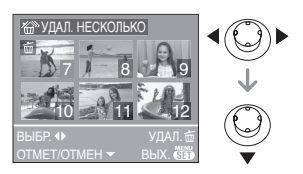

- •Повторите указанную выше процедуру.
- •На выбранных снимках появляется [而]. При повторном передвижении джойстика в направлении 4 выбор отменяется.
- •Значок [  $\boxed{ }$  ] мигает красным цветом, если выбранный снимок защищен и не может быть удален. Снимите защиту, а затем удалите снимок. (P92)

# **4 Нажмите [** $\tilde{m}$ **].**

**5 Для выбора [ДА] передвиньте джойстик в направлении** 3**, а затем для установки нажмите [MENU/SET].**

(Вид экрана при выборе [УДАЛ. НЕСКОЛЬКО])

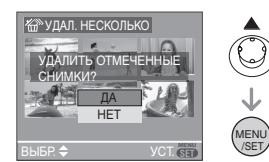

- •При использовании функции [УДАЛ. ВСЕ] отображается сообщение [УДАЛИТЬ ВСЕ ИЗОБРАЖЕНИЯ НА КАРТЕ ПАМЯТИ ?]. При использовании функции [УДАЛИТЬ ВСЕ, КРОМЕ ★ ] отображается сообщение [УДАЛИТЬ ВСЕ, КРОМЕ  $\star$  ?].
- •При нажатии [MENU/SET] во время удаления снимков с помощью функции [УДАЛ. ВСЕ] или [УДАЛИТЬ ВСЕ, КРОМЕ ★ ], удаление будет остановлено.

•Удаленные снимки нельзя восстановить. Перед удалением повторно проверьте снимки.

 $\Box$ 

•Не выключайте фотокамеру во время удаления.

 $\frac{1}{2} \frac{1}{2} \frac{$ 

- •При удалении снимков используйте батарейки с достаточным зарядом (P11) или пользуйтесь сетевым адаптером (DMW-AC5; не входит в комплект поставки).
- •С помощью функции [УДАЛ. НЕСКОЛЬКО] можно одновременно удалить до 50 снимков.
- •Чем больше снимков, тем больше времени занимает процесс их удаления.
- •Защищенные снимки [  $\boxed{ }$  ] (P92) или снимки, не соответствующие стандарту DCF (P33), или находящиеся на карточке с переключателем защиты от записи установленным в положение [LOCK] (P15), не удаляются даже при выборе функции [УДАЛ. ВСЕ] или  $[V_A$ ДАЛИТЬ ВСЕ, КРОМЕ $\bigstar$ ].

# **Информация о мониторе ЖКД**

# *Изменение набора отображаемой информации*

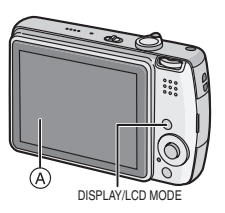

A Монитор ЖКД (ЖКД)

# **Для изменения нажмите [DISPLAY].**

•При отображении экрана меню кнопка [DISPLAY] не работает. В режиме увеличения при воспроизведении (P70), при воспроизведении видеокадров (P71) и в режиме показа слайдов (P86), можно только выбирать режимы "Нормальный вид дисплея  $\Omega$ " либо "Дисплей без индикации  $\Omega$ ".

# **В простом режиме [**•1

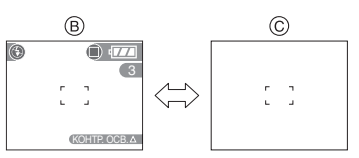

- B Нормальный вид дисплея
- C Дисплей без индикации

### **В режиме записи**

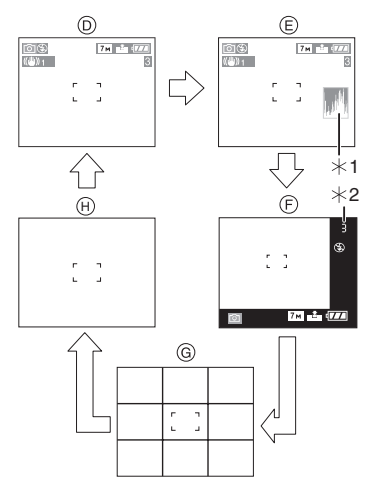

- D Нормальный вид дисплея
- E Дисплей с гистограмой
- F Дисплей без рамки
- G Дисплей без индикации (контрольные линии записи) $*3$
- **H Дисплей без индикации**
- $*1$  Столбчатая диаграмма
- ¢2 Если количество оставшихся снимков более 1000 или оставшееся время записи видео более 1000 секунд, отображается значок  $[+999]$ .
- $*3$  Установите шаблон отображаемых контрольных линий путем настройки пункта [КОНТР ЛИНИИ] в меню [НАСТР.]. (P19) Кроме того, можно выбрать, должна ли отображаться при отображении контрольных линий информация о записи и гистограмма.
#### **В режиме воспроизведения**

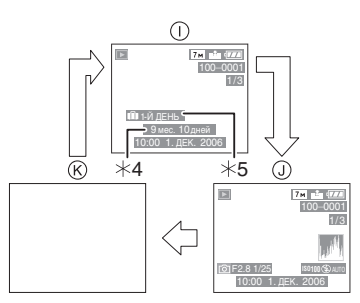

- $\cap$  Нормальный вид дисплея
- J Дисплей с информацией о записи и гистограммой
- $R$  Дисплей без индикации
- ¢4 Отображается, если перед съемкой в режиме сцены в меню [РЕБЕНОК1]/[РЕБЕНОК2] (P58) были установлены параметры [НАСТР. Д. РОЖД.] и [С ВОЗРАСТОМ].
- ¢5 Количество дней, прошедших с даты поездки, отображается, если установить [ДАТА ПОЕЗДКИ] (P60) перед съемкой.

• Если в режиме сцены выбраны режимы [НОЧН. ПОРТРЕТ] (P52), [НОЧН. ПЕЙЗАЖ] (P53), [ФЕЙЕРВЕРК] (P55) и [ЗВЕЗДНОЕ НЕБО] (P56), контрольные линии отображаются серым цветом.

∫ **Контрольные линии записи** Когда вы расположите объект по горизонтальным и вертикальным контрольным линиям или по точкам пересечения этих линий, можно выполнить съемку с хорошо составленной композицией, видя размер, наклон и пропорциональность предмета.

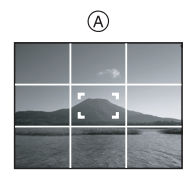

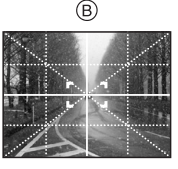

- A**[ ]**:Применяется при разделении экрана на 3×3 секции для получения снимков с гармоничной композицией.
- B**[ ]**:Применяется для размещения объекта точно по центру экрана.

#### ∫ **Столбчатая диаграмма**

- •Столбчатая диаграмма это график, который отображает яркость вдоль горизонтальной оси (черный к белому) и количество пикселей на каждом уровне яркости по вертикальной оси.
- •Это позволяет легко оценить экспозицию снимка.
- •Диаграмма очень удобна, если доступны ручные настройки диафрагмы объектива и скорости затвора, особенно в тех случаях, когда автоматическая экспозиция может быть затруднена из-за неравномерного освещения. Использование гистограммы позволяет добиться наилучших характеристик фотокамеры.
- A Если значения сконцентрированы слева, снимок недостаточно выдержан.
- B Если значения распределены равномерно, экспозиция выбрана правильно, а яркость сбалансирована.
- C Если значения сконцентрированы справа, снимок передержан.

#### **Пример гистограммы**

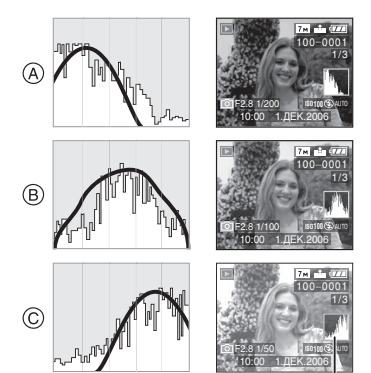

- A Недостаточно выдержан
- **B** Правильно выдержан
- C Передержан
- ¢Столбчатая диаграмма

 $\frac{1}{2} \left( \frac{1}{2} \right) \left( \frac{1}{2} \right) \left( \frac{1}{2} \right) \left( \frac{1}{2} \right)$ 

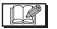

- **•При съемке со вспышкой или в условиях недостаточной освещенности гистограмма отображается оранжевым цветом, поскольку записанный снимок и гистограмма не соответствуют друг другу.**
- •В режиме записи Гистограмма является приблизительной.
- •Гистораммы фотоснимка в режиме записи и режиме воспроизведения могут отличаться.
- •Гистограмма, отображаемая на фотокамере, не соответствует гистограммам, полученным в программном обеспечении редактирования изображений, установленном на компьютере или других устройствах.
- •Гистограмма не появляется в следующих случаях:
	- Простой режим  $[$
	- $-$  Режим видеосъемки [ $\Box$ ]
	- Воспроизведение с многооконном режиме
	- Воспроизведение в хронологическом порядке
	- Увеличение при воспроизведении
	- [ДВОЙН ДИСП]

*Свечение монитора ЖКД (режим усиления яркости монитора ЖКД/режим верхнего ракурса)*

# $\bigcirc$  with smill  $\bigcirc$   $\bigcirc$

- •Если диск рабочего режима установлен в положение  $\lceil$  ], может использоваться только функция повышенной яркости монитора ЖКД.
- **1 Нажмите и удерживайте кнопку [LCD MODE] на протяжении 1 секунды.**

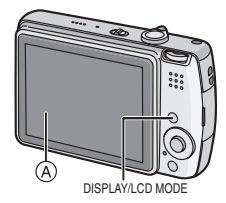

A Монитор ЖКД (ЖКД)

#### **2 Для выбора режима передвиньте джойстик в направлении ▲/▼.**

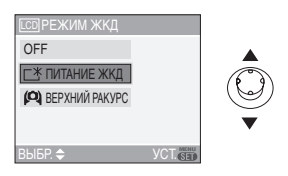

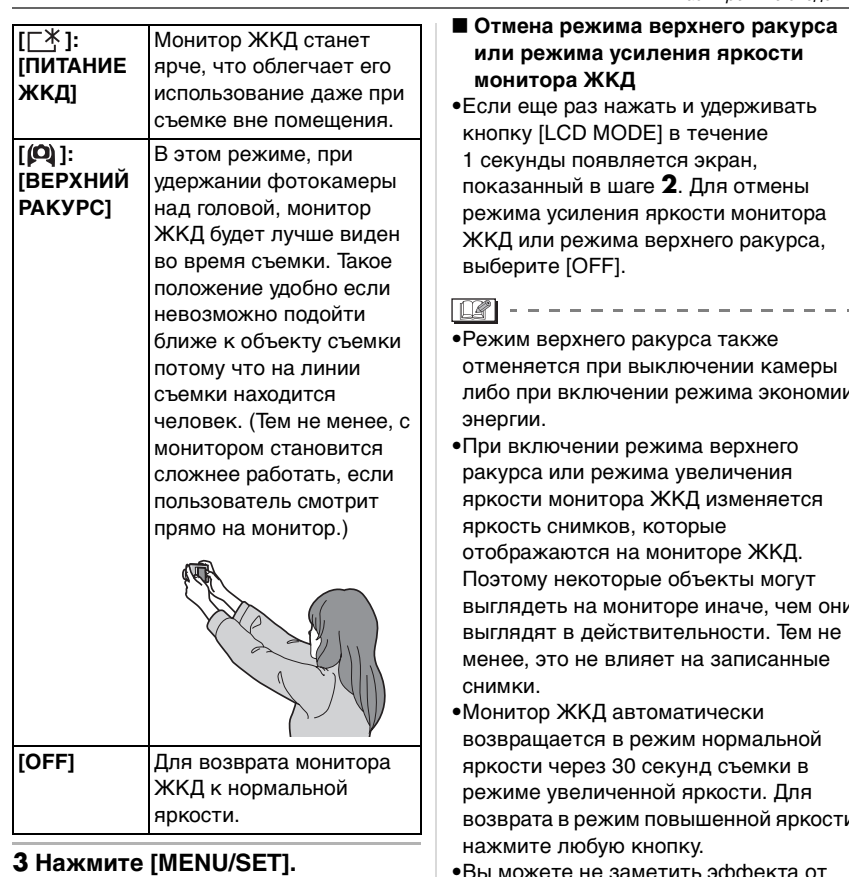

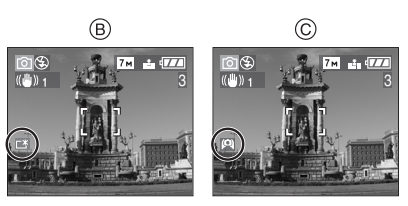

• Появится значок [ПИТАНИЕ ЖКД] ® или [ВЕРХНИЙ РАКУРС] ©.

- либо при включении режима экономии
- выглядеть на мониторе иначе, чем они
- возврата в режим повышенной яркости
- •Вы можете не заметить эффекта от режима верхнего ракурса если на ярком солнечном свету тяжело различить изображение на мониторе ЖКД. В этом случае, при работе с камерой рекомендуется затенить ЖКД рукой или другим предметом от яркого света.
- •Режим верхнего ракурса нельзя включить в следующих случаях.
- В простом режиме  $[$
- В режиме воспроизведения
- При отображении экрана меню
- При отображении экрана просмотра

# **Съемка со встроенной вспышкой**

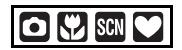

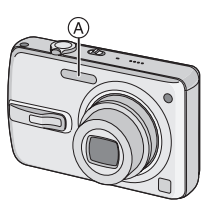

#### A: **Фотовспышка**

Не закрывайте ее пальцами или другими предметами.

#### ∫ **Переключение на желаемый режим вспышки**

Установка вспышки в соответствии с режимом съемки.

**1 Передвиньте джойстик в**  направлении ▶ [4].

#### **2 Для выбора режима передвиньте джойстик в направлении ▲/▼.**

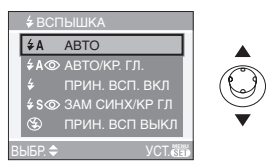

- Для выбора можно также передвинуть джойстик в направлении  $\blacktriangleright$  [ $\frac{I}{I}$ ].
- •Информация о возможных режимах вспышки приведена в разделе "Допустимые настройки вспышки в зависимости от режима записи". (P41)

#### **3 Нажмите [MENU/SET].**

**•Кроме того, для завершения можно наполовину нажать кнопку затвора.**

•Экранное меню исчезнет приблизительно через 5 секунд. В это время выбранный элемент устанавливается автоматически.

#### **: АВТО**

Вспышка включается автоматически, если этого требуют условия съемки.

#### **: АВТО/Уменьшение эффекта красных глаз**¢<sup>1</sup>

Вспышка включается автоматически, если этого требуют условия съемки. Вспышка срабатывает сначала непосредственно перед съемкой для снижения эффекта красных глаз (когда глаза снимаемого человека на снимке имеют красный цвет), а затем еще раз при съемке.

**•Используйте эту функцию при съемке людей в условиях низкой освещенности.**

**: Принудительное включение**  $\frac{1}{2}$ Вспышка срабатывает каждый раз независимо от условий съемки.

- **•Используйте этот режим, когда снимаемый объект освещен сзади или освещен лампой дневного света.**
- **: Принудительное включение/ Уменьшение эффекта красных глаз**¢<sup>1</sup>
- **•Вспышка устанавливается в режим принудительного включения/ уменьшения эффекта красных глаз только при выборе [ВЕЧЕРИНКА] (P55) или [СВЕЧИ] (P55) в режиме сцены.**

#### **: Замедленная синхронизация./ Уменьшение эффекта красных глаз**¢<sup>1</sup>

Во время съемки объекта на темном фоне эта функция замедляет скорость затвора при срабатывании вспышки, благодаря чему темный фон на снимке становится светлым. Одновременно уменьшается эффект красных глаз.

**•Используйте этот режим при съемке людей на темном фоне.**

#### $\circledcirc$ **: Принудительное выключение**

Вспышка не срабатывает независимо от условий съемки.

- **•Используйте этот режим при съемке в местах, где включение вспышки запрещено.**
- ¢1 **Вспышка срабатывает дважды. Объект съемки не должен двигаться до второго срабатывания вспышки.**
- ∫ **Допустимые настройки вспышки в зависимости от режима записи** Допустимые настройки вспышки зависят от режима записи.

(±: Доступно, —: Недоступно)

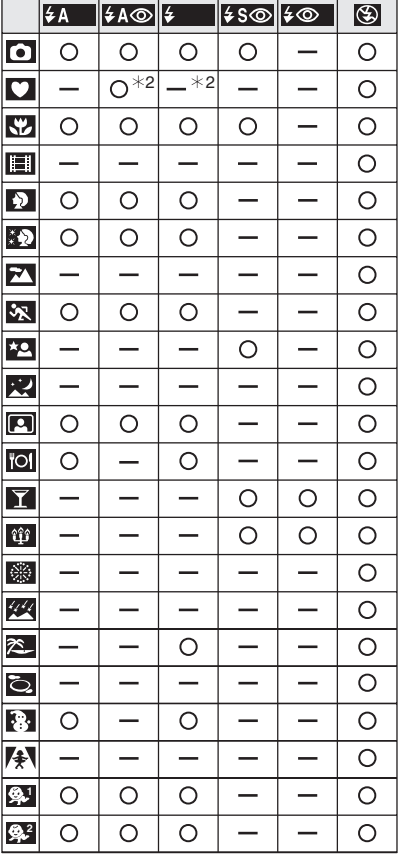

- •При изменении режима записи настройки вспышки могут измениться. При необходимости установите настройки вспышки снова.
- $*2$  При компенсации контрового света этот вспышка переходит в режим принудительного включения [  $\odot$  ].
- ∫ **Допустимые расстояния для съемки со вспышкой**

Допустимые расстояния для съемки со вспышкой зависит от светочувствительности ISO.

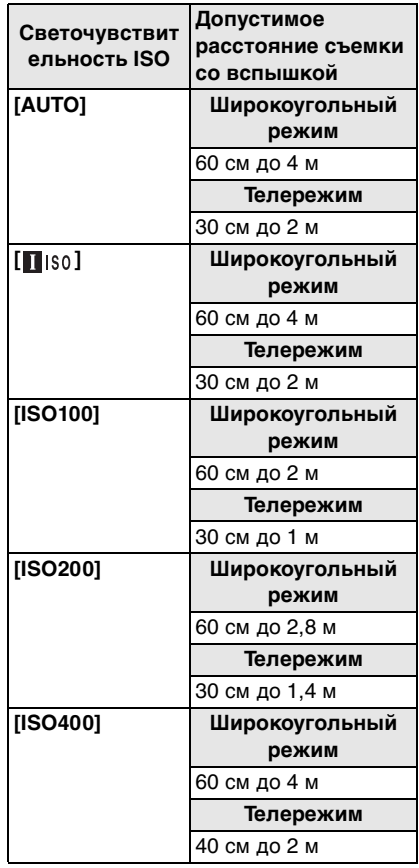

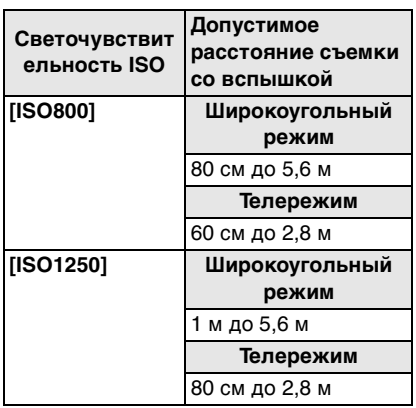

- Допустимые расстояния съемки со вспышкой являются приблизительными.
- •Обратитесь на P77 относительно светочувствительности ISO.
- •Обратитесь на P25 по диапазону фокусировки.
- •Если при съемке со вспышкой светочувствительность ISO установлена на [AUTO] или [1] [\$0], она будет автоматически увеличена до максимального значения [ISO400].
- •Для исключения помех рекомендуется уменьшить светочувствительность ISO (P77) или установить параметр [НАСТР. ИЗОБР.] в [NATURAL]. (P84)
- При съемке со вспышкой с близкого расстояния, когда трансфокатор находится рядом с положением [W] (1k), края записанного снимка могут потемнеть. Слегка поверните рычажок трансфокатора и затем сделайте снимок.

#### ∫ **Скорость затвора для каждого режима вспышки**

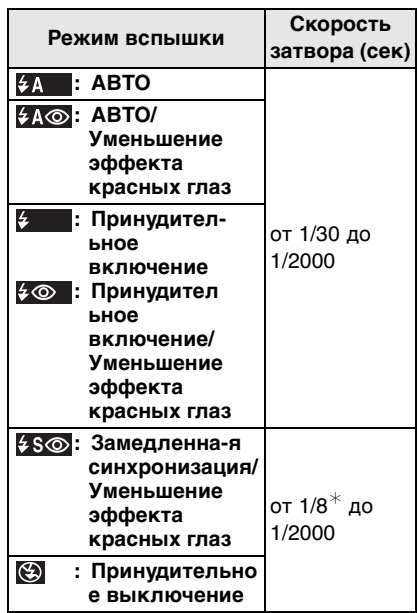

- $*$  Скорость затвора изменяется в зависимости от настроек низкой скорости затвора. (P83)
- •В режиме сцены скорости затвора могут отличаться от приведенных.
- [НОЧН. ПЕЙЗАЖ] (P53): 8 секунд до 1/2000 секунды – [ФЕЙЕРВЕРК] (P55):
- 1/4 секунды, 2 секунд
- [ЗВЕЗДНОЕ НЕБО] (P56): 15 секунд, 30 секунд, 60 секунд

**•Не смотрите на фотовспышку с близкого расстояния если она включена.**

 $\frac{1}{2} \frac{1}{2} \frac{$ 

 $\sqrt{2}$ 

- **•Если вспышку поднести слишком близко к объекту съемки, при воздействии тепла и света от вспышки объект может исказиться или изменить цвет.**
- **•Не закрывайте фотовспышку пальцами или другими предметами.**
- **•В экономном режиме монитор ЖКД выключается, а при зарядке вспышки загорается индикатор состояния. [За исключением случая использования адаптера переменного тока (DMW-AC5; поставляется отдельно).] Если оставшийся заряд батареи низок, продолжительность времени, на которое монитор ЖКД выключается для подзарядки, может увеличиться.**
- •При нажатии кнопки затвора наполовину при включенной вспышке индикатор вспышки станет красным.
- •Если отобразилось предупреждение о дрожании, рекомендуется использовать штатив.
- •Во время съемки за пределами диапазона расстояний при съемке со вспышкой, экспозиция может настроиться неправильно и снимок может стать ярким или темным.
- •Во время зарядки вспышки, индикатор вспышки мигает красным цветом, и сделать снимок невозможно, даже если нажать на кнопку затвора до упора.
- •При съемке со вспышкой баланс белого будет выбран автоматически (за исключением режима [  $\uplus$  ]). Тем не менее, баланс белого может быть выбран неправильно, если света вспышки недостаточно. (P75)
- •При высокой скорости затвора света вспышки может быть недостаточно.
- •При повторной съемке вспышка может не сработать, даже если она включена. Выполните съемке после того как исчезнет лампочка обращения к памяти.
- •Зменшення ефекта червоних очей у різних людей проявляється по-різному. Також, якщо об\rquote єкт зйомки знаходився далеко від камери або не дивився на камеру в момент першого спалаху, ефект зменшення може бути неочевидним.
- •В режиме серийной съемки и режиме автоматической настройки значений экспозиции при каждом срабатывании вспышки делается только 1 снимок.

# **Съемка с автоматическим таймером**

# $\bigcirc$   $\bigcirc$  sen

- **1 Передвиньте джойстик в направлении <a>** [  $\langle \cdot \rangle$ ].
- **2 Для выбора режима передвиньте джойстик в направлении ▲/▼.**

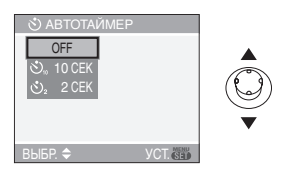

• Для выбора можно также передвинуть джойстик в направлении  $\P$   $\left[ \circlearrowright$ ).

#### **3 Нажмите [MENU/SET].**

- **•Кроме того, для завершения можно наполовину нажать кнопку затвора.**
- •Экранное меню исчезнет приблизительно через 5 секунд. В это время выбранный элемент устанавливается автоматически.
- **4 Нажмите кнопку затвора наполовину для фокусировки, а затем нажмите кнопку затвора полностью для съемки.**

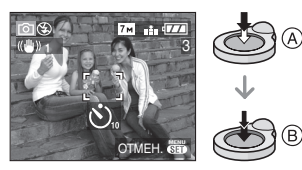

- (А): Для фокусировки нажмите наполовину кнопку затвора.
- •B: Чтобы сделать снимок, нажать кнопку затвора до конца.

•Индикатор автоматического таймера (С) замигает и через 10 секунд (или 2 секунды) затвор сработает.

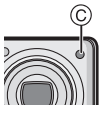

•Если нажать кнопку [МЕNU/SET] при установленном автоматическом таймере, настройка автоматического таймера отменяется.

#### $\Box$

- •При использовании штатива или других приспособлений установка автоматического таймера на 2 секунды удобна для исключения дрожания, вызываемого нажатием кнопки затвора.
- •При однократном полном нажатии кнопки затвора фотокамера перед съемкой автоматически сфокусируется на объекте съемки. В условиях недостаточной освещенности индикатор автоматического таймера мигнет и затем может загореться ярко, работая в качестве вспомогательной лампочки автофокусировки (P82), что позволяет фотокамере сфокусироваться на объекте съемки.
- В простом режиме  $[$ автоматический таймер устанавливается только на 10 секунд.
- В режиме [АВТОПОРТРЕТ] (P54) в режиме сцены автоматический таймер устанавливается на 2 секунды.
- •При установке автоматического таймера в многократном режиме фотокамера начнет съемку через 2 или 10 секунд после нажатия кнопки затвора. Количество снимков, записываемых за один раз, равно 3.
- •При съемке с установкой автоматического таймера рекомендуется пользоваться штативом. (При использовании штатива при установке на него фотокамеры убедитесь в устойчивости штатива.)

# **Компенсация экспозиции**

# **I YA IFELI SC**

Используйте эту функцию, если невозможно добиться подходящей экспозиции из-за разницы в яркости между объектом и задним планом. Посмотрите на следующие примеры.

#### **Недостаточно выдержан**

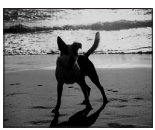

Компенсировать экспозицию в сторону увеличения.

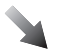

#### **Правильно выдержан**

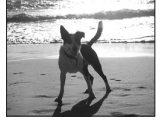

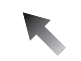

#### **Передержан**

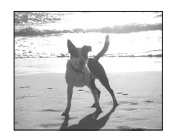

Компенсировать экспозицию в сторону уменьшения.

#### **1 Передвигайте джойстик в направлении** 3 **[ ] до появления [ЭКСПОЗИЦИЯ], и скомпенсируйте экспозицию с помощью** 2**/**1**.**

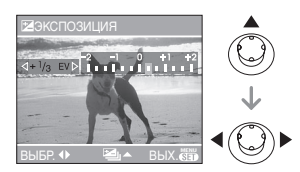

- $\bullet$ Можно компенсировать от [-2 EV] до [+2 EV] с шагом [1/3 EV].
- •Чтобы вернуться к начальной установке экспозиции выберите [0 EV].

#### **2 Для завершения нажмите [MENU/SET].**

**•Кроме того, для завершения можно наполовину нажать кнопку затвора.**

#### $\Box$  $\cdots \cdots \cdots \cdots \cdots \cdots \cdots \cdots \cdots \cdots$

- •Единица EV это сокращение от "Exposure Value" ([Величина экспозиции]). Она указывает количество света, переданное матрице ПЗС, в соответствии с показателем диафрагмы и скоростью затвора.
- •Показатель компенсации экспозиции отображается внизу слева на экране.
- •Показатель экспозиции сохраняется в памяти, даже если камера выключена.
- •Диапазон компенсации экспозиции будет ограничен в зависимости от яркости объекта.
- •Экспозицию нельзя компенсировать при использовании [ЗВЕЗДНОЕ НЕБО] в режиме сцены.

# **Съемка с автоматической настройкой значений экспозиции**

# **OKE** SCN

В этом режиме при каждом нажатии кнопки затвора автоматически записывается 3 фотоснимка в выбранном диапазоне компенсации экспозиции. Из полученных 3 снимков можно выбрать снимок с требуемой экспозицией.

**1 Передвигайте джойстик в направлении ▲ [[2] до появления [АВТ. БРЕКЕТИНГ], и скомпенсируйте экспозицию с помощью** 2**/**1**.**

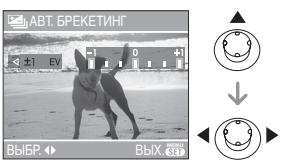

- •Можно выбрать [OFF] (0),  $[\pm 1/3$  EV],  $[t\pm 2/3$  EVI или  $[t\pm 1]$  EVI.
- •Если режим автоматической настройки экспозиции не используется, выберите [OFF] (0).

#### **2 Для завершения нажмите [MENU/SET].**

- **•Кроме того, для завершения можно наполовину нажать кнопку затвора.**
	-
- •При установке автоматической настройки значений экспозиции значок автоматической настройки значений экспозиции [[4] отобразится внизу слева на экране.
- •При съемке с использованием автоматической настройки значений экспозиции после выбора компенсации экспозиции съемка выполняется на основе выбранного диапазона компенсации экспозиции. В режиме компенсации экспозиции значение скомпенсированной экспозиции отображается внизу слева на экране.
- •Установка автоматической настройки значений экспозиции отменяется при выключении камеры либо включении режима экономии энергии.
- •При одновременном выборе автоматической настройки значений экспозиции и режима серийной съемки будет установлен режим автоматической настройки значений экспозиции.
- •При включенном режиме автоматической настройки значений экспозиции функция автоматического просмотра включается независимо от установки самой функции автоматического просмотра. (Снимок не увеличивается.) В меню [НАСТР.] установить функцию автоматического просмотра невозможно.
- •При включенной автоматической настройке значений экспозиции режим [ЗАП. ЗВУКА] недоступен.
- •В зависимости от яркости объекта экспозиция может быть не скомпенсирована в режиме автоматической настройки значений экспозиции.
- •Если активна вспышка или количество записываемых снимков 2 или менее, можно сделать лишь 1 снимок.
- •Автоматическая настройка значений экспозиции не может быть установлена на [СПОРТ], [ЗВЕЗДНОЕ НЕБО] и [РЕБЕНОК1]/ [РЕБЕНОК2] в режиме сцены.
- •Автоматическая настройка значений экспозиции не может быть применена, если светочувствительность ISO установлена в значение [1150].

# **Оптический стабилизатор изображения**

# **O WER** SCN

Эта функция обнаруживает дрожание и компенсирует его.

**1 Нажимайте кнопку оптического стабилизатора изображения**  $\widehat{A}$ **до появления надписи [СТАБИЛИЗ.].**

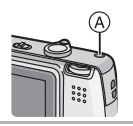

**2 Для выбора режима стабилизатора передвиньте джойстик в направлении** 3**/**4**, а затем нажмите [MENU/SET].**

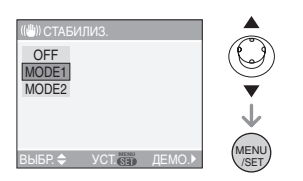

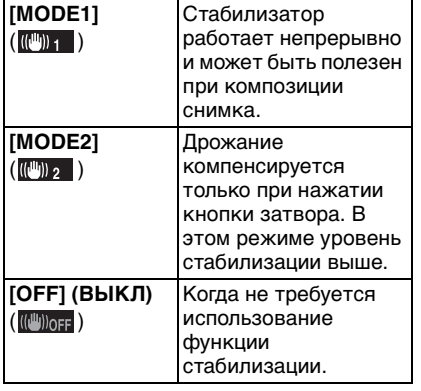

- ∫ **Демонстрация оптического стабилизатора изображения (режим демонстрации)** Для просмотра демонстрации передвиньте джойстик в направлении 1. После завершения демонстрации экран возвращается в меню выбора режима функции стабилизатора. Для выхода из демонстрации до ее завершения повторно передвиньте джойстик в направлении  $\blacktriangleright$ . При просмотре демонстрации оптическое увеличение неизменно и установлено в Широкоугольный режим (1×), а функция увеличения недоступна. Кроме того, съемка во время демонстрации невозможна.
- $\Box$  $\frac{1}{2} \left( \frac{1}{2} \right) = \frac{1}{2} \left( \frac{1}{2} \right)$
- •Функция стабилизатора может работать неэффективно в следующих случаях:
- при значительном дрожании.
- если увеличение слишком большое.
- в диапазоне цифрового увеличения.
- при съемке со слежением за двигающимися объектами.
- при слишком низкой скорости затвора, во время съемки внутри помещения или в темном месте.

При нажатии кнопки затвора старайтесь избегать дрожания фотокамеры.

- •В простом режиме [•] или [АВТОПОРТРЕТ] (P54) в режиме сцены, принудительно устанавливается на [MODE2], а в режиме [ЗВЕЗДНОЕ НЕБО] (P56) принудительно устанавливается на [OFF]. Меню выбора функции стабилизатора не появляется.
- •В режиме видео [ ] режим [ MODE2] недоступен.

# **Съемка в режиме серийной съемки**

# $\bigcap$   $\bigcup$  iscni

**1 Нажмите и удерживайте кнопку серийной съемки.**

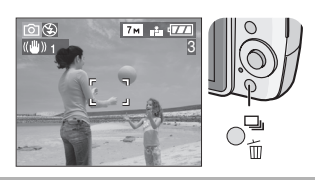

**2 Для выбора режима передвиньте джойстик в направлении** 3**/**4**.**

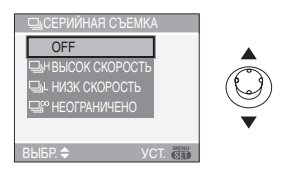

•Кроме того, для выбора можно нажать кнопку серийной съемки.

#### **3 Нажмите [MENU/SET].**

- **•Кроме того, для завершения можно наполовину нажать кнопку затвора.**
- •Экранное меню исчезнет приблизительно через 5 секунд. В это время выбранный элемент устанавливается автоматически.

#### **4 Сделайте снимок.**

•Для выбора режима серийной съемки удерживайте кнопку затвора в полностью нажатом состоянии.

#### ∫ **Количество снимков, записываемых в режиме серийной съемки**

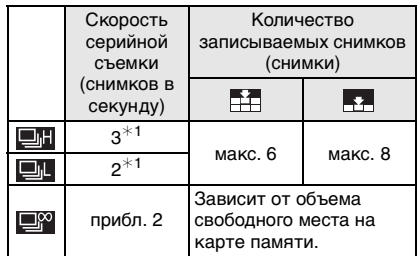

- ¢1 Скорость серийной съемки постоянна и не зависит от скорости записи на карту.
- •Указанные количества снимков приведены для случая, когда скорость затвора выше 1/60 и вспышка отключена.
- •При установке светочувствительности ISO (P77) на [ISO400], [ISO800] или [ISO1250] и последующей съемке в серийном режиме скорость серийной съемки замедляется относительно вышеуказанной.
- •Поскольку при съемке в условиях недостаточной освещенности скорость затвора уменьшается, скорость серийной съемки (снимков в секунду) также может замедлиться.
- •В простом режиме [•] значения установлены следующим образом. Значок [ ] отображается в левой части экрана. (P26)
- $-[$  ENLARGE]:

 $\blacksquare$  / Макс. 6 снимка

 $-$ [ $\bigcirc$ 4"×6"/10×15cm]/[ $\bigcirc$  E-MAIL]:  $\blacksquare$  / Макс. 8 снимка

#### **•Если режим серийной съемки установлен неограниченным**

 $\Box$  - - - - - -

- Можно снимать до заполнения карты памяти.
- Скорость серийной съемки уменьшится посредине процесса. Скорость серийной съемки на карточку MultiMediaCard меньше, чем при записи на карточку памяти SD/ SDHC. Однако момент уменьшения скорости зависит от количества записываемых снимков и карты.
- •Фокус устанавливается при съемке первого снимка.
- •При использовании автоматического таймера количество записываемых снимков в режиме серийной съемки равно 3.
- •Режим серийной съемки не отменяется при выключении фотокамеры.
- •При одновременном выборе автоматической настройки значений экспозиции и режима серийной съемки будет установлен режим автоматической настройки значений экспозиции.
- •Экспозиция и баланс белого изменяются в зависимости от установки режима серийной съемки. При режиме серийной съемки, установленном в положение  $[$ экспозиция и баланс белого фиксируются на значениях для первого снимка.

Если скорость серийной съемки установлена в положение [DP] или [ ], экспозиция и баланс белого устанавливаются для каждого снимка.

•При включенном режиме серийной съемки функция автоматического просмотра включается независимо от установки самой функции автоматического просмотра. (Снимок не увеличивается.) В меню [НАСТР.]

функция автоматического просмотра не устанавливается.

- •При включенном режиме серийной съемки режим [ЗАП. ЗВУКА] недоступен.
- •При включенной вспышке или в режиме [ЗВЕЗДНОЕ НЕБО] в режиме сцены можно сделать только 1 снимок.

# **Съемка крупным планом**

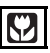

Этот режим позволяет делать снимки крупным планом, например, снимки цветов. При установке рычажка трансфокатора в крайнее положение к Широкоугольному режиму (1×) снимать можно с расстояния всего 5 см от объектива.

#### ∫ **Диапазон фокусировки**

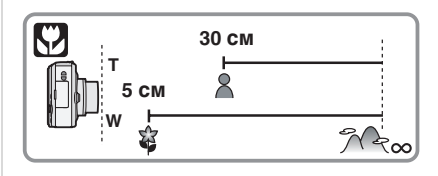

----------

- •В макро режиме рекомендуется пользоваться штативом и автоматическим таймером (P44).
- •Когда объект съемки находится на небольшом расстоянии от фотокамеры, эффективный диапазон фокусировки (глубина поля) значительно уменьшается. Поэтому, если после фокусировки расстояние между камерой и объектом съемки изменяется, повторная фокусировка может быть затруднена.
- •Если расстояние между фотокамерой и объектом съемки находится вне диапазона фокусировки фотокамеры, снимок может получится нечетким, даже если горит индикатор фокусировки.
- •В макро режиме объекты, расположенные ближе к фотокамере имеют больший приоритет. Поэтому если расстояние между объектом и фотокамерой более 50 см фокусировка в макро режиме занимает больше времени, чем в режиме обычной съемки.
- •Допустимое расстояние съемки со вспышкой составляет примерно от 60 см до 4,0 м. (При светочувствительности ISO установленной в [AUTO].)
- •Мы рекомендуем установить вспышку в режим "Принудительный режим ВЫКЛ" [  $\odot$  ] при выполнении снимков с близкого расстояния.
- •При съемке с близкого расстояния резкость периферийных участков снимка может несколько ухудшаться. Это не неисправность.

# **Режим сцены**

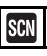

При выборе режима сцены фотокамера установит оптимальный для данного снимка баланс цветов и экспозицию.

- •Описание всех режимов меню сцены приведено на страницах с P51 по 58.
- **1 Для выбора необходимого меню сцены передвиньте**   $\boldsymbol{\mu}$ жойстик в направлении ▲/▼.

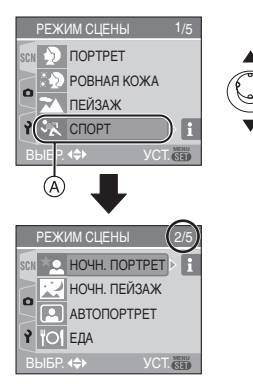

- •Для перехода к следующему экрану передвиньте в направлении (A), а затем передвиньте джойстик в направлении  $\Psi$ .
- **•Если меню [РЕЖИМ СЦЕНЫ] не появилось, то чтобы его открыть, нажмите [MENU/SET].**
- •При передвижении джойстика в направлении • отображаются описания каждого режима сцены. (При передвижении джойстика в направлении < экран возвращается в меню [РЕЖИМ СЦЕНЫ].)

#### **2 Нажмите [МЕNU/SET].**

#### ∫ **Об экраном меню**

- •Имеются 5 экранов меню (1/5, 2/5, 3/5, 4/5 и 5/5).
- •Переключаться между экранами в любом меню можно путем поворота рычажка трансфокатора.

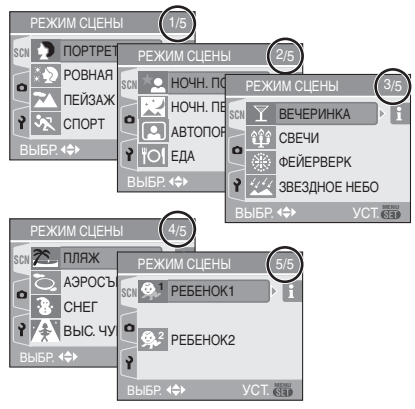

- 
- •При съемке в режиме сцены, который не подходит для условий съемки, баланс цветов снимка может отличаться от реальных цветов.
- •При необходимости изменения яркости записываемого снимка скомпенсируйте экспозицию (P45). (Тем не менее, экспозицию нельзя скомпенсировать в режиме [ЗВЕЗДНОЕ НЕБО].)
- •Передвиньте джойстик в направлении 2, а затем передвиньте джойстик в направлении  $\triangle/\blacktriangledown$  в меню [РЕЖИМ СЦЕНЫ] для выбора в меню режима [ЗАП.] зна [ **0** ] (Р74) или в меню [НАСТР.] значка  $[\frac{9}{9}]$  (Р17) и установите желаемые параметры.
- •Следующие параметры нельзя установить в режиме сцены, поскольку фотокамера автоматически устанавливает для них оптимальные значения.
- [БАЛ. БЕЛ.]
- [СВЕТОЧУВСТ.]
- [ЦВЕТ. ЭФФЕКТ]
- [НАСТР. ИЗОБР.]

#### *[ПОРТРЕТ]*

Для открытия меню [РЕЖИМ СЦЕНЫ] нажмите [<sub>(«ENU</sub>)], а затем выберите необходимый режим сцены. (P50) Человек отделяется от фона и приобретает натуральный цвет лица.

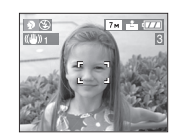

#### ∫ **Приемы работы с режимом ПОРТРЕТ**

Для достижения оптимальной эффективности этого режима:

- **1** Поверните рычажок трансфокатора как можно дальше в сторону Телережима.
- **2** Для достижения максимальной эффективности данного режима подойдите ближе к объекту съемки.

 $\mathcal{L}^{\mathcal{A}}\left( \mathcal{A}^{\mathcal{A}}\right) =\mathcal{L}^{\mathcal{A}}\left( \mathcal{A}^{\mathcal{A}}\right) =\mathcal{L}^{\mathcal{A}}\left( \mathcal{A}^{\mathcal{A}}\right) =\mathcal{L}^{\mathcal{A}}\left( \mathcal{A}^{\mathcal{A}}\right)$ 

- •Этот режим применяется только для съемки вне помещений в светлое время суток.
- •Светочувствительность ISO устанавливается на [ISO100].

#### *[РОВНАЯ КОЖА]*

Для открытия меню [РЕЖИМ СЦЕНЫ] нажмите [  $\textsf{\tiny (ESE)}$ ], а затем выберите необходимый режим сцены. (P50) В этом режиме фотокамера определяет цвет лица или кожи и сглаживает цвет кожи по сравнению с режимом портрета.

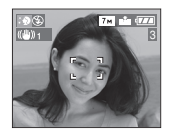

#### ∫ **Приемы работы с режимом РОВНАЯ КОЖА**

Для достижения оптимальной эффективности этого режима:

- **1** Поверните рычажок трансфокатора как можно дальше в сторону Телережима.
- **2** Для достижения максимальной эффективности данного режима подойдите ближе к объекту съемки.

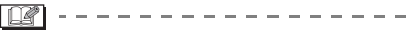

- •Этот режим применяется только для съемки вне помещений в светлое время суток.
- •Если часть фона или другие объекты в кадре имеют цвет кожи, они также будут сглажены.
- •Режим ровной кожи неэффективен при недостаточной яркости.
- •Светочувствительность ISO устанавливается на [ISO100].

#### **Е [ПЕЙЗАЖ]**

Для открытия меню [РЕЖИМ СЦЕНЫ] нажмите [<sub>()</sub>], а затем выберите необходимый режим сцены. (P50) В этом режиме фотокамера фокусируется преимущественно на удаленных объектах, что позволяет снимать пейзажи с широким ракурсом.

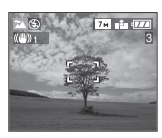

- •Диапазон фокусировки составляет от 5 м до ∞.
- •Вспышка устанавливается на принудительное выключение [  $\Box$  ].
- •Настройка вспомогательной лампочки автофокусировки недоступна.

## *[СПОРТ]*

Для открытия меню [РЕЖИМ СЦЕНЫ] нажмите [‱], а затем выберите необходимый режим сцены. (P50) Установите это положение, если хотите произвести съемку спортивных или других быстро происходящих событий.

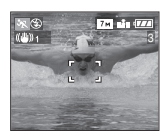

- •Данный режим подходит для съемки объектов на расстоянии 5 м или более.
- •При проведении съемки быстро движущихся объектов в помещении функция [<sup>11</sup> IS0<sup>]</sup> автоматически увеличивает светочувствительность ISO с целью противодействия смазыванию объекта съемки.
- •Светочувствительность ISO устанавливается на уровне [<sup>1</sup>.80].

### *[НОЧН. ПОРТРЕТ]*

Для открытия меню [РЕЖИМ СЦЕНЫ] нажмите [  $\left(\begin{smallmatrix}\text{\tiny{(EM)}}\end{smallmatrix}\right]$ , а затем выберите необходимый режим сцены. (P50) Данный режим позволяет выполнить съемку предметов и пейзажей с естественным уровнем яркости с использованием вспышки и медленной скорости затвора.

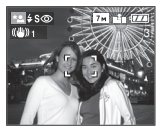

#### ∫ **Приемы работы с режимом НОЧН. ПОРТРЕТ**

- **•Используйте вспышку.**
- •Поскольку скорость затвора снижается, при съемке рекомендуется пользоваться штативом и автоматическим таймером (P44).
- •Для съемки объект должен оставаться неподвижным в течении около 1 секунды после выполнения снимка.
- •При съемке рекомендуется установить рычажок трансфокатора в Широкоугольный режим (1×) и находиться на расстоянии около 1,5 м от объекта съемки.

 $\Box$  $\frac{1}{2} \left( \frac{1}{2} \right) \left( \frac{1}{2} \right) \left( \frac$ 

- •Диапазон фокусировки составляет от 1,2 м до 5 м. (Допустимые расстояния для съемки со вспышкой приведены на стр. P41.)
- •Вследствие необходимости обработки данных затвор после съемки может находиться в закрытом состоянии (не более 1 секунды). Это не неисправность.
- •При съемке в условиях недостаточной освещенности могут стать заметными помехи.
- •При использовании вспышки устанавливается режим замедленной синхронизации/уменьшения эффекта красных глаз  $[4$  S<sub>( $\odot$ </sub>) и вспышка срабатывает при съемке каждого снимка.

#### **[27]** ГНОЧН. ПЕЙЗАЖІ

Для открытия меню [РЕЖИМ СЦЕНЫ] нажмите [<sub>(«ENU</sub>)], а затем выберите необходимый режим сцены. (P50) В этом режиме за счет снижения скорости затвора ночной пейзаж будет снят в ярких тонах.

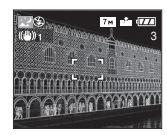

#### ∫ **Приемы работы с режимом НОЧН. ПЕЙЗАЖ**

•Поскольку скорость затвора снижается (примерно до 8 секунд), пользуйтесь штативом. Кроме того, при съемке рекомендуется пользоваться автоматическим таймером (P44).

- •Диапазон фокусировки составляет от 5 м до ∞.
- •Вследствие необходимости обработки данных затвор после съемки может находиться в закрытом состоянии (не более 8 секунды). Это не неисправность.
- •При съемке в условиях недостаточной освещенности могут стать заметными помехи.
- •Вспышка устанавливается на принудительное выключение [  $\ddot{\ddot{\epsilon}}$  ].
- •Светочувствительность ISO устанавливается на [ISO100].
- •Настройка вспомогательной лампочки автофокусировки недоступна.
- •Нельзя выбрать режим медленного затвора.

### *[АВТОПОРТРЕТ]*

Для открытия меню [РЕЖИМ СЦЕНЫ] нажмите [<sub>(«век)</sub>], а затем выберите необходимый режим сцены. (P50) Данный режим позволит вам выполнить съемку самого себя.

#### ∫ **Метод работы с режимом АВТОПОРТРЕТ**

Нажмите кнопку затвора наполовину. После фокусировки, загорится индикатор автоматического таймера. Устойчиво удерживая фотокамеру, нажмите до конца кнопку затвора.

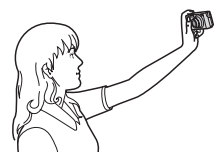

- •Если объект не сфокусирован, индикатор автоматического таймера мигает. Для фокусировки повторно наполовину нажмите кнопку затвора.
- •Сделанный снимок автоматически появится на мониторе ЖКД для просмотра. Информация по использованию функции просмотра приведена в P32.
- •Если снимок получится расплывчатым в результате медленной скорости затвора, рекомендуется использовать 2 секундный автоматический таймер. (P44)
- $\Box$ •Диапазон фокусировки составляет
- около 30 см до 70 см.
- •Можно выполнить снимок самого себя со звуком (P80). При этом индикатор автоматического таймера горит во время записи звука. (P44)
- •При выборе режима [АВТОПОРТРЕТ], рычажок трансфокатора автоматически передвигается на Широкий угол. (1×)
- •Автоматический таймер может быть задан только как "выключен" или "2 секунды" (P44). Если задано "2 секунды", эта настройка сохранится до тех пор, пока фотокамера не будет выключена или пока не будет переключен режим.
- •Функция стабилизатора принудительно устанавливается в режим [MODE2]. (P47)
- Режим АФ фиксируется в положении  $[$  $|$  $|$  $|$  $]$  $.$  (P81)
- •Настройка на вспомогательную лампочку AF отключена.

### *[ЕДА]*

Для открытия меню [РЕЖИМ СЦЕНЫ] нажмите [  $\left(\begin{smallmatrix}\text{\tiny{MEN}}\end{smallmatrix}\right)$ ], а затем выберите необходимый режим сцены. (P50) В этом режиме фотокамера позволяет делать снимки продуктов питания с передачей натуральных оттенков и исключает влияние освещения, например в ресторане.

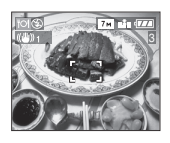

•Диапазон фокусировки такой же как в режиме макро съемки. [5 см (Широкоугольный)/30 см (Телережим) до ∞]

#### **16** ГВЕЧЕРИНКАІ

Для открытия меню [РЕЖИМ СЦЕНЫ] нажмите [<sub>(«вк»</sub>)], а затем выберите необходимый режим сцены. (P50) Установите этот режим при съемке свадебных церемоний, праздничных мероприятий внутри помещений и других событий. За счет включения вспышки и снижения скорости затвора люди и фон можно запечатлеть с почти натуральной яркостью.

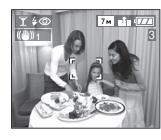

#### ∫ **Приемы работы с режимом ВЕЧЕРИНКА**

- •Поскольку скорость затвора снижается, при съемке рекомендуется пользоваться штативом и автоматическим таймером (P44).
- •При съемке рекомендуется установить рычажок трансфокатора в Широкоугольный режим (1×) и находиться на расстоянии около 1,5 м от объекта съемки.
- 
- •Вспышка может устанавливаться в режим замедленной синхронизации/ уменьшения эффекта красных глаз [  $\frac{1}{2}$  S(  $\odot$  ] или принудительного включения/уменьшение эффекта красных глаз  $[4 \circledcirc]$ .

#### **ПФ ГСВЕЧИ1**

Для открытия меню [РЕЖИМ СЦЕНЫ] нажмите [<sub>(«ENU</sub>)], а затем выберите необходимый режим сцены. (P50) Этот режим позволяет делать снимки при свете свечей.

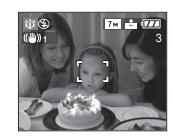

- ∫ **Приемы работы с режимом СВЕЧИ**
- •При максимальном использовании света свечей можно получить удачные снимки даже без включения вспышки.
- •Для съемки рекомендуется пользоваться штативом и автоматическим таймером (P44).

TO ------------

- •Диапазон фокусировки такой же как в режиме макро съемки. [5 см (Широкоугольный)/30 см (Телережим) до ∞]
- •Вспышка может устанавливаться в режим замедленной синхронизации/ уменьшения эффекта красных глаз [  $\frac{1}{2}$  S (  $\odot$  ] или принудительного включения/уменьшение эффекта красных глаз  $[4\circledcirc]$ .

#### *[ФЕЙЕРВЕРК]*

Для открытия меню [РЕЖИМ СЦЕНЫ] нажмите [  $\left(\begin{smallmatrix}\text{\tiny{MEN}}\end{smallmatrix}\right)$ ], а затем выберите необходимый режим сцены. (P50) В этом режиме можно делать снимки фейерверков на фоне ночного неба.

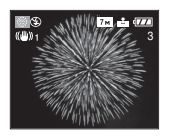

#### ∫ **Приемы работы с режимом ФЕЙЕРВЕРК**

•Поскольку скорость затвора снижается, при съемке рекомендуется пользоваться штативом.

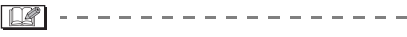

- •Этот режим наиболее эффективен при съемке объектов, находящихся на расстоянии от 10 м.
- •Устанавливается следующая скорость затвора.
- Если режим работы оптического стабилизатора изображения выбран как [OFF], скорость затвора принудительно устанавливается на 2 секунды.
- Если режим работы оптического стабилизатора изображения выбран как [MODE1] или [MODE2]: 1/4 секунды или 2 секунды (Скорость затвора 2 секунды устанавливается, только если камера обнаружила незначительный уровень дрожания изображения, так, как будто она установлена на штативе.)
- •Столбчатые диаграммы всегда выводятся оранжевым цветом. (P37)
- •Вспышка устанавливается на принудительное выключение [  $\odot$  ].
- •Нельзя выбрать режим автофокусировки.
- •Участок автофокусировки не отображается.
- •Настройка вспомогательной лампочки автофокусировки недоступна.
- •Нельзя выбрать режим медленного затвора.
- •Светочувствительность ISO устанавливается на [ISO100].

### **<sup>23</sup> [ЗВЕЗДНОЕ НЕБО]**

Для открытия меню [РЕЖИМ СЦЕНЫ] нажмите [‱], а затем выберите необходимый режим сцены. (P50) Данный режим позволяет путем замедления скорости затвора получить яркие снимки звездного неба и темных предметов, которые невозможно получить в режиме [НОЧН. ПЕЙЗАЖ].

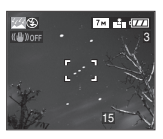

#### ∫ **Установка скорости затвора**

- •Выберите скорость затвора [15 СЕК.], [30 СЕК.] или [60 СЕК.].
- **1** Для выбора длительности в секундах передвиньте джойстик в направлении
	- $\triangle$ / $\nabla$ . а затем нажмите [MENU/SET].

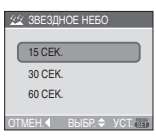

#### **2** Съемка.

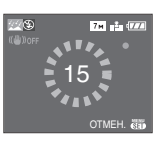

- •Для открытия экрана обратного отсчета нажмите кнопку затвора. Не двигайте фотокамеру после появления этого экрана. После завершения обратного отсчета на время обработки данных, равное времени выбранной скорости затвора, на экране появится сообщение [ПОДОЖДИТЕ…].
- •Для остановки съемки во время обратного отсчета нажмите [MENU/ SET].

#### ∫ **Приемы работы с режимом ЗВЕЗДНОЕ НЕБО**

•Затвор открывается на 15, 30 или 60 секунд. Пользуйтесь штативом. При съемке также рекомендуется пользоваться автоматическим таймером. (P44)

 $\Box$ 

- •Столбчатые диаграммы всегда выводятся оранжевым цветом. (P37)
- •Вспышка устанавливается на принудительное выключение [  $\ddot{\bullet}$ ].
- •Функция оптического стабилизатора изображения устанавливается в [OFF].
- •Светочувствительность ISO устанавливается на [ISO100].
- •Невозможно компенсировать экспозицию либо установить [ЗАП. ЗВУКА], автоматическую настройку значений экспозиции, режим серийной съемки, установить низкую скорость затвора.

#### *[ПЛЯЖ]*

Нажмите [<sub>(«вкк)</sub>] для отображения меню [РЕЖИМ СЦЕНЫ] и выберите этот режим. (P50)

Этот режим позволяет делать снимки на пляже. Обеспечивает оптимальную экспозицию изображения при ярком солнце.

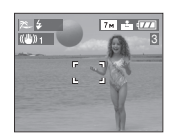

- •Не прикасайтесь к камере мокрыми руками.
- •Песок или морская вода могут нарушить нормальную работу камеры. Следует оберегать объектив и разъемы камеры от попадания в них песка или морской воды.

#### *[АЗРОСЪЕМКА]*

Нажмите [‱] для отображения меню [РЕЖИМ СЦЕНЫ] и выберите этот режим. (P50)

Этот режим позволяет делать снимки через окно самолета.

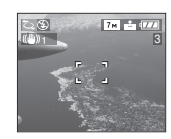

#### ∫ **Приемы работы с режимом аэросъемки**

- •Рекомендуется пользоваться этими приемами, если трудно сфокусироваться при съемке облаков и т.п. Наведите камеру на предмет с высокой контрастностью, нажмите кнопку затвора наполовину, а затем направьте камеру на объект и полностью нажмите кнопку затвора для выполнения снимка.
- 
- **•Выключайте камеру при взлете и посадке.**
- **•При использовании камеры выполняйте все указания бригады бортпроводников.**
- •Старайтесь избегать отражения от окна.
- •Установка вспышки фиксируется в положении "Принудительный режим  $B$ ЫКЛ."  $[$
- •Настройка на вспомогательную лампочку AF отключена.

## **[2]** [СНЕГ]

Для открытия меню [РЕЖИМ СЦЕНЫ] нажмите [<sub>(«век)</sub>], а затем выберите необходимый режим сцены. (P50) В этом режиме баланс белого и экспозиция выбираются для съемки снега как можно более белым.

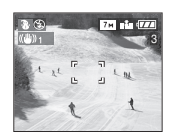

## *[ВЫС. ЧУВСТВ.]*

Для открытия меню [РЕЖИМ СЦЕНЫ] нажмите [<sub>()</sub>], а затем выберите необходимый режим сцены. (P50) Этот режим увеличивает чувствительность ISO по сравнению с обычным режимом. При съемке внутри помещений проявляется легкая размытость.

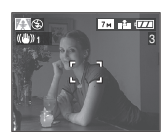

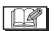

- •Резкость снимков немного ухудшается вследствие обработки данных высокой чувствительности. Это не
- неисправность. •Светочувствительность ISO
- автоматически устанавливается на следующее оптимальное значение. – [ISO3200]
- •Диапазон фокусировки такой же как в режиме макро съемки. [5 см (Широкоугольный)/30 см (Телережим) до  $\infty$ ]
- •Установка вспышки фиксируется в положении "Принудительный режим  $B$ ЫКЛ."  $[$
- •Нельзя использовать дополнительное оптическое и цифровое увеличение.

#### *[РЕБЕНОК1]/* **1** *[РЕБЕНОК2]* **2**

Для открытия меню [РЕЖИМ СЦЕНЫ] нажмите [  $\left(\begin{smallmatrix}\text{\tiny{MEN}}\end{smallmatrix}\right)$ ], а затем выберите необходимый режим сцены. (P50) Данный режим позволяет делать снимки детей со здоровым оттенком кожи. При использовании вспышки ее мощность устанавливается на меньшее значение чем обычно.

С помощью [РЕБЕНОК1] и [РЕБЕНОК2] можно установить дни рождения двух детей.

- •При просмотре снимков можно показывать возраст ребенка.
- •Возраст также можно печатать на фотографиях с помощью программного обеспечения [LUMIX Simple Viewer], которое содержится на компакт-диске (поставляемом). (Информация о печати фотографий приводится в отдельном руководстве по подключению к компьютеру.)

#### ∫ **Вывод возраста на экран**

- •При необходимости вывода возраста на экран предварительно установите день рождения, выберите [С ВОЗРАСТОМ] и нажмите [MENU/ SET1.
- •Для отмены отображения возраста выберите [БЕЗ ВОЗРАСТА] и нажмите [MENU/SET].

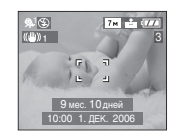

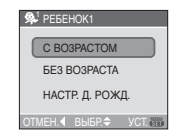

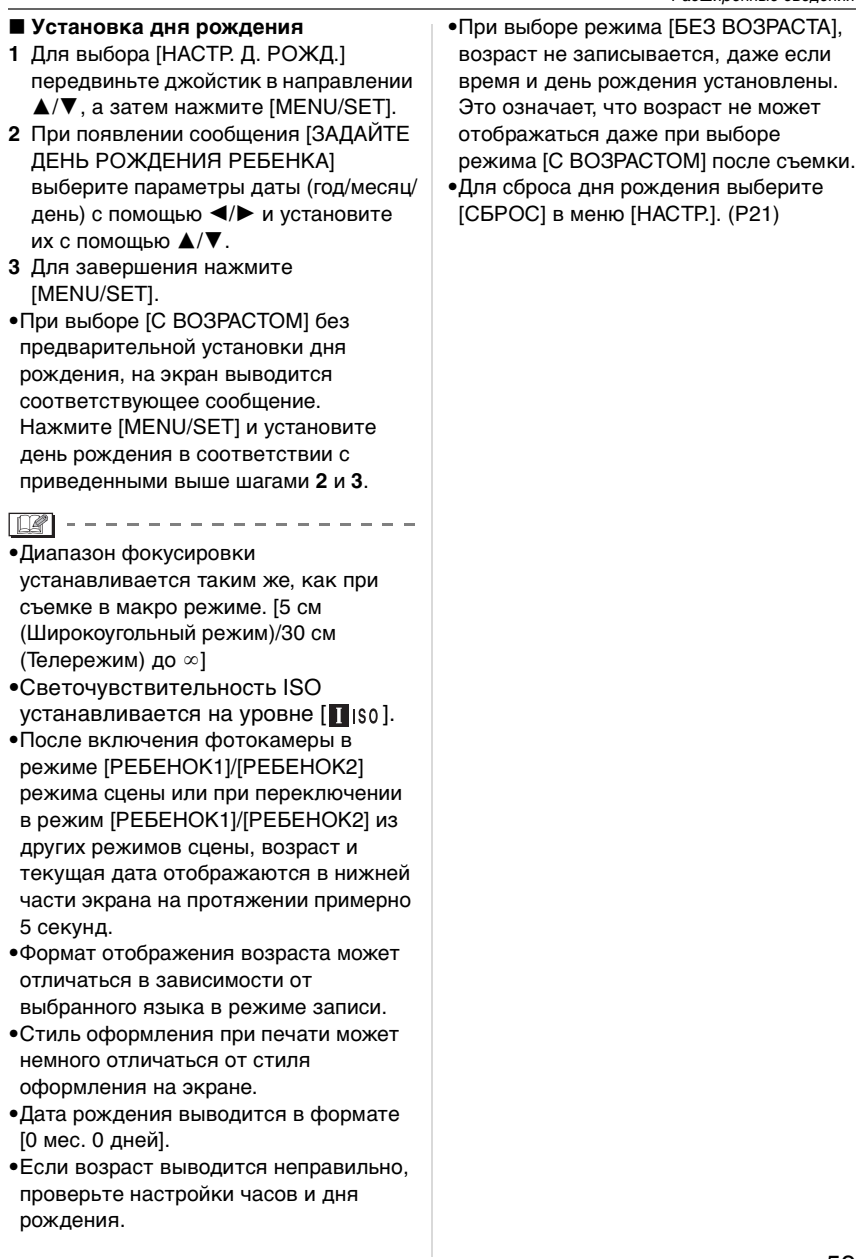

# **При съемке записывается день отпуска, когда была сделана фотография**

# $\bigcirc$   $\bigcirc$   $\bigcirc$   $\bigcirc$

Если ранее был задан день отъезда, то при съемке записывается день отпуска, когда была сделана фотография.

•При воспроизведении фотографий индицируется день отпуска, когда была сделана фотография.

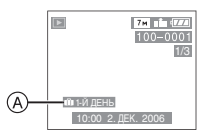

- A: Количество дней, прошедших с даты отъезда
- •Количество дней, прошедших с даты отправления можно печатать на фотографиях с помощью программного обеспечения [LUMIX Simple Viewer], которое содержится на компакт-диске (поставляемом). (Информация о печати фотографий приводится в отдельном руководстве по подключению к компьютеру.)

#### ∫ **Установка даты поездки**

**1 Нажмите [MENU/SET] и затем передвиньте джойстик в направлении** 2**.**

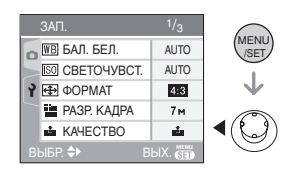

**2 Чтобы выбрать в меню [НАСТР.] значок [ ], передвиньте джойстик в направлении** 4 **и затем передвиньте джойстик в направлении** 1**.**

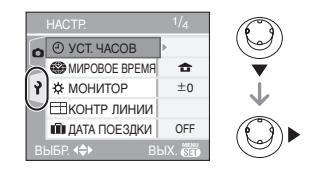

**3 Для выбора [ДАТА ПОЕЗДКИ] передвиньте джойстик в направлении** 3**/**4**, а затем передвиньте джойстик в направлении** 1**.**

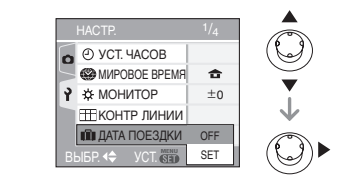

**4 Для выбора [SET] передвиньте джойстик в направлении** 4**, а затем нажмите [MENU/SET].**

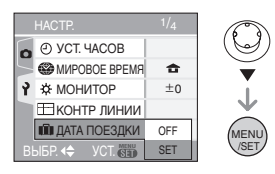

#### **5 Для настройки даты передвиньте джойстик в направлении △/▼/◀/▶.**

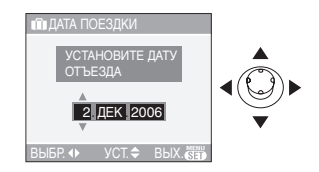

2/1: Выбрать нужный пункт. **A/V**: Установите год, месяц и день.

#### **6 Чтобы закрыть меню, дважды нажмите [МЕNU/SET].**

#### **7 Сделайте снимок.**

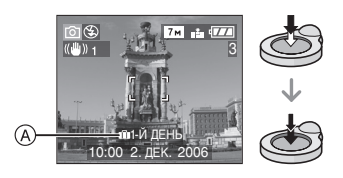

- A:Количество дней, прошедших с даты отъезда
	- •Текущая дата и время, а также день отпуска отображаются в нижней части экрана на протяжении примерно 5 секунд при включении камеры, если установлена дата поездки, после настройки часов, даты отъезда либо даты поездки, после изменения настройки мирового времени, а также после переключения из режима воспроизведения в другой режим.
	- •Если [ДАТА ПОЕЗДКИ] установлено, [ ] появляется в нижнем правом углу экрана.

#### ∫ **Отмена режима даты путешествия** Если оставить [ДАТА ПОЕЗДКИ] установленным в положение [SET], количество дней, прошедших после отъезда, будет продолжать записываться.

По окончании отпуска установите [ДАТА ПОЕЗДКИ] на [OFF] на экране, показанном в пункте **4**, а затем дважды нажмите [MENU/SET].

--------

•Дата поездки высчитывается на основании даты в настройке часов (P16), а также установленной даты отъезда. Если установить [МИРОВОE ВРEМЯ] (P62) на пункт назначения поездки, дата поездки высчитывается на основании даты в настройке часов и установки пункта назначения поездки.

- •Установка дня путешествия сохраняется, даже если камера будет выключена.
- •Если дата отъезда установлена, а затем снимок делается до этой даты отъезда, знак [-] (минус) отображается оранжевым цветом, и день отпуска, в который сделан снимок, не записывается.
- •Если дата отъезда установлена, а затем настройка часов меняется на дату и время в месте назначения поездки, знак [-] (minus) отображается белым цветом, и день отпуска, в который сделан снимок, не записывается, если, к примеру, дата места назначения поездки на день раньше даты отъезда.
- •Если опция [ДАТА ПОЕЗДКИ] установлена в положение [OFF], количество дней, прошедших с даты отъезда, не записывается, даже если дата путешествия или часы установлены. Даже если опция [ДАТА ПОЕЗДКИ] установлена в положение [SET] после съемки, день отпуска, в который сделаны снимки, не отображается.
- •Если дата отъезда установлена без настройки часов, появляется сообщение [УСАНОВИТЕ ЧАСЫ]. В таком случае настройте часы. (P16)
- •Параметр [ДАТА ПОЕЗДКИ] также оказывает влияние на простой режим  $[$   $\bullet$   $]$ .

# **Отображение времени в пункте назначения поездки (Мировое Время)**

# $\bigcirc$   $\heartsuit$   $\boxdot$   $\ddotsc$

Если установить домашний регион и регион пункта назначения поездки при путешествии за границу и т.д., местное время в регионе назначения поездки может отображаться на экране и записываться на сделанных снимках.

- **• Выберите [УСТ. ЧАСОВ] , чтобы заранее установить текущую дату и время. (P16)**
- **1 Нажмите [MENU/SET], а затем передвиньте джойстик в направлении** 2**.**

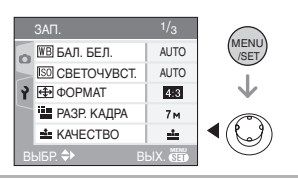

**2 Передвиньте джойстик в направлении** 4 **для выбора в меню [НАСТР.] значка [у], а затем передвиньте джойстик в**  направлении  $\blacktriangleright$ .

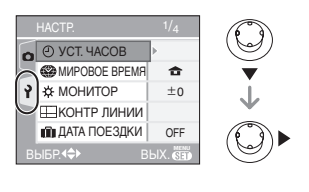

**3 Передвиньте джойстик в направлении** 3**/**4 **для выбора [МИРОВОE ВРEМЯ], а затем передвиньте джойстик в направлении** 1**.**

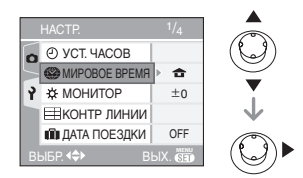

•Если вы устанавливаете мировое время в первый раз, появляется сообщение [УСТАНОВИТЕ ДОМАШНИЙ РЕГИОН]. При появлении такого сообщения нажмите [MENU/SET], а затем установите время, как показано на экране в пункте • в разделе "Установка домашнего региона [ДОМ. РЕГИОН]".

#### ∫ **Установка домашнего региона [ДОМ. РЕГИОН]**

(Выполните пункты **1**, **2** и **3**.) 1 Передвиньте джойстик в

направлении  $\Psi$  для выбора [ДОМ. РЕГИОН], а затем нажмите [MENU/ SET] для установки.

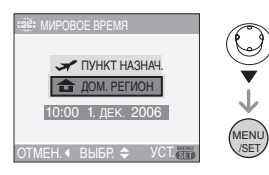

2 Передвиньте джойстик в направлении  $\blacktriangleleft/\blacktriangleright$  для выбора вашего местонахождения в настоящее время, а затем нажмите [MENU/SET] для установки.

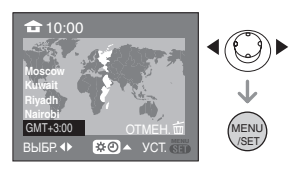

- •Текущее время отображается в верхней левой части экрана, а временная разница относительно GMT "Greenwich Mean Time" отображается внизу слева экрана.
- Если в домашнем регионе используется летнее время  $[$ передвиньте джойстик в направлении А. Еще раз передвиньте джойстик в направлении А для возврата к исходному времени.
- •Установка летнего времени для домашнего региона не увеличивает текущее время. Увеличьте настройку часов на один час. (P16)

#### ∫ **Завершение установки домашнего региона**

- Если вы устанавливаете домашний регион в первый раз, отображение на экране возвращается к показанному в пункте • раздела "Установка домашнего региона [ДОМ. РЕГИОН]" после нажатия [MENU/SET] для установки вашего текущего местонахождения. Передвиньте джойстик в направлении 2 для возврата к экрану, показанному в пункте **3**, а затем нажмите [MENU/ SET] для закрытия меню.
- •Если вы устанавливаете домашний регион во второй раз и далее, отображение на экране возвращается к показанному в пункте **3** после нажатия [MENU/SET] для установки вашего текущего местонахождения. Нажмите [MENU/SET] еще раз для закрытия меню.
- ∫ **Установка региона пункта назначения поездки**
	- (Выполните пункты **1**, **2** и **3**.)
- 1 Передвиньте джойстик в направлении 4 для выбора [ПУНКТ НАЗНАЧ.], а затем нажмите [MENU/ SET] для установки.

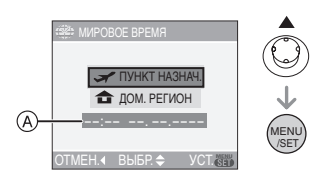

- A: В зависимости от установки, отображается время в регионе пункта назначения поездки либо в домашнем регионе.
- •Если вы устанавливаете регион пункта назначения поездки в первый раз, дата и время отображаются, как показано на экране выше.

2 Передвиньте джойстик в направлении  $\blacktriangleleft$  для выбора региона, в котором находится пункт назначения поездки, а затем нажмите [MENU/SET] для установки.

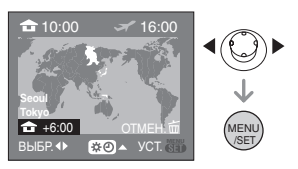

- •Текущее время в выбранном регионе пункта назначения поездки отображается справа вверху экрана, а временная разница относительно домашнего региона отображается слева внизу экрана.
- Если в стране, где вы путешествуете, используется летнее время [  $\boldsymbol{\mathcal{B}}$  ], передвиньте джойстик в направлении А. (Время увеличится на один час.) Для возврата к первоначальной установке времени передвиньте джойстик в направлении А еще раз.
- •Отображаются названия крупных городов в выбранном регионе. Также слева внизу экрана отображается разница во времени между выбранным регионом и домашним регионом. (Обратитесь к P65 за информацией о названиях крупных городов, которые отображаются.) **6** Нажмите [MENU/SET] для

/SET MENU ВЫБР. **◆** ВЫХ. **MED** ПЛАТА ПОЕЗДКИ ОFF  $\frac{1}{2}$  MOHИТОР  $\pm 0$ КОНТР ЛИНИИ УСТ. ЧАСОВ МИРОВОЕ ВРЕМЯ

•Значок меняется с  $[$   $\bigoplus$   $]$  на  $[$   $\bigcup$ после установки пункта назначения поездки.

#### $\Box$

- •По окончании отпуска верните установку в положение [ДОМ. РЕГИОН], следуя указаниям пунктов **1. 2. 3. а затем пунктов**  $\Omega$  **и**  $\Omega$ раздела "Установка домашнего региона [ДОМ. РЕГИОН]". (P62)
- •Если вы не можете найти пункт назначения поездки в списке регионов, отображаемых на экране, установите по разнице во времени относительно домашнего региона.
- •Параметр [МИРОВОЕ ВРЕМЯ] также оказывает влияние на простой режим  $[ **0** ].$

завершения.

#### *Возможные пункты для установок мирового времени*

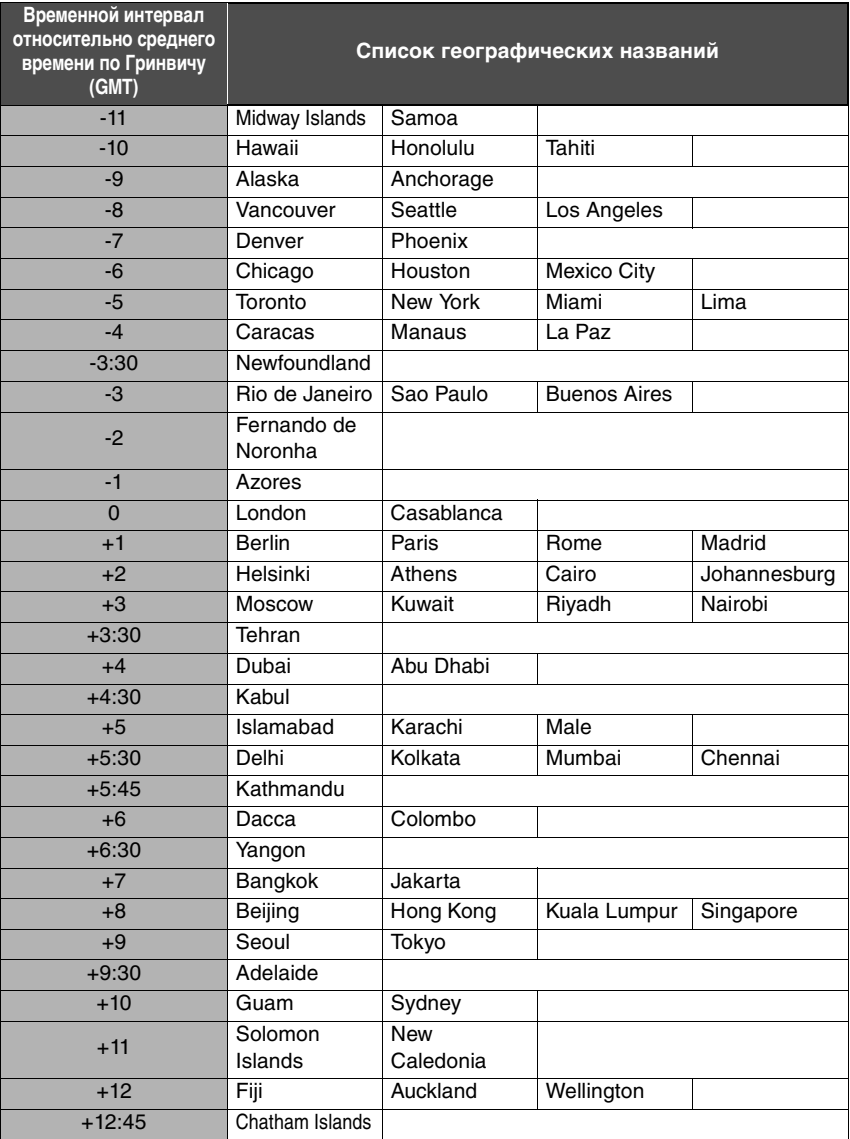

 $*$  "GMT" - это аббревиатура "Greenwich Mean Time" (гринвичское среднее время).

# **Режим видео**

**1 Нажмите кнопку затвора наполовину для фокусировки, а затем нажмите кнопку затвора полностью для начала съемки.**

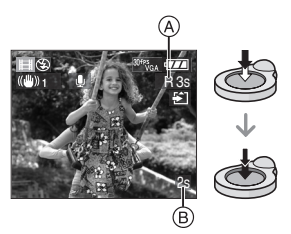

- •Когда объект будет сфокусирован, загорится индикатор фокусировки.
- •Фокус, увеличение и показатель диафрагмы фиксируются при съемке первого снимка (кадра).
- $\bullet$ Оставшееся время записи  $\widehat{A}$ индицируется в верхней правой части, а прошедшее время записи  $\circled$ в нижней правой части экрана. Например, 1 час 20 минут и 30 секунд отображается как [1h20m30s].
- •Доступное и прошедшее время записи является приблизительным.
- •Одновременно начинается запись звука с помощью встроенного микрофона фотокамеры.
- •При использовании функции стабилизатора этот режим фиксируется в положении [MODE1].

#### **2 Для остановки записи полностью нажмите кнопку затвора.**

- •При заполнении во время съемки карты памяти фотокамера автоматически прекратит запись.
- ∫ **Изменение настроек для формата и качества снимка**
- **1 Нажмите [MENU/SET].**
- **2 Для выбора [ФОРМАТ] передвиньте джойстик в направлении** 3**/**4**, а затем передвиньте джойстик в направлении** 1**.**

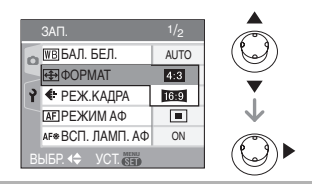

- **3 Для выбора необходимого параметра передвиньте**  джойстик в направлении ▲/▼, **а затем нажмите [MENU/SET].**
- **4 Для выбора [РЕЖ.КАДРА] передвиньте джойстик в направлении** 3**/**4**, а затем передвиньте джойстик в направлении** 1**.**

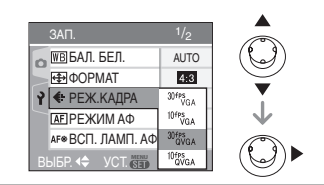

**5 Для выбора пункта меню передвиньте джойстик в направлении** 3**/**4**, а затем нажмите [MENU/SET].**

Если на экране, показанном на шаге **2**, выбрано [ $4:3$ ]

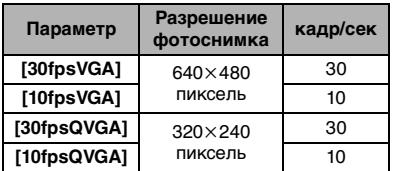

Если на экране, показанном на шаге **2**, выбрано [ $16.9$ ]

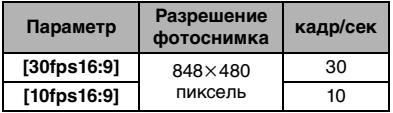

- •кадр/сек "fps (frames per second)/ число кадров за секунду"; Это означает количество кадров, использованных за 1 секунду.
- •Режим "30 кадр/сек" позволяет снимать более плавное видео.
- •В режиме "10 кадр/сек" можно снимать более длинные видео, но при этом качество будет ниже.
- •При съемке в режиме [10fpsQVGA] файл получается небольшим, что позволяет пересылать его по электронной почте.
- **6 Чтобы закрыть меню, нажмите [MENU/SET].**
	- **•Кроме того, для закрытия меню можно наполовину нажать кнопку затвора.**

 $\cdots \cdots \cdots \cdots$ 

 $\Box$ 

- Диапазон фокусировки 5 см до  $\infty$ (Широкоугольный), 30 см до ∞ (Телережим).
- •Информация о доступном времени записи приведена на стр. P122.
- •Доступное время записи, которое выводится на экране, может уменьшаться неравномерно.
- •Видео нельзя записать без звука.
- •Фотокамера не позволяет записывать видео на карты MultiMediaCard.
- **•При выборе качества видео [30fpsVGA] или [30fps16:9] рекомендуется пользоваться высокоскоростными картами памяти SD со значением "10MB/s" или большим, указанным на упаковке.**
- **•Запись может внезапно прерваться. (Это зависит от типа карты памяти SD/SDHC.)**
- **•Рекомендуется использовать карту памяти SD/SDHC производства компании Panasonic.**
- •В зависимости от типа карты памяти SD/SDHC индикатор обращения к карте может отображаться на короткое время после завершения записи видео. Это не является неисправностью.
- •Когда видеокадры, записанные камерой, воспроизводятся на другой аппаратуре, качество изображения и звука может стать хуже, и видеокадры могут не воспроизводиться. Также информация о записи может отображаться неправильно.
- •В режиме видео [ ] нельзя пользоваться функцией определения направления и функцией просмотра.
- •Нельзя задать [MODE2] в функции оптического стабилизатора изображения.
- •Поставляемое программное обеспечение включает проигрыватель QuickTime для воспроизведения на компьютере видеофайлов, записанных с помощью фотокамеры.

# **Отображение нескольких экранов**

#### **(мульти воспроизведение)**

# $\overline{\mathbf{D}}$

**1 Для отображения нескольких экранов поверните рычажок трансфокатора к [ ] [W].**

(Отображается экран с 9 снимками)

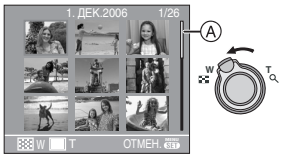

- $\blacksquare$ : 1 снимок $\rightarrow$ 9 снимков $\rightarrow$ 25 снимков→Экран календаряb (P69)
- •Для возвращения к предыдущему количеству окон поверните рычажок трансфокатора в сторону  $[Q]$   $[T]$ .
- •При переключении в режим нескольких экранов появляется полоса прокрутки (A). С помощью полосы прокрутки можно просмотреть положение текущего снимка среди всех записанных снимков.
- **2 Для выбора снимка передвиньте джойстик в направлении ▲/▼/◀/**

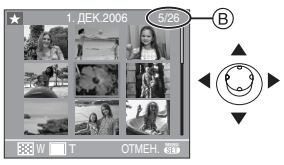

- B: Номер выбранного снимка и общее количество записанных снимков
	- •На экран выводятся дата записи выбранного снимка, номер выбранного снимка и общее количество снимков.
- •В зависимости от снимка или параметров настройки могут появляться следующие значки.
	- $-[$  $]$  $[$  $]$  $[$  $]$  $[$  $]$  $($ Избранное)
	- $\sqrt{211}$  (Видео)
	- [  $\circledast$  ] ([РЕБЕНОК1]/[РЕБЕНОК2] в режиме сцены)
	- $-$  [ $\blacksquare$ ] (День путешествия)

#### ∫ **Примеры 25 снимков**

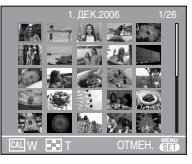

∫ **Для возврата в режим нормального воспроизведения**

Поверните к  $[Q]$   $[T]$  или нажмите [MENU/SET].

- •Вокруг снимка появится рамка оранжевого цвета.
- ∫ **Чтобы удалить фотоснимок в режиме мульти воспроизведения**
- **1** Для выбора снимка передвиньте джойстик в направлении

 $\triangle$ **/V/<//>**, а затем передвиньте джойстик в направлении [  $\overline{m}$  ].

- **2** Для выбора [ДА] передвиньте джойстик в направлении  $\blacktriangle$ .
- **3** Нажмите [MENU/SET].

-----------

- •Даже если индикаторы на экране выключены в режиме нормального воспроизведения (P36), при переходе в режим мультивоспроизведения на экране появится информация о записи. При переходе к предыдущему экрану индикаторы на экране выводятся так же, как и в режиме нормального воспроизведения.
- •Снимки не будут отображаться в повернутом положении, даже если параметр [ПОВЕРН. ЖКД] установлен в [ON]. (P89)

## **Отображение в порядке даты съемки**

**(воспроизведение в** 

#### **хронологическом порядке)**

# $\overline{\bm{\Theta}}$

С помощью функции воспроизведения в хронологическом порядке, снимки можно воспроизводить в порядке даты съемки.

#### **1 Для отображения экрана календаря поверните рычажок трансфокатора к [ ] [W].**

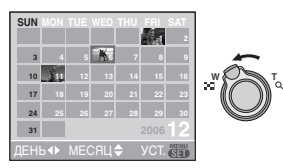

- •Если ранее на экран был выведен календарь, то при выборе снимка выбирается его дата записи.
- •Если существует несколько снимков с одинаковой датой записи, отображается первый снимок записанный в тот день.
- •Календарь отображается помесячно.

#### **2 Для выбора даты для воспроизведения передвиньте джойстик в направлении ▲/▼/** 2**/**1**.**

- ▲/▼: Выберите месяц
- $\blacktriangleleft$ / $\blacktriangleright$ : Выберите дату
- •Если в течение месяца не было сделано ни одного снимка, месяц не отображается.

#### **3 Нажмите [MENU/SET] для отображения снимков, записанных в выбранный день.**

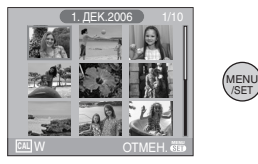

- •Снимки, записанные в выбранный день, отображаются на 9-оконном экране воспроизведения.
- •Для возвращения к экрану календаря поверните рычажок трансфокатора в сторону [[-] [W].

#### **4 Для выбора снимка передвиньте джойстик в направлении** 3**/**4**/**2**/**1**, а затем нажмите [MENU/SET].**

•Выбранный снимок будет отображен на экране.

#### ∫ **Для возврата в режим**

25 окон, 9 окон и 1 окна. (P68)

 $\label{eq:2.1} \begin{array}{lllllllllllllllllll} \mathbf{1}_{\mathbf{1}} & \mathbf{1}_{\mathbf{1}} & \mathbf{1}_{\mathbf{1}} & \mathbf{1}_{\mathbf{1}} & \mathbf{1}_{\mathbf{1}} & \mathbf{1}_{\mathbf{1}} & \mathbf{1}_{\mathbf{1}} & \mathbf{1}_{\mathbf{1}} & \mathbf{1}_{\mathbf{1}} \\ \mathbf{1}_{\mathbf{1}} & \mathbf{1}_{\mathbf{1}} & \mathbf{1}_{\mathbf{1}} & \mathbf{1}_{\mathbf{1}} & \mathbf{1}_{\mathbf{1}} & \mathbf{1}_{\mathbf{1}} &$ 

**воспроизведения по одному снимку** После отображения экрана календаря поверните рычажок трансфокатора в направлении  $[Q]$   $[T]$  для отображения

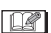

- •Снимки отображаются без поворота, даже если параметр [ПОВЕРН. ЖКД] задан как [ON]. (P89)
- •На дисплей можно вывести календарь от января 2000 до декабря 2099 г.
- •Если дата записи снимка, который был выбран в 25-оконном режиме многооконного воспроизведения, находится вне пределов диапазона январь 2000–декабрь 2099, камера отобразит его с самой ранней датой записи в календаре.
- •Если снимок редактировался на ПК, то его дата будет отличаться от даты съемки.
- •Если дата в камере не установлена (P16), то дата съемки устанавливается как 1 января 2006.
- •Если съемка проводится после установки пункта назначения поездки в разделе [МИРОВОЕ ВРЕМЯ] (P62), снимки отображаются на основании дат в пункте назначения поездки при воспроизведении в хронологическом порядке.

## **Использование функции увеличения при воспроизведении**

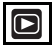

**1 Для увеличения снимка поверните рычажок трансфокатора к [**  $Q$  **] [T].** 

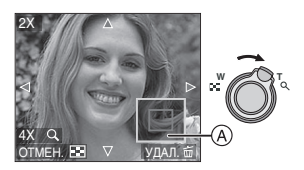

- Q:  $1x \rightarrow 2x \rightarrow 4x \rightarrow 8x \rightarrow 16x$
- •При повороте рычажка трансфокатора к [[-]] [W] после увеличения снимка степень увеличения уменьшается. При повороте рычажка трансфокатора к [  $Q$  ] [ Т] степень увеличения увеличивается.
- •Если изменить увеличение, то индикатор положения увеличения (A) отобразится примерно на 1 секунду, что позволяет увидеть положение увеличенной части.

**2 Для перемещения позиции передвиньте джойстик в направлении ▲/▼/◀/▶.** 

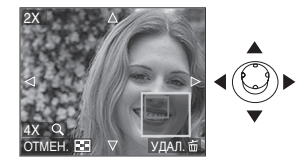

- •При передвижении отображаемого положения индикатор положения увеличения отобразится приблизительно на 1 секунду.
- ∫ **Для отмены увеличения при воспроизведении**

Поверните к [  $\blacksquare$  ] [W] или нажмите [MENU/SET].

- ∫ **Чтобы удалить фотоснимок при использовании функции увеличения во время воспроизведения**
- 1 Нажмите [  $\frac{1}{10}$ ].
- **2** Для выбора [ДА] передвиньте джойстик в направлении  $\blacktriangle$ .
- **3** Нажмите [MENU/SET].

#### $\Box$

- •Даже если индикаторы на экране выключены в режиме нормального воспроизведения (P36), при переходе в режим увеличения при воспроизведении на экране появятся индикаторы увеличения и режима. Переключаться между состояниями индикаторов на экране можно путем нажатия [DISPLAY]. При установке увеличения 1× индикаторы на экране выводятся так же, как и в режиме нормального воспроизведения.
- •Чем больше увеличивается изображение, тем ниже его качество.
- •Для сохранения увеличенного изображения воспользуетесь функцией подрезки. (P95)
- •Если фотоснимки были сделаны с помощью другой аппаратуры, функция увеличения при воспроизведении может не работать.

# **Воспроизведение видео/снимков со звуком**

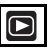

#### ∫ **Видео**

**Для выбора снимка со значком видео [**  $\frac{30}{4}$  **Ps<sub>VGA</sub> ]/[**  $\frac{10}{4}$  **[**  $\frac{1}{2}$  $\frac{1}{2}$  $\frac{1}{2}$  $\frac{1}{2}$  $\frac{1}{2}$  $\frac{1}{2}$  $\frac{1}{2}$  $\frac{1}{2}$  $\frac{1}{2}$  $\frac{1}{2}$  $\frac{1}{2}$  $\frac{1}{2}$  $\frac{1}{2}$  $\frac{1}{2}$  $\frac{1}{2}$  $\frac{1}{2}$  $\frac{1}{2}$  **\frac{**  $[$   $]^{10}$ f<sup>ps</sup><sub>16:9</sub>  $]$  $[$   $]^{30}$ <sup>fps</sup><sub>16:9</sub>  $]$ **передвиньте джойстик в направлении** 2**/**1**, а затем для воспроизведения передвиньте джойстик в направлении** 4**.**

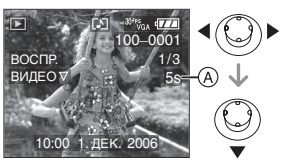

•Длительность видео записи (А) отображается на экране. После начала воспроизведения, длительность видеозаписи исчезает, и в нижней правой части экрана появляется время, оставшееся до окончания воспроизведения.

Например, 1 час 20 минут и 30 секунд отображается как [1h20m30s].

•Курсор, отображаемый во время воспроизведения, соответствует  $\triangle$ / $\P$ / $\triangle$ / $\triangleright$ .

 $\blacktriangledown$  .

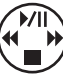

•Для остановки воспроизведения видео и возвращения к экрану нормального воспроизведения повторно передвиньте джойстик в направлении

**Ускоренная прокрутка вперед/ ускоренная перемотка назад** Передвиньте и удерживайте джойстик в направлении **4/>** во время воспроизведения видео.

- 2: Ускоренная перемотка назад
- 1: Ускоренная прокрутка вперед
- •Фотокамера возвращается в режим нормального воспроизведения при отпускании  $\blacktriangleleft$ .

#### **Для приостановки воспроизведения**

Передвиньте джойстик в направлении

- 3 во время воспроизведения видео.
- •Передвиньте джойстик снова в направлении А для аннулирования паузы.

#### **Покадровая прокрутка вперед**

Переместите ◀/▶ в режиме паузы. 2: Покадровая прокрутка назад

1: Покадровая прокрутка вперед Переместите ▲ еще раз для отмены режима паузы и возобновления нормального режима воспроизведения видео.

**■ Снимки со звуком Для выбора снимка со значком** 

**аудио [ ] передвиньте джойстик в направлении** 2**/**1**, а затем для воспроизведения передвиньте джойстик в направлении** 4**.**

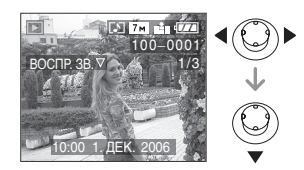

•Информация о создании изображений и звукового сопровождения приведена в [ЗАП. ЗВУКА] (P80) и [ДУБЛ. ЗВУК.] (P93).

#### •Звук можно прослушать через динамик. Информация о настройке громкости в меню [НАСТР.] приведена в [ГРОМКОСТЬ] (P21).

- •Фотокамера воспроизводит файлы в формате QuickTime Motion JPEG.
- •Обратите внимание, что поставляемое программное обеспечение включает проигрыватель QuickTime для воспроизведения на компьютере видеофайлов, записанных с помощью фотокамеры. (P99)
- •Некоторые файлы формата QuickTime Motion JPEG, записанные на компьютере или другой аппаратуре, могут не воспроизводиться фотокамерой.
- •При воспроизведении снимков, записанных с помощью другой аппаратуры, их качество может снизиться, а некоторые снимки могут не воспроизводиться.
- •При использовании карты памяти большой емкости ускоренная перемотка назад может быть более медленной, чем обычно.
- •При работе с видео и снимками со звуковым сопровождением следующие функции недоступны.
- Увеличение при воспроизведении (При воспроизведении или паузы в воспроизведении видео и звука)
- [ПОВЕРН. ЖКД]/[ПОВЕРН.]/ [ДУБЛ. ЗВУК.] (Только видео)
- [ИЗМ. РАЗР.]/[ПОДРЕЗКА]/ [ИЗМ. ФОРМАТ]

## **Создание фотоснимков из видео**

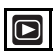

Можно создавать фотоснимки из записанного видео. Это эффективно для сцен с движущимися объектами, если нужно подробно рассмотреть движение спортсмена и т.д.

**1 Переместите** 2/1 **для выбора изображения со значком видео**   $[$  30fps<sub>GA</sub>  $]$   $/$ [  $]$  10fps<sub>GA</sub>  $]$   $/$ [  $]$  30fps<sub>GA</sub>  $]$   $/$ [  $]$  10fps<sub>GA</sub>  $]$   $/$ **[** 30fps<sub>6.0</sub> ]/[ 10fps<sub>6.0</sub> ], а затем **переместите** 4 **для воспроизведения.**

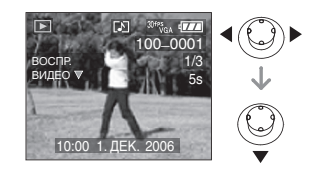

#### **2** Переместите ▲ для **приостановки воспроизведения видео.**

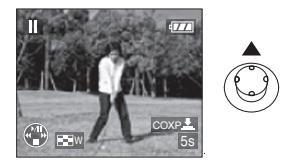

- Переместите А снова для возобновления воспроизведения видео.
- Переместите  $\blacktriangleleft$ / $\blacktriangleright$  в режиме паузы для покадровой прокрутки вперед.
- Нажатие кнопки затвора позволяет сохранить отображаемые снимки как один снимок. (Выполните операцию **4**)
#### **3 Поверните рычажок**  трансфокатора в сторону [ **] [W] для отображения 9-экранного экрана воспроизведения.**

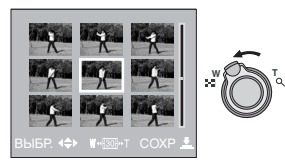

•После отображения 9-экранного экрана воспроизведения поверните рычажок трансфокатора в сторону [ ] [W] для переключения кадров/ с.

#### Если выбрано [ <sup>30 fp</sup><sub>GA</sub> ]/[ <sup>30 fgg</sup><sub>GA</sub> ]/ **[** 30<sup>fps</sup><sub>16:0</sub> ]

30 кадров/с  $\rightarrow$  15 кадров/с  $\rightarrow$  10 кадров/с  $\rightarrow$  5 кадров/с

#### **Если выбрано [**  $10fps$  **]/[**  $10fps$  **]/**  $[10$ <sup>fps</sup><sub>16:0</sub>]

10 кадров/с  $\rightarrow$  5 кадров/с

- •Для возвращения к предыдущему экрану кадров/с поверните рычажок трансфокатора в сторону  $[Q]$   $[T]$ .
- Можно выполнить покадровую прокрутку вперед, перемещая  $\triangle$ / $\nabla$ / $\triangleleft$ / $\succ$ .
	- ▲/▼: Прокрутка вперед/назад по 3 кадра за раз.
	- 2/1: Прокрутка вперед/назад по 1 кадру за раз.

### **4 Нажмите кнопку затвора.**

•Появляется сообщение [СОХР. ЭТИ ДЕВЯТЬ ИЗОБР КАю ОДНО ИЗОБР ?]. Также появляется сообщение [СОХРАНИТЬ КАю ОДНО ИЗОБРАЖЕНИЕ ?], если кадр был сохранен при выполнении операции **2**.

#### **5** Переместите ▲ для выбора **[ДА], а затем нажмите [MENU/ SET].**

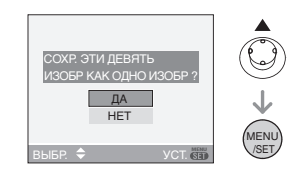

•Девять снимков сохраняются как один снимок.

#### ∫ **Размер снимка**

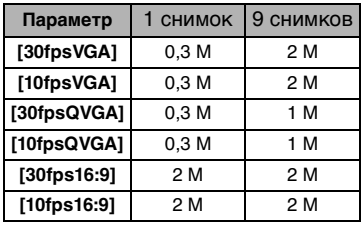

•[КАЧЕСТВО] (P79) фиксируется в положении [  $\blacksquare$ ].

 $\Box \mathscr{C}$  i

•Сохранение снимков из видео, снятого при помощи другой аппаратуры, может оказаться невозможным.

# араметры меню **Использование меню [ЗАП.]**

# $\bigcirc$   $\bigcirc$   $\bigcirc$   $\bigcirc$

Расширьте разнообразие снимков, задавая цветовые эффекты, корректируя снимки и применяя другие эффекты.

- •Установите диск рабочего режима в требуемый режим записи.
- •Параметры меню отличаются в зависимости от режима выбранного с помощью диска рабочего режима (P5). Эта страница описывает настройку [ЗАП. ЗВУКА] в нормальном режиме **[ О.** ]. (В Р75 в 84 приведена информация по каждому параметру в меню.)
- •Для восстановления настроек к их первоначальным значениям на момент покупки фотокамеры выберите [СБРОС] в меню [НАСТР.]. (P21)

### **1 Нажмите [MENU/SET].**

**2 Для выбора пункта меню передвиньте джойстик в направлении ▲/▼.** 

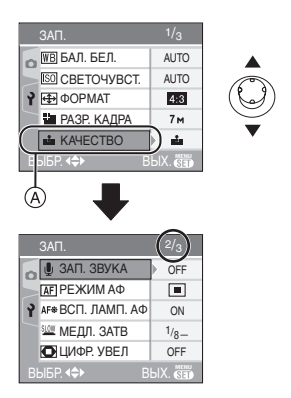

- •Для перехода к следующему экрану передвиньте джойстик в направлении (A), а затем передвиньте джойстик в направлении  $\Psi$ .
- **3 Передвиньте джойстик в направлении** 1**, для выбора параметра передвиньте джойстик в направлении** 3**/**4 **и затем нажмите [МЕNU/SET].**

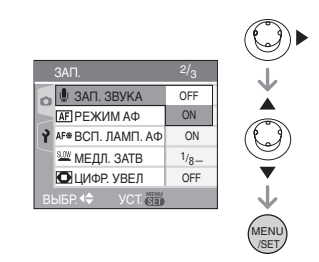

- **4 Чтобы закрыть меню, нажмите [МЕNU/SET].**
	- **•Кроме того, для закрытия меню можно наполовину нажать кнопку затвора.**

### ∫ **Об экраном меню**

- •Имеются 3 экрана меню (1/3, 2/3 и 3/3).
- •Переключаться между экранами в любом меню можно путем поворота рычажка трансфокатора.

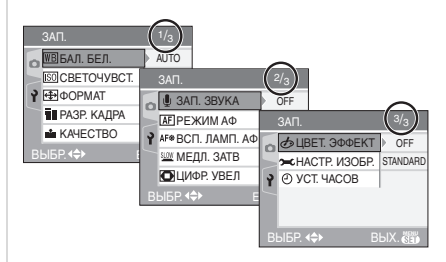

### *[БАЛ. БЕЛ.]*

*Корректировка баланса цветов для достижения естественного цвета*

$$
\boxed{\text{OR}}
$$

**WB** 

Для открытия меню [ЗАП.] нажмите [<sub>《KENU</sub>], а затем выберите необходимый параметр. (P74)

Данная функция позволит вам воспроизвести белый цвет ближе к действительному тону на снимках, записанных при солнечном свете, галогенном освещении, и т.д., на которых белый цвет может казаться красноватым или голубоватым. Установите настройки, которые соответствуют условиям съемки.

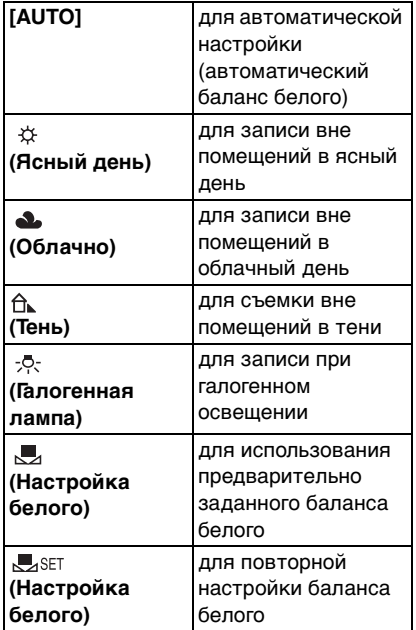

•При выборе любого параметра, кроме [AUTO], вы получаете возможность точно настроить баланс белого.

∫ **Автоматический баланс белого** На следующем рисунке показан предоставляемый диапазон баланса белого. Если делается снимок, находящийся вне пределов имеющегося диапазона баланса белого, снимок может иметь сильный красный или синий оттенок. Кроме того, если объект освещается несколькими источниками, автоматическая регулировка баланса белого может работать неправильно. В этом случае установите режим настройки баланса белого, отличный от [AUTO].

- 1 Автоматический баланс белого будет работать в пределах такого диапазона.
- 2 Голубое небо
- 3 Облачное небо (дождь)
- 4 Экран телевизора
- 5 Тень
- 6 Солнечный свет
- 7 Белый свет лампы дневного освещения
- 8 Свет лампы накаливания
- 9 Восход и заход солнца
- 10 Освещение свечами

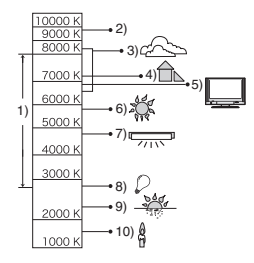

К=Температура света по шкале Кельвина

#### ∫ **Настройка баланса белого вручную [***D*<sub>4</sub>SET ]

При ручной установке баланса белого используйте эту настройку.

- **1** Выберите [  $\blacksquare$  SET ] и нажмите [MENU/ SET1.
- **2** Наведите фотокамеру на белый лист бумаги или похожий белый предмет, так чтобы рамка в центре экрана заполнилась белым цветом и затем нажмите [MENU/SET].

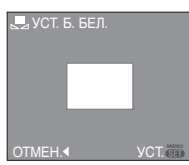

- **3** Чтобы закрыть меню, дважды нажмите [МЕNU/SET].
	- •Кроме того, для завершения можно наполовину нажать кнопку затвора.

#### ∫ **Точная настройка баланса белого [ ]**

Если получить необходимый баланс цветов при помощи настройки баланса белого невозможно, вы можете точно подстроить баланс белого.

- •Установите баланс белого на  $[$   $\&$   $]$ /  $[$   $\triangle$   $]$  $[$   $\triangle$   $]$  $[$   $\triangle$   $]$  $[$   $\triangle$   $]$  $[$
- **1 Для настройки баланса белого несколько раз передвиньте джойстик в направлении** 3 **[ ] до появления [НАСТР.БАЛ.БЕЛ.], а затем передвиньте джойстик в направлении** 2**/**1**.**

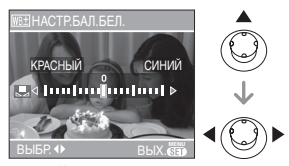

• < [КРАСНЫЙ]: Передвиньте джойстик в этом направлении, если оттенок голубоватый.

- • [СИНИЙ]: Передвиньте джойстик в этом направлении, если оттенок красноватый.
	- •Чтобы вернуться к начальной установке баланса белого выберите [0].

#### **2 Для завершения нажмите [MENU/SET].**

- **•Кроме того, для завершения можно наполовину нажать кнопку затвора.**
- •Значок баланса белого на экране станет красным или синим.

 $\Box$  $\label{eq:reduced} \begin{split} \mathcal{L}_{\mathcal{A}}(\mathcal{A}) & = \mathcal{L}_{\mathcal{A}}(\mathcal{A}) \quad \mathcal{L}_{\mathcal{A}}(\mathcal{A}) \quad \mathcal{L}_{\mathcal{A}}(\mathcal{A}) \quad \mathcal{L}_{\mathcal{A}}(\mathcal{A}) \quad \mathcal{L}_{\mathcal{A}}(\mathcal{A}) \quad \mathcal{L}_{\mathcal{A}}(\mathcal{A}) \end{split}$ 

#### **Информация о балансе белого**

- •При съемке со вспышкой баланс белого будет выбран автоматически (за исключением режима [  $\uplus$  ]). Тем не менее, баланс белого может быть выбран неправильно, если света вспышки недостаточно.
- •Баланс белого не устанавливается в простом режиме [ • ] и режиме сцены.

#### **Информация о точной настройке баланса белого**

- •Баланс белого можно точно настроить отдельно для каждого режима баланса белого.
- •Точная настройки баланса белого проявляется на снимке при использовании вспышки.
- •Даже при выключении фотокамеры значение точной настройки баланса белого сохраняется.
- •Уровень точной настройки баланса белого в [ ] сбрасывается на [0] при сбросе баланса белого с помощью функции [ **J**. SET ].
- •Баланс белого нельзя точно настроить, если параметр установлен в [ЦВЕТ. ЭФФЕКТ] (P83) [COOL], [WARM], [B/W] или [SEPIA].

### *[СВЕТОЧУВСТ.]*

*Установка* 

*светочувствительности*

# **PB**

Для открытия меню [ЗАП.] нажмите [<sub>《KENU</sub>], а затем выберите необходимый параметр. (P74)

ISO показывает чувствительность к свету. Если задать более высокую светочувствительность ISO, фотокамере будет требоваться меньше

света и камера будет способна вести съемку в темных местах.

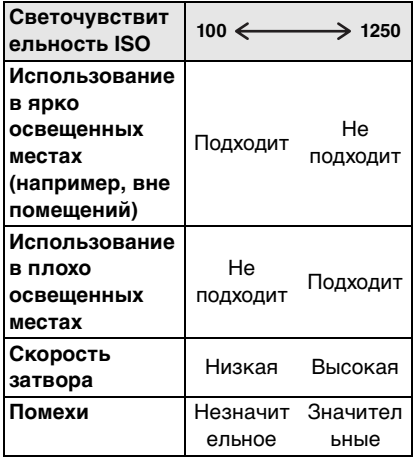

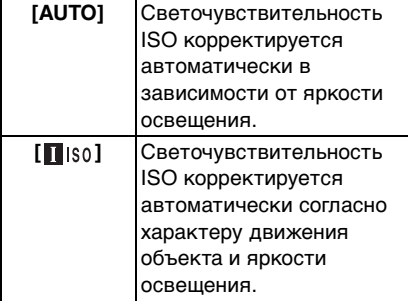

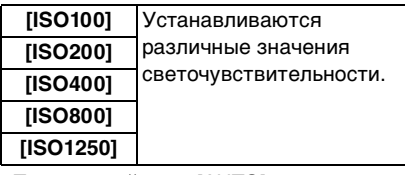

- •При настройке на [AUTO] светочувствительность ISO настраивается автоматически с максимальным значением [ISO200] в соответствии с яркостью. (При использовании вспышки светочувствительность можно настроить до максимального значения [ISO400].)
- Об [П<sub>IS0</sub>] (интеллектуальной **функции управления светочувствительностью ISO)**

Камера определяет движение объекта возле центра экрана и затем устанавливает оптимальную светочувствительность ISO и скорость затвора в соответствии с движением и яркостью объекта.

•Путем увеличения

светочувствительности ISO и увеличения скорости затвора при проведении съемок в помещении либо съемок быстро движущихся объектов устраняется дрожание камеры.

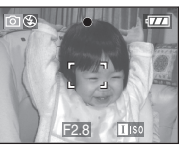

1/125 ISO800

•При проведении съемок в помещении или съемок неподвижных объектов путем уменьшения светочувствительности ISO устраняются помехи.

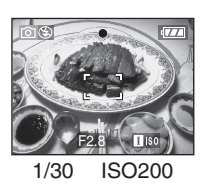

• При настройке  $[$  $\blacksquare$  iso ]. светочувствительность ISO автоматически устанавливается в максимальное значение [ISO800] ([ISO400] при съемке со вспышкой).

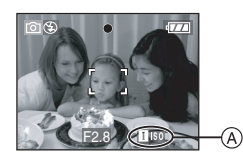

• При наполовину нажатой кнопке затвора появляется символ  $\lceil \cdot \rceil$  iso  $\rceil$   $\lceil \cdot \rceil$ . При полном нажатии на кнопку затвора в течение некоторого времени отображается значение скорости затвора.

• Если выбран режим  $[$ 

- использовать цифровое увеличение, автоматическую настройку значений экспозиции и замедленную скорость затвора невозможно.
- •При определенных значениях яркости и скорости движения объекта дрожание камеры может быть не устранено, даже если выбран режим  $\blacksquare$  is o 1.
- •Камера может не определить движение объекта в следующих случаях:
- малые размеры движущегося объекта;
- движущийся объект находится на краю экрана;
- объект начинает движение сразу же после полного нажатия кнопки затвора.

• В режиме сцены

светочувствительность ISO автоматически настраивается на следующее оптимальное значение при включенной функции [ВЫС. ЧУВСТВ.] (P58).

- [ISO3200]
- •Для исключения помех рекомендуется уменьшить светочувствительность ISO или установить параметр [НАСТР. ИЗОБР.] в [NATURAL]. (P84)
- •Значение светочувствительности ISO не может быть установлено в следующих случаях:
- Простой режим  $[$
- Режим видеосъемки [ $||$ ]
- Режим сцены

#### *[ФОРМАТ]*

*Установка формата снимков*

# $\mathcal{V}$  iest sci

Для открытия меню [ЗАП.] нажмите [ («ENU)], а затем выберите необходимый параметр. (P74)

Изменяя формат кадра можно изменить угол обзора предмета.

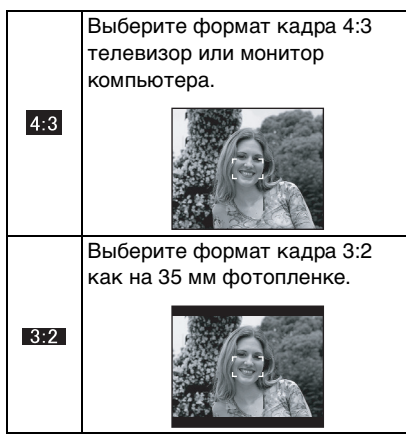

#### 78

Такой формат удобен для съемки пейзажей, когда желателен широкий охват в горизонтальном направлении. Также этот режим подходит для воспроизведения изображений на широкоэкранном телевизоре  $16:9$ или на телевизора типа high-definition.

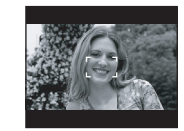

 $\Box$ 

- В режиме видео [ ] можно выбрать  $[ 4:3 ]$ или  $[ 16:9 ]$ . (Р66)
- •При печати края сделанных снимков могут оказаться отрезанными. (P117)

*[РАЗР. КАДРА]/[КАЧЕСТВО] Установка размера изображения и качества, соответствующего снимку*

# **OK** SCN

Для открытия меню [ЗАП.] нажмите [<sub>《EEN</sub>], а затем выберите необходимый параметр. (P74)

Цифровой фотоснимок состоит из большого количества точек, которые называются пикселями. Несмотря на то, что на экране фотокамеры разница не заметна, тем не менее, чем больше пикселей, тем четче будет снимок, отпечатанный на бумаге большого формата или просматриваемый на экране компьютера. Качество снимка

описывает коэффициент сжатия при сохранении цифровых снимков.

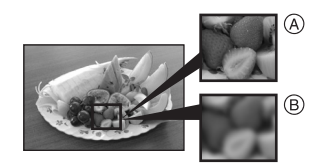

- A Много пикселей (Качественный)
- B Мало пикселей (Приблизительный)
- $*$  Эти снимки являются примерами для показа данного эффекта.

#### ∫ **Количество пикселей**

При выборе большего размера снимка [  $7<sub>M</sub>$ ] (7 M) можно напечатать более четкие снимки.

При выборе меньшего размера снимка  $[$   $[$ 0.3 $]$  (0,3M EZ) можно записать большее количество снимков и прикрепить их к сообщению электронной почты или разместить на веб-сайте, поскольку размеры файлов таких снимков будут небольшими.

### ∫ **Для формата [ ].**

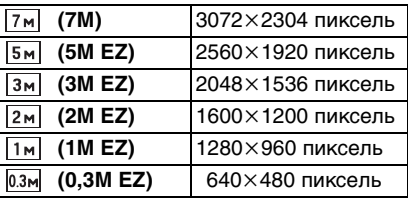

#### ∫ **Для формата [ ].**

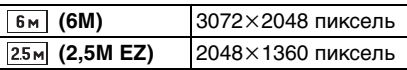

#### ∫ **Для формата [ ].**

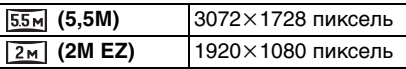

#### ∫ **Качество**

 $\square$ 

Если качество установлено как [  $\blacksquare$  ], можно увеличить количество записываемых снимков без изменения их размера.

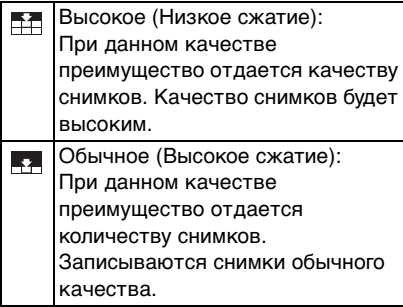

- •Количество пикселей, которые могут быть выбраны, зависит от формата снимка. При изменении формата установите размер снимка.
- •"EZ" это сокращение от "Extra optical Zoom" (дополнительное оптическое увеличение). Эта функция позволяет увеличивать коэффициент оптического увеличения. Если цифровое увеличение находится в положении [OFF], и индицируется EZ, то при выборе размера снимка коэффициент увеличения можно задать до 5,5×. (P29)
- •Дополнительное оптическое увеличение не работает при установке [ВЫС. ЧУВСТВ.] в режиме сцены, поэтому разрешение снимка для [EZ] не показано.
- •В зависимости от объекта съемки и условий записи фотоснимки могут быть мозаичными.
- •Информация о количестве записываемых снимков приведена на P120.
- •Количество записываемых снимков зависит от объекта съемки.
- •Отображаемое на экране количество кадров, которое можно записать, может не соответствовать записанным кадрам.
- $\bullet$ В простом режиме  $\blacksquare$ устанавливаются следующие параметры.
- $-[$  **ENLARGE**]:
	- $4:3$  :  $7M/(7M)/T$
- $-[$  4" $\times$ 6"/10 $\times$ 15 cm]:  $3:2$  :  $25M (2,5M EZ)/7$
- $-[$  E-MAIL]:  $4:3$  :  $0.3M$  (0,3M EZ)/

#### *[ЗАП. ЗВУКА]*  d. *Запись со звуком*

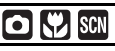

Для открытия меню [ЗАП.] нажмите  $[\tiny{\textsf{(\tiny{MENN}\tiny{NE})}}]$ , а затем выберите необходимый параметр. (P74)

Если этот параметр установлен на [ON], фотокамера позволяет делать снимки со звуком. Это означает, что можно записать разговор, который имел место при съемке, или объяснение к снимку.

- [  $\Box$  ] появляется на экране при установке параметра [ЗАП. ЗВУКА] в [ON].
- •Сфокусируйте фотокамеру на объекте съемки и для начала записи нажмите кнопку затвора. Запись автоматически завершится примерно через 5 секунд. Удерживать кнопку затвора нажатой не нужно.
- •Звук записывается через встроенный микрофон фотокамеры.
- •При нажатии [МЕNU/SET] во время записи звука запись звука отменяется. Звук не записывается.
- •Если звук записывается с каждым снимком, общее количество снимков, которые могут быть сохранены на карту, незначительно уменьшится.

---------------

•Снимки со звуком нельзя записывать в режиме автоматической настройки значений экспозиции, в режиме серийной съемки или [ЗВЕЗДНОЕ НЕБО] в режиме сцены.

# *[РЕЖИМ АФ]*

*Метод установки фокуса*

# $\bigcirc$   $\bigcirc$   $\bigcirc$   $\bigcirc$

Для открытия меню [ЗАП.] нажмите [<sub>《KENU</sub>], а затем выберите необходимый параметр. (P74)

Выберите режим, соответствующий условиям съемки и композиции.

#### $\equiv$  **фокусировка по 9 зонам:**

Фотокамера фокусируется на любом из 9 участков фокусировки. Этот метод применяется,

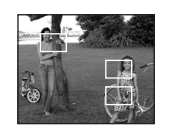

если объект съемки

находится не в центре экрана.

#### **фокусировка по 3 зонам (Высокая скорость):**

Фотокамера быстро фокусируется на любом из 3 участков фокусировки: –

слева, справа или по

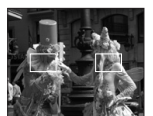

центру. Этот метод применяется, если объект съемки находится не в центре экрана.

#### **фокусировка по 1 зоне (Высокая скорость):**

Фотокамера быстро фокусируется на объекте съемке в участке автофокусировки в

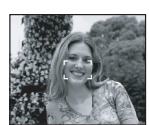

центре экрана.

#### **фокусировка по 1 зонам:** Фотокамера

фокусируется на объекте съемки в участке автофокусировки в центре экрана.

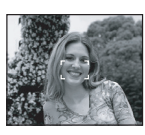

**Фокусировка точки:** Фотокамера фокусируется на ограниченном узком участке на экране.

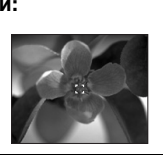

#### ■ О режимах [ -- | - | или [ **]** | | |

- •При нажатии кнопки затвора наполовину перед установкой фокусировки изображение может перестать двигаться на короткое время. Это не неисправность.
- $\Box$ ------------
- •При использовании цифрового увеличения или при съемке в условиях недостаточного освещения участок автофокусировки отображается большим, чем обычно.

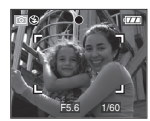

- •Если одновременно светятся несколько участков автофокусировки (макс. 9 участков), камера фокусируется на всех участках автофокусировки.
- •Положение фокусировки не является предопределенным. Фокусировка устанавливается в положение, которое фотокамера определяет автоматически на момент фокусировки. При желании установить положение фокусировки для выполнения снимков, переключите режим АФ в положение  $[$   $\blacksquare$   $\blacksquare$   $\blacksquare$   $\blacksquare$  ] или  $\lceil \cdot \rceil$ .
- •Если трудно сфокусировать камеру с использованием  $\lceil \cdot \rceil$ , переключите режим АФ в положение [  $\blacksquare$  | или  $\sqrt{2}$ .
- •Режим АФ нельзя установить в простом режиме [ $\bullet$ ], в режимах [ФЕЙЕРВЕРК] и [АВТОПОРТРЕТ] в режиме сцены.

### *[ВСП. ЛАМП. АФ]*

*Облегчается фокусировка в*  AF\* *условиях недостаточной освещенности*

# **OK** SCN E

Для открытия меню [ЗАП.] нажмите  $[\tiny{\tiny{(MENO)}\choose\tiny{SEUS}}]$ , а затем выберите необходимый параметр. (P74)

Освещение объекта съемки облегчает процесс фокусировки при съемке в условиях недостаточной освещенности, когда фокусировка затруднена.

•Если вспомогательная лампочка автофокусировки установлена в [ON], на

экране отображается

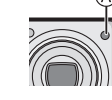

участок автофокусировки размером больше обычного, а при нажатии кнопки затвора наполовину в местах с недостаточной освещенностью будет включаться вспомогательная лампочка автофокусировки (A).

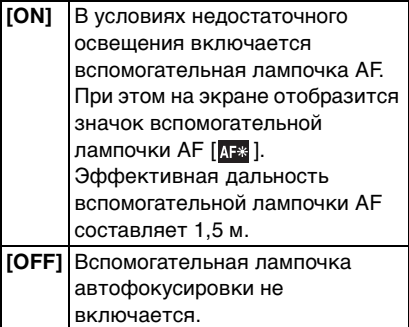

- $\Box$
- •При использовании вспомогательной лампочки автофокусировки будьте осторожны.
- Не смотрите на вспомогательную лампочку автофокусировки с близкого расстояния.
- Не закрывайте вспомогательную лампочку автофокусировки пальцами или другими предметами.
- •При включенной лампочке автофокусировки участок автоматической фокусировки отображается только в центре экрана, причем его размер больше обычного. (P81)
- •Если вы не желаете использовать вспомогательную лампочку автофокусировки (например, при съемке животных в условиях недостаточной освещенности) установите [ВСП. ЛАМП. АФ] в [OFF]. В этом случае фокусировка на объекте съемки усложняется.
- •В простом режиме [•] установка [ВСП. ЛАМП. АФ] принудительно устанавливается на [ON].

•Установка для [ВСП. ЛАМП. АФ] фиксируется в положении [OFF] в режимах [ПЕЙЗАЖ] (P52), [НОЧН. ПЕЙЗАЖ] (P53), [ФЕЙЕРВЕРК] (P55) [АВТОПОРТРЕТ] (P54) и [АЗРОСЪЕМКА] (P57) в режиме сцены.

### *[МЕДЛ. ЗАТВ.]*

*Запись ярких снимков в условиях недостаточной освещенности*

# $\bigcap$   $\bigcup$  scr

**SLOW** 

Для открытия меню [ЗАП.] нажмите [<sub>《EEN</sub>], а затем выберите необходимый параметр. (P74)

При проведении съемки в условиях темноты и слабого освещения можно получить снимки с более высокой яркостью, чем обычная, путем установки даже более медленной скорости затвора, чем самая медленная настройка.

- •Скорости медленного затвора выбираются из следующего диапазона: [1/8 –], [1/4 –], [1/2 –] и [1 –].
- •Уменьшение скорости затвора применяется для записи ярких снимков ночных пейзажей или портретов в режиме [НОЧН. ПОРТРЕТ] (P52) в режиме сцены.

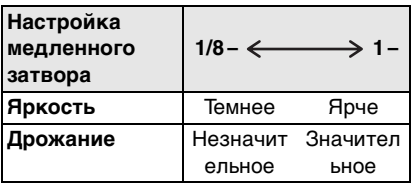

#### ∫ **Пример**

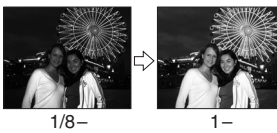

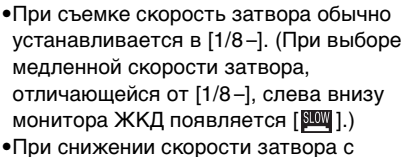

- помощью [МЕДЛ. ЗАТВ.] на снимки может оказывать влияние дрожание. Рекомендуется снимать с применением штатива и автоматического таймера (P44).
- •Медленный затвор нельзя использовать в режимах [НОЧН. ПЕЙЗАЖ], [ФЕЙЕРВЕРК] и [ЗВЕЗДНОЕ НЕБО] в режиме сцены.

### *[ЦВЕТ. ЭФФЕКТ]*

*Установка цветовых эффектов для записываемых снимков*

 $\Box$ 

Для открытия меню [ЗАП.] нажмите  $[\tiny{\tiny{(MENN)}\choose\tiny{SEU}}]$ , а затем выберите необходимый параметр. (P74)

Выберите цветовой эффект,

соответствующий условиям съемки и записываемому изображению.

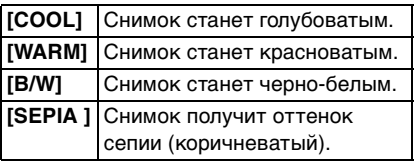

#### *[НАСТР. ИЗОБР.]* **2-3** Настройка качества

*изображения при съемке*

# $\Omega$

Для открытия меню [ЗАП.] нажмите  $[\tiny{\tiny{(MENO)}\choose\tiny{SEUS}}]$ , а затем выберите необходимый параметр. (P74)

Выберите эффект, соответствующий условиям съемки и записываемому изображению.

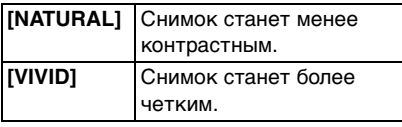

•При съемке в местах с недостаточной освещенностью на снимке могут проявляться помехи. Для исключения помех рекомендуется установить параметр [НАСТР. ИЗОБР.] в [NATURAL].

### *[УСТ. ЧАСОВ]*

*Установите порядок отображения даты и времени*

# $\heartsuit$   $\boxdot$  scn

Для открытия меню [ЗАП.] нажмите  $[\tiny{\tiny{(MENO)}\choose\tiny{SECO}}]$ , а затем выберите необходимый параметр. (P74) Изменить дату и время. (P16)

# **Использование меню режима [ВОСП.]**

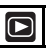

В режиме воспроизведения доступны различные функции для поворота изображения, установки защиты и т.д.

•Описание каждого пункта меню приведено на стр. P85 по 97.

- **1 Нажмите [MENU/SET].**
- **2 Для выбора необходимого пункта меню передвиньте джойстик в направлении** 3**/**4**, а затем передвиньте джойстик в направлении** 1**.**

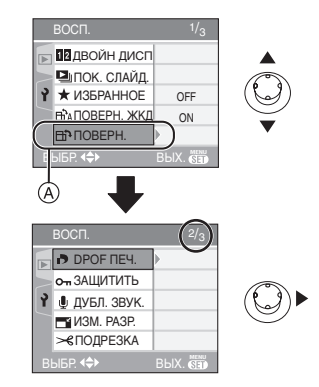

- •Для перехода к следующему экрану меню в позиции (A), передвиньте джойстик в направлении 4.
- **• После выполнения действий пунктов 1 и 2 ознакомьтесь с описанием этого элемента меню в инструкции по эксплуатации и задайте его.**

#### ∫ **Об экраном меню**

- •Имеются 3 экрана меню (1/3, 2/3 и 3/3).
- •Переключаться между экранами в любом меню можно путем поворота рычажка трансфокатора.

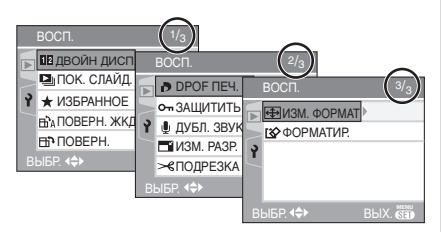

#### *[ДВОЙН ДИСП]*

*Отображение записанных снимков на двойном дисплее.*

Нажмите [‱] для отображения режима [ВОСП.] меню и выберите параметр для установки. (P84)

Можно отобразить два записанных снимка на экране для их сравнения.

**Переместите** 3**/**4 **для переключения оранжевой рамки между верхним и нижним положениями и переместите** 2**/**1 **для выбора снимка.**

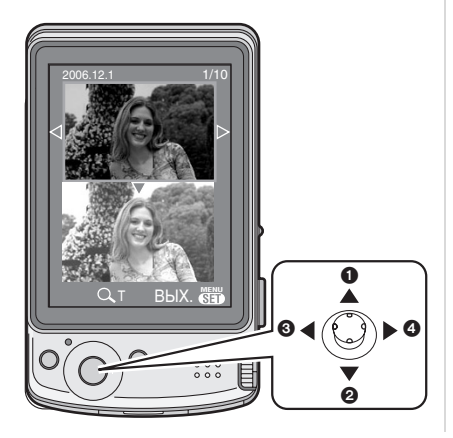

- 1 Оранжевая рамка переключается в верхнее положение. (Можно выбрать верхний снимок.)
- 2 Оранжевая рамка переключается в нижнее положение. (Можно выбрать нижний снимок.)
- **3** Отображается предыдущий снимок.
- 4 Отображается следующий снимок.
- •При повороте рычажка трансфокатора к  $[Q]$   $[T]$  степень увеличения повышается. При повороте рычажка трансфокатора к [  $\blacksquare$  ] [W] степень увеличения уменьшается.
- •Если изменить увеличение, то индикатор положения увеличения отобразится примерно на 1 секунду, что позволяет увидеть положение увеличенной части.

#### ∫ **Отмена режима двойного дисплея** Нажмите [MENU/SET].

•Снимок, показанный в оранжевой рамке, отображается на 1-экранном экране воспроизведения.

------------ $\sim$   $-$ 

- •Если [ПОВЕРН. ЖКД] установлен на [ON], снимки, записанные фотокамерой, ориентированной вертикально, воспроизводятся вертикально (с поворотом).
- •Нельзя одновременно отображать на двойном дисплее один и тот же снимок.
- •Для возврата в режим 1-экранного воспроизведения нажмите  $\lceil \frac{2}{10} \rceil$ .
- •Нельзя выбрать [ДВОЙН ДИСП], если записанных снимков нет или записан только 1 снимок.

*[ПОК. СЛАЙД.] Воспроизведение снимков в определенном порядке с*   $\overline{\mathbf{D}}$ *воспроизведением каждого снимка на протяжении одного и того же времени*

Для открытия меню [ВОСП.] нажмите  $[\tiny{\tiny\rm{(\tiny MENU)}\normalsize}$ ], а затем выберите необходимый параметр. (P84)

Этот режим рекомендуется для воспроизведения снимков на экране телевизора. При установленном параметре [ИЗБРАННОЕ] (P87) отдельные снимки можно пропускать.

#### **1 Для выбора [ВСЕ] или [** $\star$ **] передвиньте джойстик в направлении** 3**/**4**, а затем нажмите [MENU/SET].**

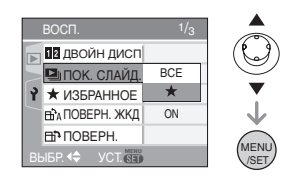

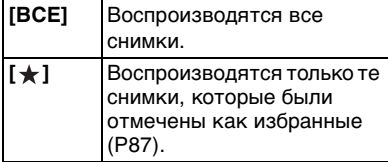

- •Если параметр [ИЗБРАННОЕ] установлен в [ON] на экране появляется изображение показанное в шаге **1**. Если параметр [ИЗБРАННОЕ] установлен в [OFF], выполните шаг **2**.
- •Если снимков с  $\left[\bigstar\right]$  нет, выбрать  $\left[\bigstar\right]$ нельзя, даже если параметр [ИЗБРАННОЕ] установлен в [ON].

**2 Для выбора [НАЧ.] передвиньте джойстик в направлении** 3**, а затем нажмите [MENU/SET].**

(Вид экрана при выбранном [ВСЕ])

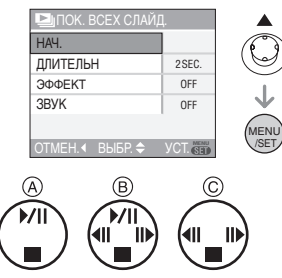

- Курсор, отображаемый во время показа слайдов (A) или во время паузы в показе слайдов ®, либо при режиме [MANUAL] показа слайдов  $\odot$  такой же, как и  $\triangle$ / $\P$ / $\triangle$ / $\triangleright$ .
- •Для приостановки показа слайдов передвиньте джойстик в направлении А. Для отмены паузы повторно передвиньте джойстик в направлении  $\blacktriangle$ .
- •Для просмотра предыдущего или следующего снимка в режиме паузы передвиньте джойстик в направлении  $\blacktriangleleft/\blacktriangleright$ . (Тем не менее, выбранный эффект отключен)

### **3 Для завершения передвиньте джойстик в направлении** 4**.**

#### ∫ **Установки звука, длительности и эффектов**

Выберите [ДЛИТЕЛЬН], [ЭФФЕКТ] или [ЗВУК] в меню, показанном в шаге **2**, и установите.

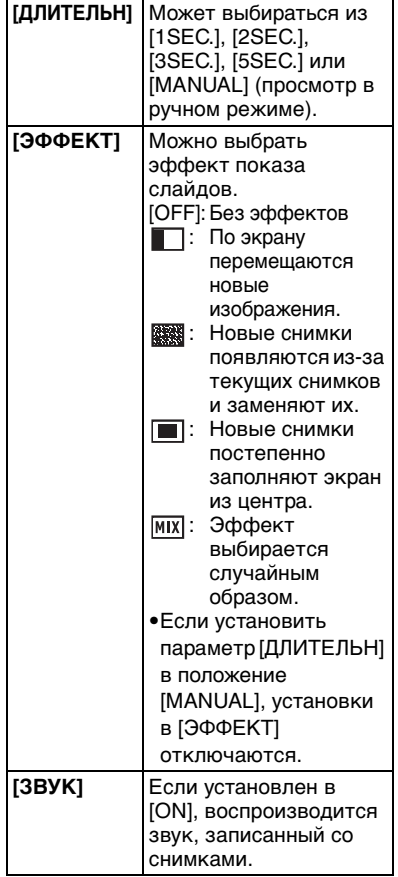

- •Можно выбрать только режим [MANUAL], если на шаге **1** было выбрано  $\mathbf{a}$ .
- •Для просмотра предыдущего или следующего снимка в режиме [MANUAL] передвиньте джойстик в направлении  $\P/\blacktriangleright$ .

 $\Box$ •Если параметр [ЗВУК] установлен в [ON], при просмотре снимков со звуком следующий снимок будет показан только после завершения воспроизведения звука. •При показе слайдов невозможно при включенном режиме энергосбережения воспроизводить

движущиеся изображения. (Однако, установка для режима экономии энергии зафиксирована в положении [10MIN.] во время воспроизведения ручного показа слайдов или его остановки.)

### *[ИЗБРАННОЕ] Выбор избранных снимков*

Для открытия меню [ВОСП.] нажмите [ («ENU)], а затем выберите необходимый параметр. (P84)

Если снимки отмечены значками избранных и выбраны как избранные, можно выполнять следующие операции.

- •Удалять все снимки, не выбранные в качестве избранных. ([УДАЛИТЬ ВСЕ,  $KPOME + 1) (P34)$
- •Просматривать снимки, выбранные в качестве избранных, в режиме показа слайдов. (P86)

#### **1 Чтобы выбрать [ON], передвиньте джойстик в направлении** 4**, а затем нажмите [MENU/SET].**

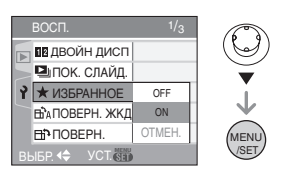

- •Снимки нельзя отметить как избранные, если параметр [ИЗБРАННОЕ] установлен в [OFF]. Кроме того, значок  $[\frac{1}{N}]$  избранных снимков не будет появляться, если параметр [ИЗБРАННОЕ] установлен в [OFF], даже если ранее он был установлен в [ON].
- $\bullet$ Если ни один из снимков  $[\star]$  не отображается, выбрать [ОТМЕН.] невозможно.
- **2 Чтобы закрыть меню, нажмите [МЕNU/SET].**
- **3 Для выбора снимка передвиньте джойстик в направлении** 2**/**1**, а затем передвиньте джойстик в**  направлении **A**.

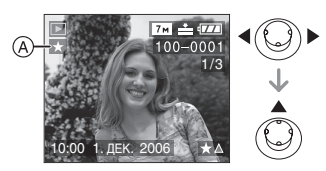

- •Повторите указанную выше процедуру.
- •Если при отображении значка  $[\frac{1}{N}]$ избранных снимков (A) передвинуть джойстик в направлении А, значок [  $\bigstar$  ] исчезнет, а установка избранного снимка будет отменена.
- •В качестве избранных можно выбрать до 999 снимков.

#### ∫ **Удаление всех избранных**

- **1** На экране, показанном на шаге **1**, выберите [ОТМЕН.], а затем нажмите [MENU/SET].
- **2** Для выбора [ДА] передвиньте джойстик в направлении  $\blacktriangle$ , а затем нажмите [MENU/SET].
- **3** Чтобы закрыть меню, нажмите [MENU/SET].

 $\Box$ 

- $\bullet$ Функция [УДАЛИТЬ ВСЕ, КРОМЕ $\bigstar$ ] (P34) удобна при печати снимков в фотосалоне. Она позволяет оставить на карте только те снимки, которые должны быть распечатаны.
- •Для установки, подтверждения и удаления избранных снимков воспользуйтесь программным обеспечением [LUMIX Simple Viewer] на прилагаемом компакт-диске (поставляемом). (Информация о программном обеспечении приводится в отдельном руководстве по подключению к компьютеру.)
- •Снимки, сделанные другой аппаратурой, возможно не удастся установить в качестве избранных.

88

### *[ПОВЕРН. ЖКД]/[ПОВЕРН.] Для поворота снимка*

Для открытия меню [ВОСП.] нажмите [<sub>《KENU</sub>], а затем выберите необходимый параметр. (P84)

Этот режим позволяет автоматически отображать снимки вертикально, если они были сняты фотокамерой в вертикальном положении, а также вручную поворачивать снимки с шагом 90°.

- ∫ **Поворот дисплея (Снимки автоматически поворачиваются и выводятся на экран.)**
- **1 Чтобы выбрать [ON] передвиньте джойстик в направлении** 4**, а затем нажмите [MENU/SET].**

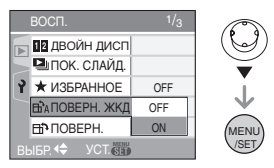

- •При выборе [OFF] снимки отображаются без поворота.
- •Информация по воспроизведению снимков приведена на стр. P33.

#### **2 Чтобы закрыть меню, нажмите [MENU/SET].**

∫ **Поворот (Снимок поворачивается вручную.)**

**1 Для выбора снимка передвиньте джойстик в направлении** 2**/**1**, а затем** 

#### **передвиньте джойстик в направлении** 4**.**

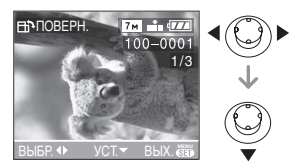

- •Функция [ПОВЕРН.] отключена, если параметр [ПОВЕРН. ЖКД] установлен в [OFF].
- •Защищенные снимки не могут быть повернуты.
- **2 Для выбора направления поворота снимка передвиньте**  джойстик в направлении **∆/**▼, **а затем нажмите [MENU/SET].**

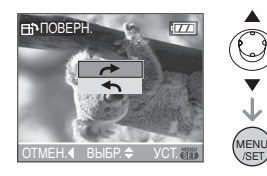

Снимок поворачивается по часовой стрелке с шагом 90°. Снимок поворачивается против часовой стрелки с шагом 90°.

#### **3 Чтобы закрыть меню, дважды нажмите [MENU/SET].**

#### ∫ **Пример**

**При вращении по часовой стрелке**   $($ 

Первоначальный снимок

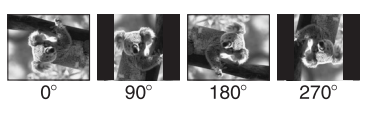

- •Если параметр [ПОВЕРН. ЖКД] установлен в [ON], фотоснимки, сделанные фотокамерой, ориентированной вертикально, воспроизводятся вертикально (т.е. с поворотом).
- •При съемке фотокамерой, направленной вверх или вниз, фотокамера может ошибочно определить, что снимки были сделаны в вертикальной ориентации. (P24)
- •При воспроизведении снимка в вертикальном положении фотокамерой, подключенной к телевизору с помощью AV кабеля (поставляется), снимок может выглядеть не совсем резким.
- •При воспроизведении снимков на ПК они не могут быть воспроизведены в повернутом состоянии, если операционная система или программное обеспечение не совместимы с Exif. Exif – это формат файлов для фотоснимков, который позволяет хранить дополнительную информацию о снимке. Формат был разработан ассоциацией "JEITA (Japan Electronics and Information Technology Industries Association)".
- •Повернутые снимки отображаются повернутыми при использовании режима воспроизведения в обратном направлении и режима увеличения при воспроизведении, однако, снимки отображаются без поворота при воспроизведении в многооконном режиме.
- •Фотоснимки, сделанные на другом оборудовании, возможно, не удастся повернуть.

## *[DPOF ПЕЧ.]*

#### *Выбор печатаемых снимков и количество отпечатков*

Для открытия меню [ВОСП.] нажмите  $[\tiny{\tiny{\textsf{(MENU)}\!\!\!\!\!\!\setminus\!\!\!\!\setminus\!\!\!\!\setminus\mathbb{R}}}$ , а затем выберите необходимый параметр. (P84) DPOF "Digital Print Order Format" – это система, которая позволяет пользователю выбирать снимки, которые должны быть распечатаны, задавать количество отпечатков для каждого снимка и указывать, печатать или не печатать на снимках дату съемки при печати на DPOF-совместимом фотопринтере или в фотосалоне. Подробную информацию можно получить в фотосалоне.

#### **Для выбора [ОДИН СН.], [НЕСКОЛ.] или [ОТМЕН.] передвиньте джойстик в направлении** 3**/**4**, а затем нажмите [MENU/SET].**

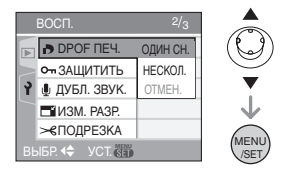

•Если ни для одного из снимков не были заданы параметры DPOF, выбрать [ОТМЕН.] невозможно.

#### ∫ **Одиночная настройка**

**1 Для выбора печатаемого снимка передвиньте джойстик в направлении** 2**/**1**, а затем передвиньте джойстик в направлении** 3**/**4 **для указания количества отпечатков.**

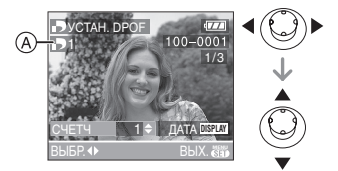

- •Отобразится значок количества распечаток  $[\blacksquare]$   $\Box$ .
- •Количество отпечатков можно задать от 0 до 999. Если количество отпечатков установлено равным [0], настройка печати DPOF отменяется.
- **2 Чтобы закрыть меню, дважды нажмите [МЕNU/SET].**
- ∫ **Множественная настройка**
- **1 Для выбора печатаемого снимка передвиньте джойстик в направлении** 2**/**1**, а затем передвиньте джойстик в направлении** 3**/**4 **для указания количества отпечатков.**

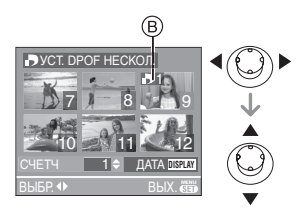

- •Отобразится значок количества распечаток  $[\blacksquare]$   $\odot$ .
- •Повторите вышеупомянутую процедуру. (Задать все снимки одновременно невозможно.)
- •Количество отпечатков можно задать от 0 до 999. Если количество отпечатков установлено равным [0], настройка печати DPOF отменяется.

#### **2 Чтобы закрыть меню, дважды нажмите [МЕNU/SET].**

∫ **Для отмены всех настроек**

#### **1 Для выбора [ДА] передвиньте**  джойстик в направлении **A**, а **затем нажмите [MENU/SET].**

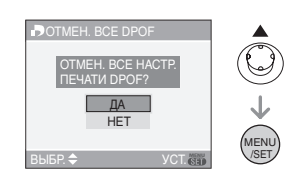

#### **2 Чтобы закрыть меню, нажмите [МЕNU/SET].**

#### ∫ **Для печати даты**

После задания количества отпечатков установите/отмените печать снимков с датой, нажав [DISPLAY].

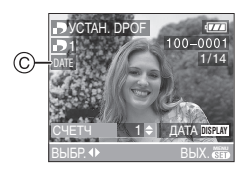

- •Отобразится значок распечатки даты  $[$  date  $]$   $\odot$
- •При обращении в фотосалон для распечатки цифровых снимков не забудьте дополнительно заказать распечатку даты, если это необходимо.
- •В зависимости от фотосалона или принтера дата может не печататься, даже если печать даты выбрана в настройках. Дополнительную информацию можно получить в фотосалоне или прочесть в руководстве пользователя к принтеру.

•DPOF – это аббревиатура от "Digital Print Order Format". Эта система позволяет записывать информацию о печати на носители информации, а затем использовать записанную информацию в системах, совместимых с DPOF.

- •Настройки печати DPOF удобны при распечатке фотографий на принтере с поддержкой стандарта PictBridge. Настройки даты на принтере имеют приоритет по отношению к настройкам на фотокамере. Проверьте настройку печати даты на принтере. (P101)
- •При установке настроек DPOF на фотокамере необходимо удалить всю информацию о печати DPOF, внесенную другим оборудованием.
- •Если файл не соответствует стандарту DCF "Design rule for Camera File system", настройки печати DPOF не могут быть установлены. DCF - это аббревиатура от "Design rule for Camera File system", принятая ассоциацией "JEITA (Japan Electronics and Information Technology Industries Association)".

### *[ЗАЩИТИТЬ]*

*Предотвращение случайного удаления снимков*

Для открытия меню [ВОСП.] нажмите  $[\tiny{\tiny{(MENO)}\choose\tiny{SEED}}]$ , а затем выберите необходимый параметр. (P84)

Для снимков, которые вы не хотите удалить по ошибке, можно установить защиту.

### **Для выбора [ОДИН СН.], [НЕСКОЛ.] или [ОТМЕН.] передвиньте джойстик в направлении** 3**/**4**, а затем нажмите [MENU/SET].**

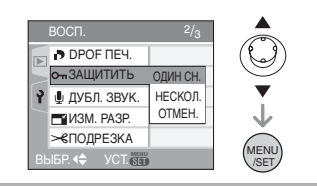

- ∫ **Одиночная настройка**
- **1 Для выбора снимка передвиньте джойстик в направлении** 2**/**1**, а затем для подтверждения/отмены передвиньте джойстик в направлении** 4**.**

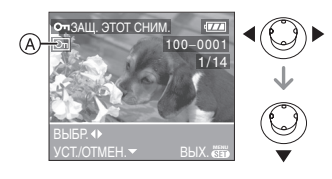

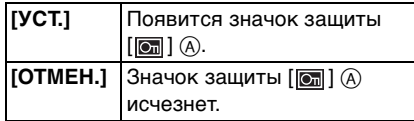

### **2 Чтобы закрыть меню, дважды нажмите [МЕNU/SET].**

#### ∫ **Множественная настройка/отмена всех настроек**

Выполните те же действия, что и в "[DPOF ПЕЧ.] Выбор печатаемых снимков и количество отпечатков". (P90 до 92)

I I - - -

- •При нажатии [MENU/SET] во время отмены защиты, отмена защиты будет остановлена.
- •Настройка защиты может не действовать на другой аппаратуре.
- •Чтобы стереть защищенные снимки, необходимо сначала отменить настройку защиты.
- •При форматировании карты снимки удаляются, даже если они были защищены. (P97)

• Даже если снимки на карте памяти SD или SDHC не защищены, их нельзя удалить, если переключатель защиты карты от записи  $(B)$  установлен в положение [LOCK].

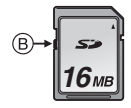

- •Защищенные снимки не позволяют выполнять следующие операции.
- [ПОВЕРН.]
- [ДУБЛ. ЗВУК.]

### *[ДУБЛ. ЗВУК.] Запись звука после съемки*

Для открытия меню [ВОСП.] нажмите [(«ENu)], а затем выберите необходимый параметр. (P84)

Звук можно записать после выполнения съемки.

**1 Для выбора снимка передвиньте джойстик в направлении** 2**/**1**, а затем для записи звука передвиньте джойстик в направлении** 4**.**

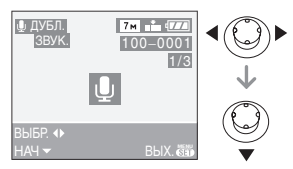

- •Если звук уже был записан, появится экран сообщение [ПЕРЕЗАПИСАТЬ ДАННЫЕ ЗВУКА?]. Для выбора [ДА] передвиньте джойстик в направлении А, а затем нажмите [MENU/SET]. (Первоначальный звук будет перезаписан.)
- •Дублирование звука может применяться со следующими снимками:
- Видео
- Защищенные снимки
- •Дублирование звука может работать неправильно со снимками, записанными на другом оборудовании.
- **2 Для завершения записи передвиньте джойстик в направлении** 4**.**

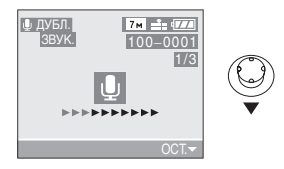

•Запись звука прекратится автоматически, если не произойдет передвижения джойстика в направлении ▼ в течение примерно 10 секунд.

#### **3 Чтобы закрыть меню, дважды нажмите [МЕNU/SET].**

*[ИЗМ. РАЗР.]*

*Уменьшение размеров снимка*

Для открытия меню [ВОСП.] нажмите [ («ENU)], а затем выберите необходимый параметр. (P84) Эта функция удобна в случае, если необходимо уменьшить размер файла

фотоснимка, например, для передачи в электронном сообщении или размещения на веб-сайте.

**1 Для выбора снимка передвиньте джойстик в направлении** 2**/**1**, а затем передвиньте** 4**.**

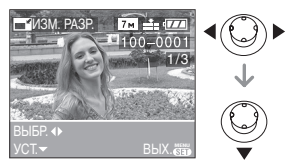

- •Разрешение следующих снимков не может быть изменено.
- Снимки, записанные с разрешением  $[0.3M]$  (0,3M EZ) (Для снимков формата [4:3].)
- Снимки, записанные с разрешением  $[25<sub>M</sub>]$  (2,5M EZ) (Для снимков формата [ 3.2 ].)
- Снимки, записанные с разрешением  $\sqrt{2M}$ ] (2M EZ) (Для снимков формата [ ].)
- Видео
- Снимки со звуком
- •Возможно, не удастся изменить разрешение фотоснимков, сделанных на другом оборудовании.

#### **2 Для выбора размера передвиньте джойстик в направлении** 2**/**1**, а затем передвиньте в направлении** 4**.**

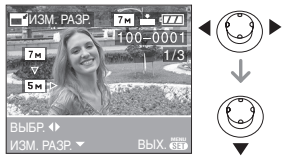

- •Выводятся разрешения меньше разрешения, с которым снимок был записан.
	- $-$  [ $\frac{5}{3}$ m $\frac{1}{1}$ ]/[ $\frac{2}{2}$ m $\frac{1}{1}$ ]/[ $\frac{1}{1}$ m $\frac{1}{1}$ ]/[ $\frac{0.3}{1}$ m]
	- (Для снимков формата [4:3]).)
	- $-$  [  $25m$  ]
	- (Для снимков формата [ 332 ].)  $-$ [ $\overline{2M}$ ]

(Для снимков формата [ 16:9 ].)

•Появляется сообщение [УДАЛИТЬ ПЕРВОНАЧАЛЬНЫЙ СНИМОК?].

### **3 Для выбора [ДА] или [НЕТ] передвиньте джойстик в направлении** 3**/**4**, а затем нажмите [MENU/SET].**

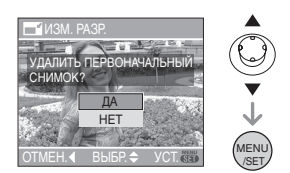

- •При выборе [ДА] снимок будет перезаписан. После перезаписи для снимков с измененным размером восстановить исходный размер нельзя.
- •При выборе [НЕТ] снимок с измененным размером сохраняется в виде нового снимка.
- •Если первоначальный снимок защищен, его невозможно перезаписать. Выберите [НЕТ] и заново создайте снимок с измененным размером.

#### **4 Чтобы закрыть меню, дважды**  нажмите **[MENU/SET]**.

# *[ПОДРЕЗКА]*

*Увеличение и подрезка снимка*

Для открытия меню [ВОСП.] нажмите [<sub>《KENU</sub>], а затем выберите необходимый параметр. (P84)

Можно увеличить и вырезать наиболее важную часть записанного снимка.

**1 Для выбора снимка передвиньте джойстик в направлении** 2**/**1**, а затем передвиньте джойстик в направлении** 4**.**

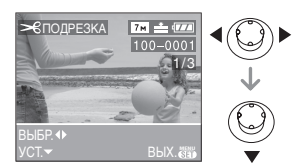

- •Следующие снимки не могут быть подрезаны.
- Видео
- Снимки со звуком
- •Фотоснимки, сделанные на другом оборудовании, возможно, не удастся подрезать.
- **2 Увеличьте или уменьшите участки для подрезки с помощью рычажка трансфокатора.**

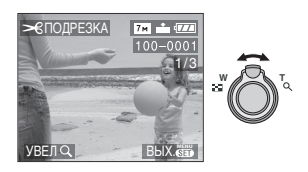

**3 Для перемещения обрезаемого участка снимка передвиньте**   $\mu$ жойстик в направлении **∆/** 2**/**1**.**

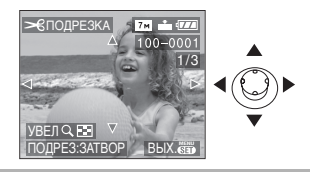

- **4 Нажмите кнопку затвора.** •Появляется сообщение [УДАЛИТЬ ПЕРВОНАЧАЛЬНЫЙ СНИМОК?].
- **5 Для выбора [ДА] или [НЕТ] передвиньте джойстик в направлении** 3**/**4**, а затем нажмите [MENU/SET].**

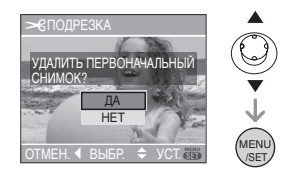

- •При выборе [ДА] снимок будет перезаписан. После перезаписи для подрезанных снимков нельзя восстановить исходный снимок.
- •При выборе [НЕТ] подрезанный снимок сохраняется в виде нового снимка.
- •Если первоначальный снимок защищен, его невозможно перезаписать. Выберите [НЕТ] и заново создайте обрезанный снимок.

#### **6 Чтобы закрыть меню, дважды нажмите [МЕNU/SET].**

- •В зависимости от размера вырезанного изображения, размер подрезанного снимка может стать меньше, чем размер первоначального снимка.
- •Качество подрезанного снимка ухудшится.

*[ИЗМ. ФОРМАТ] Изменение формата кадра на 16:9*

Для открытия меню [ВОСП.] нажмите  $[\tiny{\tiny{(MENO)}\choose\tiny{SEUS}}]$ , а затем выберите необходимый параметр. (P84)

Снимки сделанные в формате [  $|$  6.9 ] можно преобразовать в формат [  $\left| \right|$ или [ 4:3 ].

**1 Для выбора [ взя ] или [ 4:3 ] передвиньте джойстик в направлении** 3**/**4**, а затем нажмите [MENU/SET].**

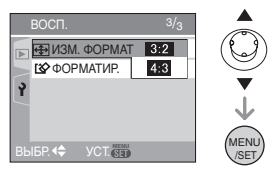

- •Преобразовать можно только снимки сделанные в формате [ 16:9 ].
- •Снимки, сделанные другой аппаратурой, возможно не удастся преобразовать.
- **2 Для выбора снимка передвиньте джойстик в направлении** 2**/**1**, а затем передвиньте джойстик в направлении** 4**.**

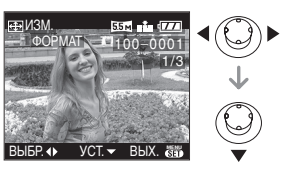

•Если выбран снимок с форматом отличным от [ [6:9 ], появится сообщение [НЕЛЬЗЯ УСТАНОВИТЬ ДЛЯ ЭТОГО СНИМКА].

**3 Для выбора горизонтальной позиции передвиньте джойстик в направлении** 2**/**1**, а затем нажмите кнопку затвора.**

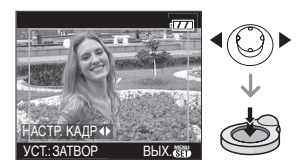

- •Для установки положения рамки у вертикально ориентированных снимков используйте  $\blacktriangle/\blacktriangledown$ .
- •Появляется сообщение [УДАЛИТЬ ПЕРВОНАЧАЛЬНЫЙ СНИМОК?].

**4 Для выбора [ДА] или [НЕТ] передвиньте джойстик в направлении** 3**/**4**, а затем нажмите [MENU/SET].**

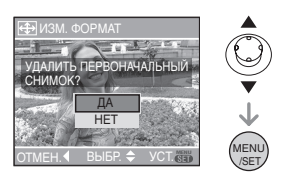

- •Снимок перезаписывается при выборе [ДА]. При преобразовании формата снимка и последующей его перезаписи нельзя восстановить первоначальный снимок.
- •Снимок с преобразованным форматом заново создается при выборе [НЕТ].
- •Если первоначальный снимок защищен, его невозможно перезаписать. Выберите [НЕТ] и заново создайте снимок с преобразованным форматом.

**5 Чтобы закрыть меню, дважды нажмите [MENU/SET].**

- ⋂
- •После преобразования формата размер снимка может стать большим, чем размер первоначального снимка.
- •Нельзя преобразовать следующие снимки.
- Снимки со звуком
- Видео
- •Если файл не соответствует стандарту DCF, его нельзя преобразовать. DCF это аббревиатура от "Design rule for Camera File system", принятая "JEITA (Japan Electronics and Information Technology Industries Association)".

### *[ФОРМАТИР.] Инициализация карты*

Для открытия меню [ВОСП.] нажмите [<sub>《KENU</sub>], а затем выберите необходимый параметр. (P84)

Обычно, форматирование карты не обязательно. Необходимо

форматировать карту, когда на дисплее появится сообщение [ОШИБКА КАРТЫ ПАМЯТИ].

### **Для выбора [ДА] передвиньте джойстик в направлении** 3**, а затем нажмите [MENU/SET].**

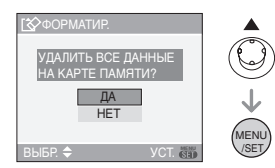

•Форматирование удаляет все данные, включая защищенные снимки, без возможности восстановления. Перед форматированием тщательно проверьте данные.

 $\Box$ 

- •Если карта была отформатирована с помощью компьютера или другого устройства, повторно отформатируйте ее с помощью фотокамеры.
- •При форматировании используйте батарейки с достаточным зарядом (P11) или пользуйтесь сетевым адаптером (DMW-AC5; не входит в комплект поставки).
- •Не выключайте камеру в процессе форматирования.
- •Если переключатель защиты (А) карты памяти SD или SDHC от записи установлен в положение [LOCK], отформатировать карту невозможно.

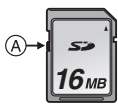

•Если карта не форматируется, следует обратиться в ближайший сервисный центр.

### Подсоединение к другому оборудованию **Подключение к персональному компьютеру**

# $\bigcirc$   $\bigcirc$   $E$   $\bigcirc$

Записанные снимки можно импортировать на компьютер, подключив фотокамеру к компьютеру. Программное обеспечение [LUMIX Simple Viewer] (для Windows®), содержащееся на компакт-диске CD-ROM (поставляется), позволяет легко импортировать записанные снимки на ПК, печатать их и пересылать по электронной почте.

**При использовании "Windows 98/ 98SE" установите драйвер USB и затем подключите фотокамеру к компьютеру.**

Информация по установке программного обеспечения [LUMIX Simple Viewer] приведена в отдельном руководстве пользователя по подключению к компьютеру.

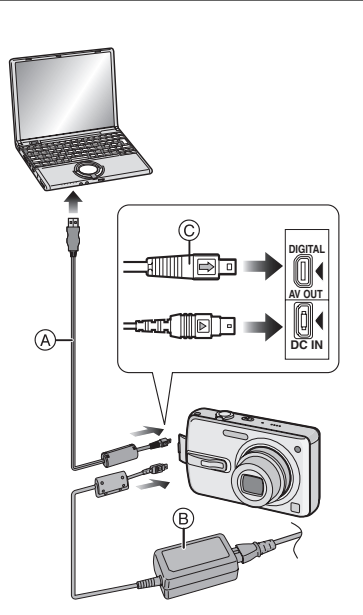

- A: Кабель USB (поставляется)
- B: Сетевой адаптер переменного тока (DMW-AC5; не входит в комплект поставки)
- •Используйте батарейки с достаточным зарядом или пользуйтесь сетевым адаптером (DMW-AC5; не входит в комплект поставки).
- •Перед подключением или отключением кабеля сетевого адаптера (DMW-AC5; не входит в комплект поставки) выключите фотокамеру.
- **•Установите камеру в режим, отличный от режима** [  $\Box$  ].
- **1 Включите фотокамеру и компьютер.**
- **2 Подключите фотокамеру к компьютеру при помощи кабеля USB** A **(поставляется).**
- •Подключите кабель USB меткой  $[\Rightarrow]$ к метке  $[\triangleleft]$  гнезда [DIGITAL].
- Удерживайте кабель USB за © и подключите или отключите кабель без перекоса. (Если кабель USB с усилием вставляется под углом или в неправильной ориентации, можно повредить выводы гнезда и фотокамеру или подключаемое оборудование.)

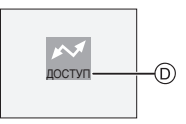

D: Это сообщение появляется при передаче данных.

### **[Windows]**

Диск появится в каталоге [My Computer]. •Если фотокамера впервые подключается к ПК, необходимый драйвер устанавливается автоматически для того, чтобы фотокамера была опознана функцией "Windows Plug and Play". После этого фотокамера появится в виде диска в папке [My Computer].

### **[Macintosh]**

Диск появится на экране.

- •При подключении фотокамеры со вставленной картой диск распознается как [LUMIX].
- •При подключении фотокамеры со вставленной картой диск распознается как [NO\_NAME] или [Untitled].

#### ∫ **О воспроизведении видео на ПК**

Чтобы воспроизвести видеоклипы, снятые при помощи данной камеры, на ПК, воспользуйтесь программой "QuickTime" (для Windows 2000/XP), находящейся на компакт-диске (поставляемом).

- •Если используется "Windows 98/98SE/ Me", загрузите с указанного ниже сайта и установите "QuickTime6.5.2 for PC". http://www.apple.com/support/quicktime/
- •Эта программа входит в стандартный комплект поставки операционной системы "Macintosh OS".

#### ∫ **Структура папок**

Папки отображаются в виде, представленном на рисунке ниже.

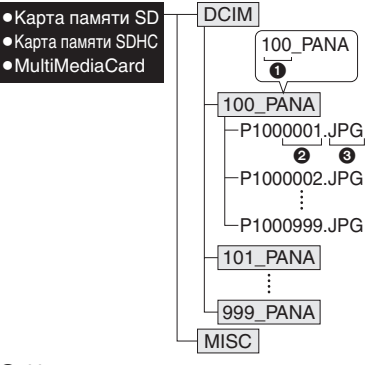

- $\bigcirc$  Номер папки
- 2 Номер файла
- **3** JPG: фотоснимки

MOV: видео

В папках содержатся следующие элементы.

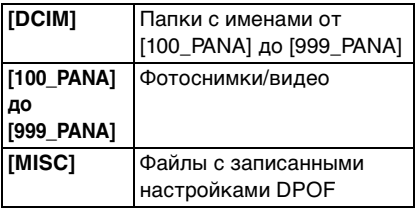

- •В одной папке могут хранится данные для не более 999 снимков, записанных фотокамерой. Если количество снимков превышает 999, создается новая папка.
- •Для сброса нумерации файлов или папок выберите [СБРОС №] в меню [НАСТР.]. (P21)
- ∫ **Условия, при которых снимки записываются в новую папку** В следующих случаях снимок записывается не в ту же папку, в которую был записан предыдущий снимок. Снимок записывается в папку с новым номером.
- **1** Если папка с предыдущим снимком содержит снимок с номером файла 999 (например, P1000999.JPG).
- **2** Если карта, на которую был записан предыдущий снимок, содержала папку с номером 100 например, [100\_PANA], затем эта карта была заменена другой картой, на которой также есть папка с номером 100, созданная фотокамерой другого производителя (например, 100XXXXX, где XXXXX – имя производителя), и съемка продолжилась.
- **3** При съемке после выбора [СБРОС №] (P21) в меню [НАСТР.]. (Снимки будут записываться в новую папку с номером, следующим за номером папки, в которую был записан предыдущий снимок. При выборе [СБРОС №] для карты, на которой нет ни папок, ни снимков, например, для только что отформатированной карты, номер папки сбрасывается на 100.)

#### ∫ **Подключение PTP**

При использовании ОС "Windows XP" или "Mac OS X" можно выполнить подключение в режиме PTP, если для камеры установлен режим  $[\Box]$ , а затем выполнить подключение к ПК.

- •Снимки можно только читать с фотокамеры, их нельзя записывать на карту или удалять.
- •Если на карте записаны 1000 или более снимков, они могут не переноситься.

#### 

- •Пользуйтесь только поставляемым кабелем USB.
- •Не отключайте кабель USB, если на экране выводится сообщение [ДОСТУП].
- •Если на карте памяти находится значительное количество изображений, их передача может занять определенное время.
- •Если камера подсоединена к ПК, правильное воспроизведение видео с карты невозможно. Импортируйте файлы видео на ПК и затем воспроизведите.
- •Если при соединении фотокамеры с компьютером разрядятся батарейки, записанные данные могут быть повреждены. При подключении фотокамеры к компьютеру используйте батарейки с достаточным зарядом (P11) или пользуйтесь сетевым адаптером (DMW-AC5; не входит в комплект поставки).
- •Если заряд батареек снизится в процессе обмена данными между фотокамерой и компьютером, загорится индикатор состояния и раздастся предупреждающий звуковой сигнал. В этом случае немедленно прекратите обмен данными с компьютером.
- **•При подключении фотокамеры к ПК с установленной ОС "Windows 2000" с помощью соединительного кабеля USB не заменяйте карту, если фотокамера подключена к ПК. Информация на карте может быть повреждена. Перед заменой карты отсоедините соединительный кабель USB.**
- Снимки, отредактированные или повернутые при помощи ПК, могут отображаться в черном-белом цвете в режиме воспроизведения (P33), при воспроизведении в многооконном

режиме (P68) и воспроизведении в хронологическом порядке (P69).

- •Обратитесь к отдельным инструкциям по эксплуатации относительно подсоединения к ПК.
- •Прочтите руководство пользователя компьютера.
- •Сообщение [ВНОВЬ ПОДКЛЮЧИТЕ ПРИНТЕР.] появляется при изменении положения диска рабочего режима на [ $\Gamma$ ] во время подключения камеры к ПК. Установите камеру в режим, отличный от режима [ ], убедитесь, что не происходит передачи данных, а затем снова выполните подключение к принтеру. (Во время передачи данных на мониторе ЖКД камеры отображается [ДОСТУП].)

## **Печать снимков**

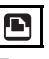

Подсоединив фотокамеру непосредственно к принтеру с поддержкой PictBridge через кабель USB (поставляется), можно выбрать снимки для распечатки или запустить печать с экрана фотокамеры. Предварительно установите на принтере настройки печати, например, качество печати. (Прочтите руководство пользователя принтера.)

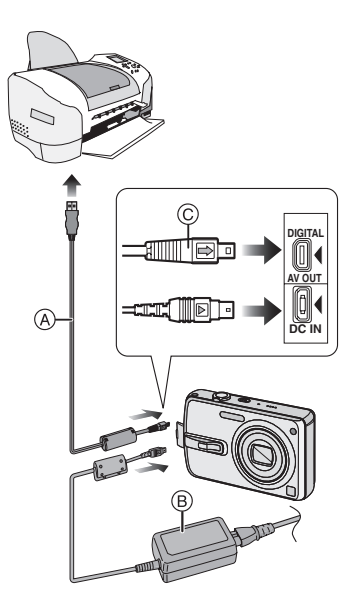

- A: Кабель USB (поставляется)
- B: Сетевой адаптер переменного тока (DMW-AC5; не входит в комплект поставки)
- •Печать отдельных снимков может занять продолжительное время. При подключении фотокамеры к принтеру используйте аккумуляторы с достаточным зарядом (P11) или пользуйтесь сетевым адаптером (DMW-AC5; не входит в комплект поставки).
- •Перед подключением или отключением кабеля сетевого адаптера (DMW-AC5; не входит в комплект поставки) выключите фотокамеру.
- **1 Включите фотокамеру и принтер.**
- **2 Установите диск рабочего режима на [ <u>]</u>.**].
- **3 Подключите фотокамеру к принтеру при помощи кабеля USB** A **(поставляется).**
	- •Подключите кабель USB меткой  $[\Rightarrow]$  к метке  $[\triangleleft]$  гнезда [DIGITAL].
	- Удерживайте кабель USB за  $\circledcirc$  и подключите или отключите кабель без перекоса.

 $\Box$ 

- •Пользуйтесь только поставляемым кабелем USB.
- •Если диск рабочего режима не установлен на [ ] во время подключения камеры к ПК, отсоедините кабель USB, установите диск рабочего режима на [  $\Box$  ], а затем снова подсоедините кабель USB.
- Для печати возраста в режиме [РЕБЕНОК1]/[РЕБЕНОК2] (P58) в режиме сцены или даты отъезда [ДАТА ПОЕЗДКИ] (P60) используйте программное обеспечение [LUMIX Simple Viewer], содержащееся на компакт-диске (поставляется) и печатайте снимки с компьютера. Дополнительную информацию можно найти в отдельном руководстве пользователя по подключению к компьютеру.
- •Более подробную информацию о принтерах с поддержкой PictBridge можно получить у вашего дилера.
- ∫ **Выбор и печать одного снимка**
- **1 Переместите** 2**/**1 **для выбора снимка, затем нажмите [MENU/ SET].**

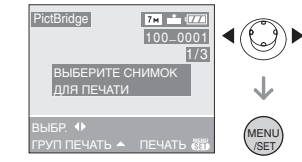

•Сообщение исчезнет приблизительно через 2 секунды.

#### **2** Переместите ▲ для выбора **[ЗАПУСК ПЕЧ.], затем нажмите [MENU/SET].**

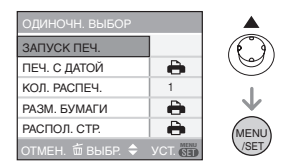

- •Для прерывания процесса печати нажмите [MENU/SET].
- **3 После печати отсоедините кабель USB.**
- ∫ **Выбор и печать нескольких снимков**
- **1** Переместите  $\triangle$ .
- **2 Переместите** 3**/**4 **для выбора элемента, затем нажмите [MENU/SET].**

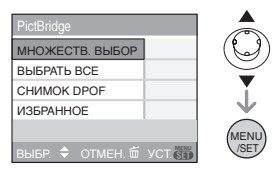

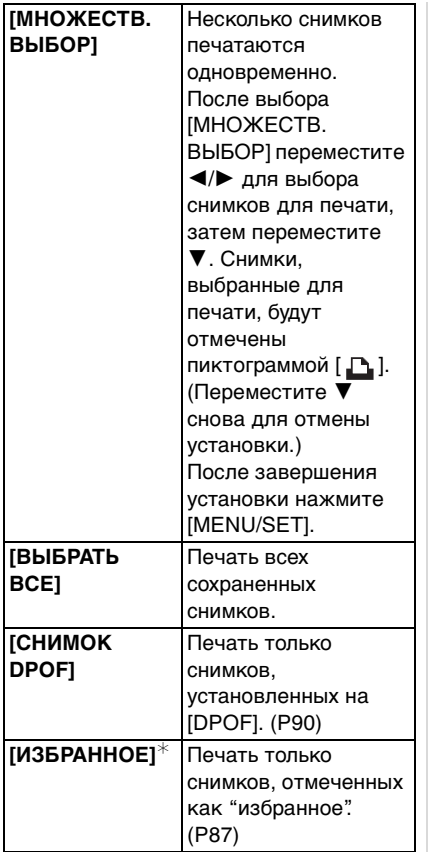

¢Появляется только в случае, если [ИЗБРАННОЕ] (P87) находится в положении [ON]. (Однако если  $[\star]$ не отображается ни для одного из снимков, его нельзя выбрать, даже если [ИЗБРАННОЕ] находится в положении [ON].)

### **3 Для выбора [ЗАПУСК ПЕЧ.] передвиньте джойстик в направлении** 3**, а затем нажмите [MENU/SET].**

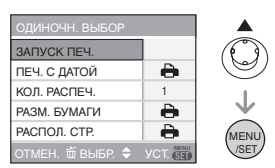

- [ПЕЧ. C ДАТОЙ] и [КОЛ. РАСПЕЧ.] не отображаются при установке на [СНИМОК DPOF].
- •Для отмены печати нажмите [МЕNU/ SETI.
- •При выборе [МНОЖЕСТВ. ВЫБОР], [ВЫБРАТЬ ВСЕ] или [ИЗБРАННОЕ] появляется экран подтверждения печати. Выберите [ДА] и напечатайте снимки.
- •Сообщение [ПЕЧАТЬ ## СНИМКА(ОВ). ХОТИТЕ ПРОДОЛЖИТЬ ?] появляется на экране подтверждения печати, если количество отпечатков превышает 1000.

#### **4 После печати отсоедините кабель USB.**

∫ **Установка печати даты, количества отпечатков, размера бумаги и макета страницы**

Выберите и установите все параметры на шаге **3**.

- •Параметры, которые не поддерживаются принтером, отображаются серым цветом и не могут быть выбраны.
- •Для распечатки снимков на бумаге, размер или макет которой не поддерживается фотокамерой, установите [РАЗМ. БУМАГИ] или [РАСПОЛ. СТР.] в [ В ] и задайте размер бумаги или макет на принтере. (Подробная информация приводится в руководстве пользователя принтера.)

#### **•[ПЕЧ. C ДАТОЙ]**

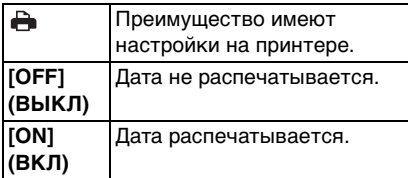

•Если принтер не поддерживает печать даты, дата не может быть распечатана на снимке.

#### **•[КОЛ. РАСПЕЧ.]**

Задайте количество отпечатков.

•Можно установить количество отпечатков до 999.

#### **•[РАЗМ. БУМАГИ]**

(Размеры бумаги, которые могут быть установлены на фотокамере) Размер бумаги указан на страницах 1/2 и 2/2. Для выбора передвиньте джойстик в направлении 4.

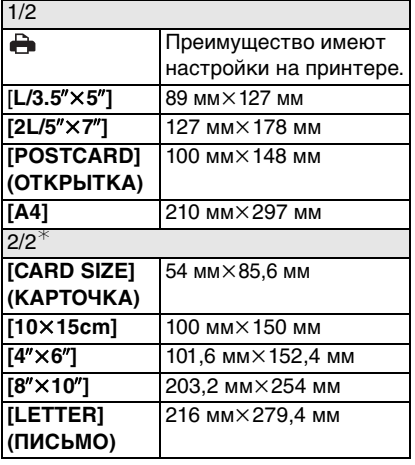

¢Эти пункты не могут быть отображены, если принтер не поддерживает размеры бумаги.

### **•[РАСПОЛ. СТР.]**

(Макеты для печати, которые могут быть заданы на этой фотокамере)

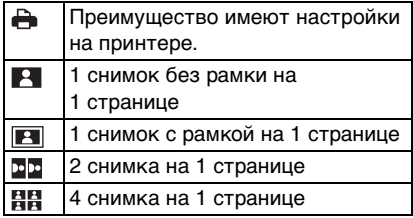

•Если принтер не поддерживает макет страницы, параметр не может быть выбран.

#### ∫ **Предварительная настройка печати даты при печати DPOF**

Печать даты при печати DPOF рекомендуется устанавливать заранее с помощью [DPOF ПЕЧ.] (P91), если принтер поддерживает печать даты. При выборе [СНИМОК DPOF] начинается печать и будет печататься дата съемки.

#### ∫ **Печать макетов**

**•Печать одного фотоснимка несколько раз на 1 листе бумаги**

Например, если один и тот же снимок нужно распечатать 4 раза на 1 одном листе бумаги, установите [РАСПОЛ. СТР.] на [ ], а затем выберите [КОЛ. РАСПЕЧ.] равным 4.

**•Печать разных фотоснимков на 1 листе бумаги (только при печати DPOF)**

Например, если на 1 листе бумаги нужно распечатать 4 разных снимка, установите ГРАСПОЛ. СТР. На [EE ], а затем установите [СЧЕТЧИК] в [DPOF ПЕЧ.] (P90) равным 1 для каждого из 4 снимков.

•Не отсоединяйте кабель USB, если на экране отображается значок предупреждения отсоединения кабеля [ ]. (Значок может и не отображаться, это зависит от принтера.)

 $\sqrt{2}$ 

- •Если заряд батареек снизится в процессе обмена данными между фотокамерой и принтером, загорится индикатор состояния и раздастся предупреждающий звуковой сигнал. Если это произошло во время печати, нажмите [МЕNU/SET] и немедленно прекратите печать. В противном случае отсоедините кабель USB.
- $\bullet$ Если во время печати индикатор  $[\bullet]$ горит оранжевым цветом, фотокамера получает от принтера сообщение об ошибке. После завершения печати убедитесь в работоспособности принтера.
- •При большом общем количестве отпечатков DPOF или большом количестве снимков DPOF снимки могут печататься несколько раз. Указываемое количество оставшихся снимков может отличаться от заданного количества. Это не неисправность.
- •При печати даты настройки принтера имеют приоритет по отношению к настройкам фотокамеры. Проверьте настройку печати даты на принтере.
- •Сообщение [РЕЖИМ USB ИЗМЕНЕХ. ВЫНЬТЕ КАБЕЛЬ USB.] появляется при установке диска рабочего режима в режим, отличный от [  $\Box$  ], когда камера подключена к принтеру. Установите диск рабочего режима на [ ] снова, затем отсоедините кабель USB. Если это произойдет во время печати, остановите печать, а затем отсоедините кабель USB.

# **Воспроизведение фотоснимков на экране телевизора**

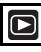

#### ∫ **Воспроизведение фотоснимков при помощи кабеля AV (поставляется)**

- •Задайте на камере формат телевизора. (P22)
- •Выключите фотокамеру и телевизор.

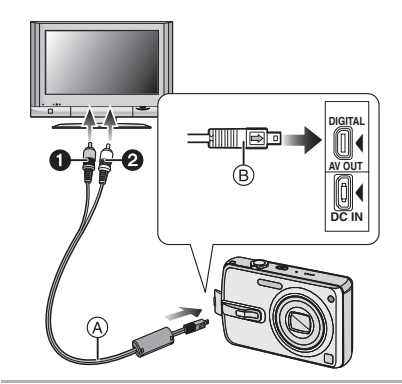

- **1 Подключите кабель AV A (поставляется) к разъему [AV OUT] фотокамеры.**
	- Подключите кабель AV меткой  $\implies$  1 к метке  $[4]$  гнезда  $[AV OUT]$ .
	- Удерживайте кабель AV за ® и подключите или отключите кабель без перекоса.

#### **2 Подключите кабель AV к разъемам видеовхода и аудиовхода на телевизоре.**

- •• Желтый: к разъему видеовхода
- •• Велый: к разъему аудиовхода

#### **3 Включите телевизор и выберите внешний вход.**

**4 Включите фотокамеру.**

 $\Box$ 

•Не использовать любые другие кабели AV, за исключением поставляемого.

 $\frac{1}{2} \frac{1}{2} \frac{$ 

- •Только когда диск рабочего режима установлен в положение режима воспроизведения [[D], фотоснимок появится на телевизоре.
- •Верхняя и нижняя или левая и правая части изображения могут быть слегка обрезаны при воспроизведении на телевизоре. Это зависит от характеристик телевизора.
- •В зависимости от выбранного на телевизоре режима экрана, при подключении фотокамеры, к широкоэкранному телевизору или телевизору с высоким разрешением, снимок при воспроизведении может растягиваться в горизонтальном или вертикальном направлении, верх и низ или левый и правый края снимка могут оказаться отрезанным. В этом случае измените настройки режима экрана.
- •Звук воспроизводится в моно режиме.
- •Прочтите руководство пользователя телевизора.
- •При воспроизведении вертикальных изображений они могут быть смазанными.
- •Установив [ВИДЕО ВЫХ.] в меню [НАСТР.] можно просматривать на телевизоре изображения в других странах (регионах), которые используют системы NTSC или PAL.

#### ∫ **Воспроизведение фотоснимков на телевизоре с гнездом для карты памяти SD**

Карта памяти SD с записанными снимками может воспроизводиться на телевизорах с гнездом для карты памяти SD.

ng -----------

- •Если телевизор не поддерживает работу с картой памяти SDHC, воспроизведение на телевизоре будет невозможно.
- •В зависимости от модели телевизора, изображения могут не отображаться в полноэкранном режиме.
- •Видео не воспроизводится. Для воспроизведения видео подключите фотокамеру к телевизору с помощью кабеля AV (поставляется).
- •Возможно окажется невозможным воспроизведение карточек MultiMediaCards.

# Вид экрана

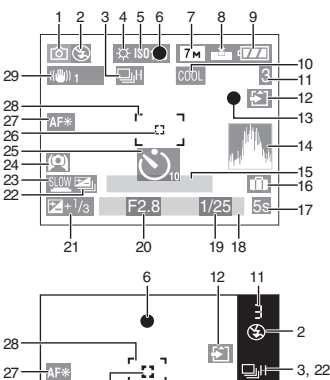

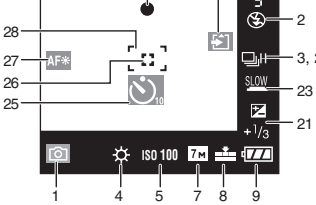

### A **При записи**

- 1 Режим записи (P23)
- 2 Режим вспышки (P40)
- 3 Многократный режим (P48) **Q: Запись звука (P66, 80)**
- 4 Баланс белого (P75)
- 5 Светочувствительность ISO (P77)
- 6 Фокус (P23)
- 7 Разрешение фотоснимка (P79)
- 8 Качество (P79)

В режиме видео (P66)

30fps / 10fps / 30fps / 10fps / 10fps (4:3)  $^{30}$ <sup>fps</sup><sub>16:9</sub>  $/$   $^{10}$ <sup>fps</sup><sub>16:9</sub>  $(16.9)$ 

- **(ГО):** Индикатор предупреждения о дрожании (P25)
- 9 Индикатор оставшегося заряда аккумулятора (P11)
- 10 Режим цветового эффекта (P83)
- 11 Количество записываемых снимков/ Доступное время записи например, в режиме видео (P66): R1h20m30s
- 12 Индикатор обращения к карте (P15)
- 13 Состояние записи
- 14 Столбчатая диаграмма (P37)
- 15 Возраст (P58)
	- •Этот символ отображается в течение приблизительно 5 секунд, если камера включается в режиме «ребенок» и т.п.

Количество дней, прошедших с даты начала поездки (P60)

- •Этот символ отображается в течение приблизительно 5 секунд при включении камеры, установке даты отъезда и т.п.
- 16 Дата поездки (P60)
- 17 Оставшееся время записи (P66)
- 18 Текущая дата и время
	- •Текущая дата и время выводятся примерно на 5 секунд при включении фотокамеры, при настройке часов и после переключения из режима воспроизведения в режим записи.

Увеличение (P28)/Дополнительное оптическое увеличение (P29)/ Цифровое увеличение (P30)

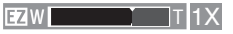

- 19 Скорость затвора (P23)
	- **П** ISO: Функция интеллектуального управления светочувствительностью ISO (P77)
- 20 Показатель диафрагмы (P23)
- 21 Компенсация экспозиции (P45)
- 22 Автоматическая настройка значений экспозиции (P46)
- 23 Медленный затвор (P83)
- 24 Режим верхнего ракурса (P38)/ : ЖКД повышенной яркости (P38)
- 25 Режим автоматического таймера (P44)
- 26 Точечная автофокусировка (P81)
- 27 Вспомогательная лампочка автофокусировки (P82)
- 28 Участок автофокусировки (P23)
- 29 Оптический стабилизатор изображения (P47)

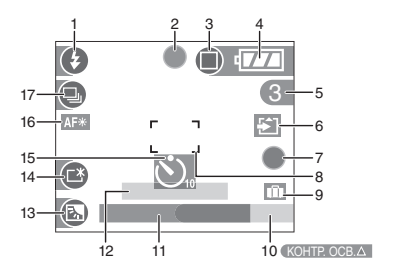

#### B **Запись в простом режиме**

- 1 Режим вспышки (P40)
- 2 Фокус (P23)
- 3 Режим фотоснимка (P26) **(ГОТ):** Индикатор предупреждения о дрожании (P25)
- 4 Индикатор оставшегося заряда аккумулятора (P11)
- 5 Количество записываемых снимков
- 6 Индикатор обращения к карте (P15)
- 7 Состояние записи
- 8 Участок автофокусировки (P23)
- 9 Дата поездки (P60)
- 10 Работа в режиме компенсации контрового света (P28)
- 11 Текущая дата и время

•Текущая дата и время выводятся примерно на 5 секунд при включении фотокамеры, при настройке часов и после переключения из режима воспроизведения в простой режим.

#### Увеличение (P28)/Дополнительное оптическое увеличение (P29)

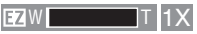

- 12 Количество дней, прошедших с даты поездки (P60)
	- •Этот символ отображается в течение приблизительно 5 секунд при включении камеры, установке даты отъезда и т.п.
- 13 Компенсация контрового света (P28)
- 14 ЖКД повышенной яркости (P38)
- 15 Режим автоматического таймера (P44)
- 16 Вспомогательная лампочка автофокусировки (P82)
- 17 Серийная съемка (P48)

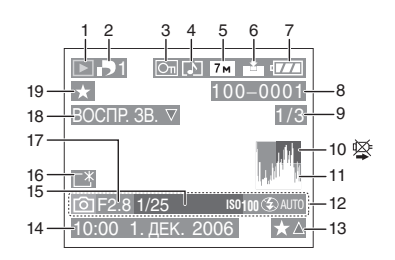

#### C **При воспроизведении**

- 1 Режим воспроизведения (P33)
- 2 Количество отпечатков DPOF (P90)
- 3 Защищенный снимок (P92)
- 4 Снимок со звуком/видео (P71)
- 5 Разрешение фотоснимка (P79)

108

VOT0Y33
6 Качество (P79)

В режиме видео (P71)  $\frac{10^{6}P_{\text{VGA}}}{\text{VGA}}$  /  $\frac{10^{6}P_{\text{VGA}}}{\text{VGA}}$  /  $\frac{10^{6}P_{\text{VGA}}}{\text{VGA}}$  (4:3)  $\frac{30 \text{fps}}{16.9}$  /  $\frac{10 \text{fps}}{16.9}$  (16:9)

В Простом режиме (P26)

- : ENLARGE
- $\Box$ : 4" $\times$ 6"/10 $\times$ 15cm
- **D**: E-MAIL
- 7 Индикатор оставшегося заряда аккумулятора (P11)
- 8 Папка/номер файла (P99)
- 9 Номер страницы/Всего снимков
- 10 Индикатор предупреждения отсоединения кабеля (P105)
	- •Этот индикатор выводится при печати с помощью принтера, поддерживающего PictBridge. (в зависимости от принтера значок может не появляться.)

Время записи видео (P71) : <mark>1h20m30s</mark>

- 11 Столбчатая диаграмма (P37)
- 12 Информация о записи
- 13 Настройки избранного (P87)/ Оставшееся время воспроизведения (P71): 1h20m30s
- 14 Дата и время записи
- 15 Возраст (P58)
- 16 ЖКД повышенной яркости (P38)
- 17 Количество дней, прошедших с даты начала поездки (P60)
- 18 Воспроизведение звука (P71)

вид∈о ⊽ ∶ В режиме видео (Р71) ВОСПР.

19 Избранное (P87)

# **Предосторожности при использовании фотокамеры**

∫ **Оптимальное использование фотокамеры**

**Не роняйте и не ударяйте камеру, а так же не подвергайте ее** 

**воздействию большого давления.**

•Обязательно вынимайте фотокамеру из кармана брюк, когда садитесь. Не запихивайте с силой фотокамеру в полную либо тугую сумку и пр. В противном случае вы

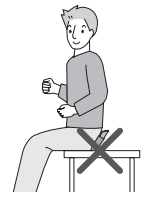

можете повредить ЖКД монитор либо пораниться сами.

- •Старайтесь не ударять и не ронять сумку/футляр, в которую вы положили фотокамеру, поскольку удар может привести к повреждению фотокамеры, объектива либо ЖКД монитора.
- •Не прикрепляйте никаких других предметов к наручному ремешку, поставляемому вместе с фотокамерой. Пр хранении такой предмет может надавить на ЖКД монитор и повредить его.
- •Не пользуйтесь бумажными пакетами для переноски фотокамеры, поскольку бумажный пакет легко может порваться, а фотокамера упасть и повредиться.
- •Для защиты камеры мы настоятельно рекомендуем приобрести прочную сумку/футляр у местного дилера.

**Держать фотокамеру как можно дальше от намагниченного оборудования (например, микроволновой печи, телевизора, оборудования для видеоигр и т. п.).**

#### Другое

- •При использовании фотокамеры на телевизоре или вблизи него снимки и звуки могут искажаться под действием электромагнитных волн.
- •Не пользоваться фотокамерой вблизи сотового телефона, так как он может вызвать помехи, отрицательно влияющие на снимки и звук.
- •Записанные данные могут быть запорчены или снимки могут быть искажены под действием сильных магнитных полей, создаваемых динамиками или крупными двигателями.
- •Электромагнитное излучение, создаваемое микропроцессорами, может отрицательно влиять на фотокамеру, вызывая искажения снимков и звука.
- •Если фотокамера работает со сбоями под влиянием намагниченного оборудования, следует отключить ее и вынуть аккумулятор или отсоединить адаптер пер. тока (DMW-AC5; не входит в комплект поставки), затем снова подсоединить аккумулятор или адаптер перем. тока и включить фотокамеру.

#### **Не пользоваться фотокамерой возле радиопередатчиков или высоковольтных линий.**

•Если производить съемку возле радиопередатчиков или высоковольтных линий, качество снимков или звука может от этого значительно пострадать.

**Пользуйтесь только поставляемыми шнурами и кабелями. При использовании принадлежностей, которые не входят в комплект поставки, пользуйтесь шнурами и кабелями, поставляемыми с принадлежностями. Не удлиняйте шнуры и кабели.**

#### **Не допускайте попадания на фотокамеру инсектицидов и летучих химических веществ.**

- •Такие химические вещества при попадании на фотокамеру могут вызывать деформацию корпуса и отслаивание отделки поверхности.
- •Не допускайте длительного контакта резиновых или пластиковых материалов с фотокамерой.

#### **Не применяйте бензин, растворитель или спирт для чистки фотокамеры.**

- •Перед чисткой камеры выньте из нее батарейки или отсоедините сетевой адаптер переменного тока (DMW-AC5; не входит в комплект поставки) из электрической розетки.
- •Корпус фотокамеры может деформироваться, а отделка на поверхности может начать отслаиваться.
- •Для удаления пыли и отпечатков пальцев используйте сухую мягкую ткань.
- •Не используйте кухонные чистящие средства, а также ткань, обработанную химическими веществами.
- •В случае попадания на камеру дождевой воды или других капель воды, воспользуйтесь сухой тканью, чтобы осторожно протереть корпус камеры.

#### ∫ **Карта**

**Не оставляйте карту в местах с высокой температурой, в местах, подверженных влиянию электромагнитных волн или статического электричества, или под прямыми солнечными лучами. Не изгибайте и не бросайте карту.**

- •Карта может быть повреждена или записанное на нее содержимое может быть повреждено или стерто.
- •После использования и при хранении или переноске карты положите ее в футляр для карты или в чехол.
- •Не допускайте попадания грязи, пыли или воды на разъемы на обратной стороне карты. Не прикасайтесь к разъемам пальцами.

### ∫ **Батарейки**

**Данный аккумулятор является литиево-ионным аккумулятором. Его способность генерировать питание основывается на химической реакции, происходящей внутри него. Эта реакция подвержена влиянию окружающей температуры и влажности и, если температура слишком высокая или слишком низкая, то рабочее время аккумулятора сокращается.**

**После использования извлеките аккумулятор.**

**Хранить вынутый аккумулятор в специальном футляре для аккумулятора (поставляется в комплекте).**

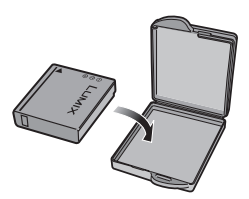

**Если вы случайно уронили батарейку, проверьте, не деформировались ли корпус и полюса.**

•Использование деформированных батареек в фотокамере может повредить фотокамеру.

#### **Носите с собой запасные заряженные батарейки.**

- •Учтите, что срок службы батареек сокращается при низкой температуре, например на лыжных трассах.
- •Не забудьте взять взять с собой в поездку зарядное устройство (поставляется в комплекте). Тогда вы сможете заряжать аккумулятор во время поездки.

#### **Утилизация отработанных батареек.**

- •Батарейки имеют ограниченный срок службы.
- •Не бросайте батарейки в огонь, так как они могут взорваться.

#### **Не допускайте контакта полюсов батареек с металлическими предметами (например, ожерельями, шпильками для волос и т.п.).**

•Это может привести к короткому замыканию, выделению тепла и, как следствие, ожогам при контакте с батарейками.

#### ∫ **Зарядное устройство**

- •При использовании зарядного устройства вблизи радиоприемника радиоприем может ухудшаться. Располагайте зарядное устройство на расстоянии не менее 1 м от радиоприемника.
- •При работе зарядного устройства может быть слышно жужжание. Это не неисправность.
- •После использования не забудьте отключить кабель сетевого адаптера переменного тока от электрической розетки. (Включенное в розетку зарядное устройство потребляет небольшой ток.)
- •Держите клеммы зарядного устройства и аккумуляторов чистыми.

# **Сообщения**

В некоторых случаях на экран выводятся запросы подтверждения и сообщения об ошибках.

В качестве примеров ниже описаны основные сообщения.

#### **[ЭТА КАРТА ПАМЯТИ ЗАЩИЩЕНА]**

Переключатели защиты карт памяти SD или SDHC перемещаются в положение [LOCK]. Для разблокировки переместите переключатель в обратное положение. (P15, 93, 97)

#### **[НЕТ СНИМКОВ ДЛЯ ВОСПРОИЗВ.]**

Запишите снимок или вставьте карту с записанным снимком и просмотрите его.

#### **[ЭТОТ СНИМОК ЗАЩИЩЕН]**

Удалите или перезапишите снимок после отмены установки защиты. (P92)

#### **[ЭТОТ СНИМКОК НЕЛЬЗЯ УДАЛИТЬ]/ [НЕКОТОРЫЕ СНИМКИ НЕЛЬЗЯ УДАЛИТЬ]**

Снимки не соответствующие стандарту DCF нельзя удалить. Для удаления отдельных фотоснимков отформатируйте карту, предварительно скопировав нужные данные на компьютер или другое устройство. (P97)

#### **[НЕЛЬЗЯ ВЫБРАТЬ ДРУГИЕ СНИМКИ ДЛЯ УДАЛЕНИЯ]**

Превышен предел количества одновременно выбираемых фотоснимков [УДАЛ. НЕСКОЛЬКО]. Удалите выбранные снимки, а затем выберите [УДАЛ. НЕСКОЛЬКО] и удалите оставшиеся снимки. Выбрано более 999 избранных фотоснимков.

#### **[НЕЛЬЗЯ УСТАНОВИТЬ ДЛЯ ЭТОГО СНИМКА]/[НЕЛЬЗЯ УСТАН ДЛЯ НЕКОТОРЫХ СНИМКОВ]**

Если снимки не соответствует стандарту DCF, печать DPOF установить невозможно.

## **[ОШИБКА КАРТЫ ПАМЯТИ ФОРМАТИРОВАТЬ ЭТУ КАРТУ?]**

Формат карты не распознается фотокамерой. Отформатируйте карту с помощью фотокамеры, предварительно скопировав нужные данные на компьютер или другое устройство. (P97)

#### **[ВЫКЛЮЧИТЕ ФОТОКАМЕРУ И СНОВА ВКЛЮЧИТЕ ЕЕ]**

Данное сообщение появляется, когда фотокамера работает неправильно. Выключите фотокамеру и снова включите. Если сообщение не пропадает, обратитесь в вашему дилеру или в ближайший сервисный центр.

#### **[ОШИБКА КАРТЫ ПАМЯТИ ПРОВЕРЬТЕ КАРТУ]**

При обращении к карте произошла ошибка. Снова вставьте карту.

#### **[ОШИБКА СЧИТ. ПРОВЕРЬТЕ КАРТУ]**

Произошла ошибка при считывании данных. Установите карту снова. Убедитесь, что карта установлена правильно и повторите воспроизведение.

## **[ОШИБКА ЗАП. ПРОВЕРЬТЕ КАРТУ]**

При записи данных произошла ошибка. Выключите фотокамеру и выньте карту. Вставьте карту и снова включите камеру. Для предотвращения повреждений карты перед тем как вынимать или устанавливать карту убедитесь, что камера отключена.

#### **[ЗАПИСЬ ДВИЖ. ИЗОБР. ОТМЕНЕНА ИЗ-ЗА ОГРАНИЧЕНИЙ СКОРОСТИ ЗАПИСИ НА КАРТУ]**

• При выборе качества видео [30fpsVGA] или [30fps16:9] рекомендуется пользоваться высокоскоростными картами памяти SD со значением "10MB/s" или большим, указанным на упаковке.

•Запись может внезапно прерваться. (Это зависит от типа карты памяти SD/ SDHC.)

# **[НЕВОЗМОЖНО СОЗДАТЬ ПАПКУ]**

Каталог нельзя создать, поскольку не осталось свободных номеров для каталогов. (P99)

Отформатируйте карту, предварительно скопировав нужные данные на компьютер или другое устройство. (P97) При выборе [СБРОС №] в меню [НАСТР.] после форматирования номер папки сбрасывается на 100. (P21)

#### **[ОТОБРАЖЕНИЕ СНИМКА ДЛЯ 4:3 ТВ]/[ОТОБРАЖЕНИЕ СНИМКА ДЛЯ 16:9 ТВ]**

- •AV кабель подключен к камере. Нажмите [MENU/SET], если хотите сразу удалить это сообщение.
- Выберите [ФОРМАТ ТВ] в меню [НАСТР.] для изменения телевизионного формата. (P22)
- •Это сообщение также появляется, если кабель USB подключен только к камере.

В таком случае присоедините другой конец кабеля USB к ПК или принтеру. (P98, 101)

# **Устранение неисправностей**

Проблема может исчезнуть при возвращении настроек меню в их исходные значения на момент покупки фотокамеры.

**Выберите [СБРОС] в меню [НАСТР.]. (P21)**

# ∫ **Аккумуляторы и источник питания**

- **1: Фотокамера не работает даже во включенном состоянии.**
	- •Правильно ли установлены батарейки?
	- Проверьте полярность батарей. (P13)
	- •Достаточно ли заряжен аккумулятор?
	- Используйте аккумулятор, который был заряжен в достаточной степени.

#### **2: При включении фотокамеры монитор ЖКД выключается.**

- •Включен ли режим экономии энергии (P19) или экономный режим (P20)?
- Для отмены этих режимов нажмите кнопку затвора наполовину.
- •Разряжены ли батарейки?
- Используйте аккумулятор, который был заряжен в достаточной степени.

#### **3: Фотокамера выключается сразу же после включения.**

- •Достаточно ли заряжен аккумулятор для работы камеры?
- Используйте аккумулятор, который был заряжен в достаточной степени.
- Если оставить фотокамеру включенной, батарейки разрядятся. Часто выключайте фотокамеру, используя экономный режим (P19).

#### ∫ **Запись**

- **1: Снимки не записываются.**
	- •Вставлена ли карта?
	- •Правильно ли установлен диск рабочего режима?
	- •Есть ли на карте свободное место?
	- Перед записью удалите ненужные снимки. (P34)
- **2: Снимок слишком бледный. Объектив загрязнен.**
	- •Снимок может получаться бледным, если объектив загрязнен, например, на объективе имеются отпечатки пальцев. В случае загрязнения объектива выключите камеру, задвиньте корпус объектива (P9) и осторожно протрите поверхность объектива мягкой сухой тканью.
- **3: Снимки слишком светлые или слишком темные.**
	- •Проверьте, правильно ли установлена компенсация экспозиции. (P45)
- **4: 2 или 3 снимка делаются одновременно.**
	- Возможно, включены автоматическая настройка значений экспозиции (P46) или режим серийной съемки? (P48)

#### **5: Объект неправильно фокусируется.**

•Диапазон фокусировки зависит от режима записи.

Установите диск рабочего режима для выбора режима,

соответствующего расстоянию до объекта съемки.

- •Не находится ли объект за пределами диапазона фокусировки? (P25)
- •Было ли дрожание во время съемки?
- **6: Снимок нерезкий. Оптическая стабилизация работает не эффективно.**
	- •При съемке в условиях недостаточной освещенности скорость затвора уменьшается, и оптический стабилизатор изображения в таких условиях может работать неправильно. В этом случае при съемке рекомендуется неподвижно удерживать фотокамеру обеими руками. (P24) При установке параметра [МЕДЛ. ЗАТВ.] (P83) при съемке рекомендуется пользоваться штативом и автоматическим таймером (P44).
- **7: Снимок выглядит грубым, на снимке видны помехи.**

•Не слишком ли высокая светочувствительность ISO или не слишком ли низкая скорость затвора? (При покупке светочувствительность ISO установлена в [AUTO]. Поэтому при съемке внутри помещений светочувствительность ISO автоматически увеличивается.)

- Уменьшите светочувствительность ISO. (P77)
- Установите [НАСТР. ИЗОБР.] на [NATURAL]. (P84)
- Снимайте в хорошо освещенных местах.
- •В режиме [ВЫС. ЧУВСТВ.] (P58) режима сцены разрешение снимков немного ухудшается вследствие высокочувствительной обработки данных.

Это не неисправность.

- **8: Запись видео прекращается в процессе записи.**
	- •Используется ли карта MultiMediaCard?
	- Эта фотокамера не поддерживает карты MultiMediaCard.
	- •При выборе качества видео [30fpsVGA] или [30fps16:9] рекомендуется пользоваться высокоскоростными картами памяти SD со значением "10MB/s" или большим, указанным на упаковке.
	- •Запись может внезапно прерваться. (Это зависит от типа карты памяти SD/SDHC.)
- **9: При съемке видео на мониторе ЖКД появляется вертикальная линия.**
	- •Это явление называется "тянущееся продолжение". Это особенность матрицы ПЗС, которая проявляется если предмет имеет яркую часть. Вокруг тянущегося продолжения могут появляться нехарактерные цвета. Это не является неисправностью. Помеха записывается при съемке видео, но не записывается на фотоснимках.

#### ∫ **Монитор ЖКД**

- **1: ЖКД иногда выключается, хотя фотокамера включена.**
	- •Включен ли экономный режим? (P20)
	- Во время экономии, во время зарядки вспышки монитор ЖКД выключается.
- **2: На короткое время монитор становится тусклее или ярче.**
	- •Это явление происходит при нажатии кнопки затвора наполовину для установки показателя диафрагмы и не влияет на записываемые снимки.
- **3: При съемке в помещении монитор ЖКД мерцает.**
	- •ЖКД монитор может мерцать несколько секунд после включения фотокамеры при съемке внутри помещения при освещении флуоресцентном освещении. Это не неисправность.
- **4: Монитор ЖКД слишком яркий или слишком темный.**
	- •Настройте яркость экрана. (P18)
	- •Активирована ли функция усиления яркости монитора ЖКД?
- **5: На мониторе ЖКД видны черные, красные, синие и зеленые точки.**
	- •Эти пиксели не влияют на записываемые снимки. Это не неисправность.
- **6: На мониторе ЖКД появляются помехи.**
	- •В условиях недостаточной освещенности помехи могут появляться для увеличения яркости монитора ЖКД. Помехи не влияют на записываемые снимки.
- **7: На мониторе ЖКД время от времени появляется вертикальная линия.**
	- •Это явление называется "тянущееся продолжение". Это особенность матрицы ПЗС, которая проявляется если предмет имеет яркую часть. Вокруг тянущегося продолжения могут появляться нехарактерные цвета. Это не является неисправностью. Помеха записывается при съемке видео, но не записывается на фотоснимках.

## ∫ **Вспышка**

- **1: Вспышка не срабатывает.**
	- •Вспышка установлена на принудительное выключение [  $\left[ \right. \right. \left. \right. \left. \right. \left. \right. \left. \left. \right. \left. \right. \left. \right. \left. \left. \right. \right. \left. \left. \right. \left. \right. \left. \right. \left. \right. \left. \right. \left. \right. \left. \left. \right. \right. \left. \left. \left. \right. \right. \left. \left. \right. \right. \left. \left. \right. \right. \left. \left. \left. \right. \right. \left. \left. \right. \right. \left. \left. \right. \right. \left. \$ – Изменение настройки вспышки.
		- (P40)
	- Вспышка не включена при выбранном режиме видео [ ]- ], [ ПЕЙЗАЖ] (Р52), [НОЧН. ПЕЙЗАЖ] (P53), [ФЕЙЕРВЕРК] (P55), [ЗВЕЗДНОЕ НЕБО] (P56), [АЗРОСЪЕМКА] (P57) или [ВЫС. ЧУВСТВ.] (P58) в режиме сцены.

#### **2: Вспышка срабатывает дважды.**

•При выборе режима уменьшения эффекта красных глаз (P40) вспышка срабатывает сначала перед съемкой для снижения эффекта красных глаз (когда глаза снимаемого человека на снимке имеют красный цвет), а затем еще раз при съемке.

#### ∫ **Воспроизведение**

- **1: Воспроизводимый снимок отображается повернутым в произвольном направлении.** Фотокамера оснащена функцией, которая автоматически поворачивает изображение снимка если он был сделан, когда фотокамера удерживалась вертикально. (При съемке фотокамерой, направленной вверх или вниз, фотокамера может ошибочно определить, что снимки были сделаны в вертикальной ориентации.)
	- •Снимки можно просматривать без поворота, если параметр [ПОВЕРН. ЖКД] (P89) установлен в [OFF].
	- •Поворачивать снимки можно с помощью функции [ПОВЕРН.]. (P89)

#### **2: Снимок не воспроизводится.**

- •Настроен ли диск рабочего режима на  $\sqrt{2}$ ]?
- •Вставлена ли карта?
- •На карте есть снимки?

#### **3: Номер каталога и файла отображаются как [—] и экран гаснет.**

•Был ли снимок отредактирован на компьютере или записан фотокамерой другого производителя?

Кроме того, такая ситуация возможна при удалении батареек непосредственно после записи или при съемке с разряженными батарейками.

- Для удаления указанного снимка отформатируйте данные. (P97) (Форматирование удаляет все данные, включая другие снимки, без возможности восстановления. Перед форматированием убедитесь, что данные не требуют сохранения.)
- **4: Снимок отображается с датой, которая отличается от реальной даты записи при воспроизведении в хронологическом порядке.**
	- •Возможно, снимок был отредактирован на ПК или записан цифровой камерой другого производителя? Снимки такого типа могут отображаться с датой, которая отличается от реальной даты записи при воспроизведении в хронологическом порядке. (P69)
	- •Правильно ли установлены часы в камере? (P18) Например, если настройка часов в камере отличается от установки даты и времени на ПК, и вы импортируете снимки, записанные камерой, на ПК, а затем переписываете их на карту памяти, снимки могут отображаться с датами, которые отличаются от реальных дат при воспроизведении в хронологическом порядке и т.д.
- ∫ **Телевизор, компьютер и принтер**
- **1: Снимок не выводится на экран телевизора.**
	- •Правильно ли фотокамера подключена к телевизору?
	- •Установите вход телевизора в режим внешнего входа.
- **2: Области воспроизведения на экране телевизора и на мониторе ЖКД фотокамеры отличаются.**

В зависимости от модели телевизора область воспроизведения снимка может быть меньше, поэтому снимок при воспроизведении может растягиваться в горизонтальном или вертикальном направлении, верх и низ или левый и правый края снимка могут оказаться отрезанными. Такое воспроизведение вызвано характеристиками телевизора и не является неисправностью.

- **3: Видео нельзя воспроизвести на телевизоре.**
	- •Вы пытаетесь воспроизвести видео с карточки, вставленной непосредственно в разъем на телевизоре?
	- Подключите фотокамеру к телевизору с помощью AV кабеля (поставляется) а затем задайте на фотокамере режим воспроизведения. (P105)
- **4: При подключении фотокамеры к компьютеру не удается скопировать снимок.**
	- •Правильно ли подключена фотокамера к компьютеру?
	- •Правильно ли фотокамера распознается компьютером?
- **5: Карта не распознается компьютером.**
	- •Отсоедините кабель USB. Убедитесь, что карта правильно вставлена в фотокамеру и снова подключите кабель.
- **6: При подключении фотокамеры к принтеру не удается распечатать снимок.**
	- •Поддерживает ли принтер систему PictBridge?
	- Фотоснимки нельзя распечатать на принтере, который не поддерживает PictBridge. (P101)
	- Сбросить режим на  $[$   $\Box$   $]$ . (P101)
- **7: При печати обрезаются края снимков.**
	- •При использовании принтера с функцией подрезки или печати без рамки перед печатью отключите эту функцию. (Подробную информацию можно найти в руководстве пользователя принтера.)
	- •При обращении в фотосалон для печати снимков, спросите в фотосалоне могут ли снимки быть распечатаны c обоими краями.

#### **8: Снимок полностью не выводится на телевизоре.**

•Задайте на камере формат телевизора. (P22)

#### ∫ **Другое**

- **1: По ошибке был выбран нечитаемый язык.**
	- •Нажмите [MENU/SET], выберите значок меню [НАСТР.] [ $\bigcirc$ ], а затем для задания языка выберите значок [ ]. (P22)

#### **2: Пункт меню для установки функции автоматического просмотра недоступен.**

- •Включен режим автоматической настройки значений экспозиции (P46)? Используется ли фотокамера в серийном режиме (P48) или в режиме ВИДЕО [ ] (P66) ИЛИ [АВТОПОРТРЕТ] (P54)? Установлен ли параметр [ЗАП. ЗВУКА] в [ON] (P80)?
- В перечисленных случаях в меню [НАСТР.] нельзя выбрать функцию автоматического просмотра.

#### **3: Иногда при нажатии кнопки затвора наполовину загорается красная лампочка.**

•В условиях недостаточной освещенности для облегчения фокусировки на объекте съемки вспомогательная лампочка автофокусировки (P82) загорается красным цветом.

#### **4: Вспомогательная лампочка автофокусировки не включается.**

- •Установлен ли параметр [ВСП. ЛАМП. АФ] в режиме [ЗАП.] в [ON]? (P82)
- •Ведется ли съемка в условиях недостаточной освещенности?
- Вспомогательная лампочка автофокусировки не включается в условиях хорошей освещенности.
- •Вспомогательная лампочка автофокусировки не включается при выборе режимов [ПЕЙЗАЖ] (P52), [НОЧН. ПЕЙЗАЖ] (P53), [АВТОПОРТРЕТ] (P54), [ФЕЙЕРВЕРК] (P55) или [АЗРОСЪЕМКА] (P57) в режиме сцены.

#### **5: Фотокамера нагревается.**

•При использовании корпус фотокамеры может нагреваться. Это никак не сказывается на характеристиках фотокамеры или качестве снимков.

#### **6: Объектив щелкает.**

•При изменении яркости вследствие изменения увеличения или поворота фотокамеры объектив может издавать щелчки, а изображение на экране может существенно изменяться. Тем не менее, это не влияет на получаемые снимки. Щелчки вызваны автоматической настройкой диафрагмы. Это не неисправность.

## **7: Сбилась настройка часов.**

- •Если вы не пользуетесь фотокамерой длительное время, настройка часов может сброситься. При появлении сообщения [УСАНОВИТЕ ЧАСЫ] повторно установите часы. (P16)
- •При съемке без настройки часов записывается время [0:00 0. 0. 0].

#### **8: На снимке появляются цвета, которых нет на снимаемой композиции.**

•В зависимости от увеличения на фотоснимках вокруг объектов могут появляться цветные ореолы. Это явление называется хроматической аберрацией. Оно может проявляться при съемке удаленных объектов. Однако это не является неисправностью.

#### **9: Файлы не записываются с последовательными номерами.**

•После выполнения некоторых операций снимки могут записываться в папки с номерами, отличающимися от номеров папок, используемых до выполнения этих операций. (P99)

#### **10: Номера присваиваются файлам в порядке увеличения.**

•Если батареи были вставлены или изъяты при включенной камере, номер записанного каталога может быть утерян. Однако, если камера снова включена и выполнена съемка, записанный номер каталога будет отличаться от номеров ранее записанных каталогов.

#### **11: Снимок отображается черно-белым.**

•Снимки, отредактированные или повернутые при помощи ПК, могут отображаться в черном-белом цвете в режиме воспроизведения (P33), при воспроизведении в многооконном режиме (P68) и воспроизведении в хронологическом порядке (P69).

# Количество записываемых снимков и **доступное время записи**

- •Количество записываемых снимков и время записи даны в приближенном значении. (Эти параметры варьируются в зависимости от условий записи и типа карты памяти.)
- •Количество записываемых снимков может изменяться в зависимости от сюжета съемки.

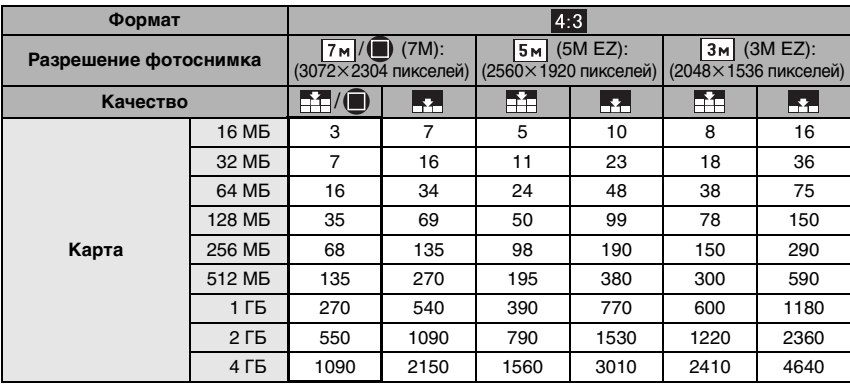

#### ∫ **Количество записываемых снимков**

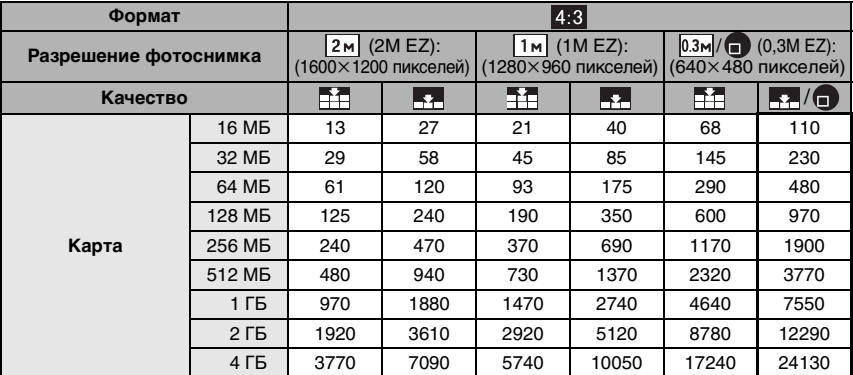

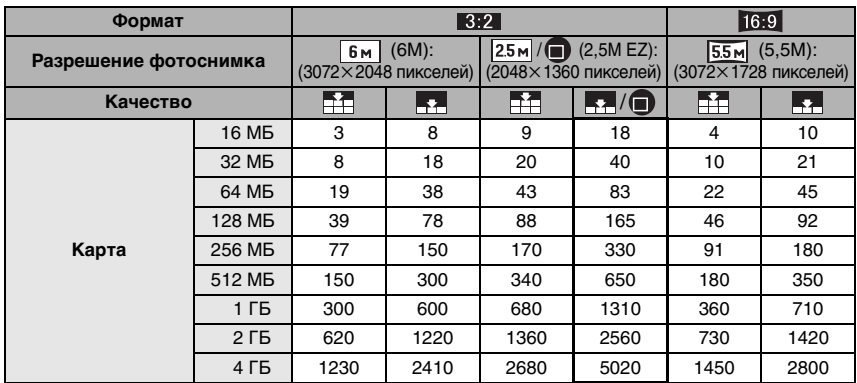

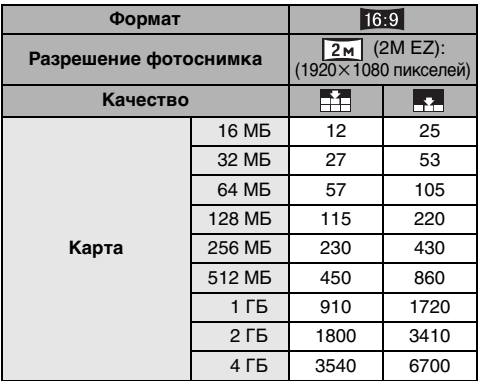

#### ∫ **Доступное время записи**

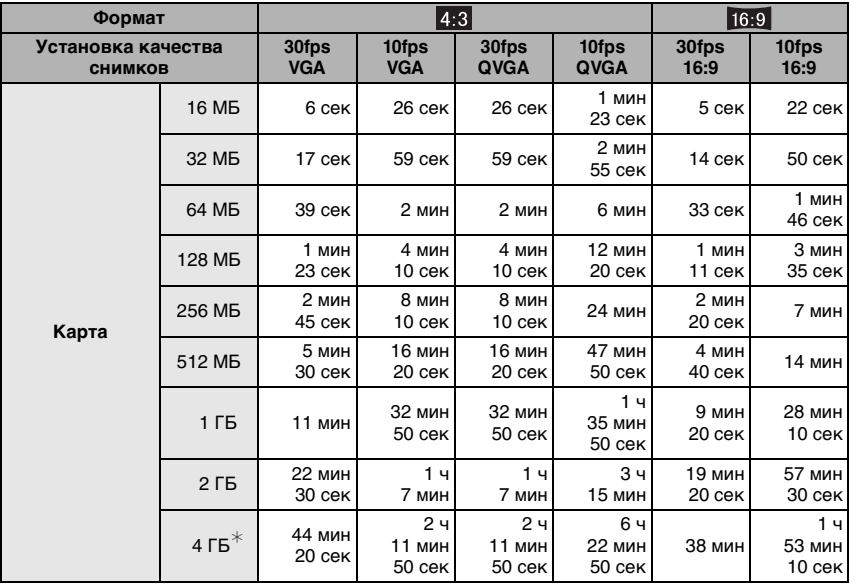

 $*$  Возможна непрерывная запись видео до 2 ГБ.

На экране отображается максимальное доступное время записи только до 2 ГБ.

•Числа, обведенные жирной линией, показывают число записываемых снимков в простом режиме [•]. (Р26)

•Оставшееся время съемки и количество оставшихся снимков, отображаемое на ЖК дисплее, не обязательно уменьшается по порядку.

•Данное устройство не поддерживает запись видео на MultiMediaCard.

•Расширенный оптический трансфокатор не работает при установке [ВЫС. ЧУВСТВ.] (P58) в режиме сцены, поэтому разрешение снимка для [EZ] не показано.

Ľ,

# **Технические характеристики**

**Цифровая фотокамера:** Информация для вашей безопасности

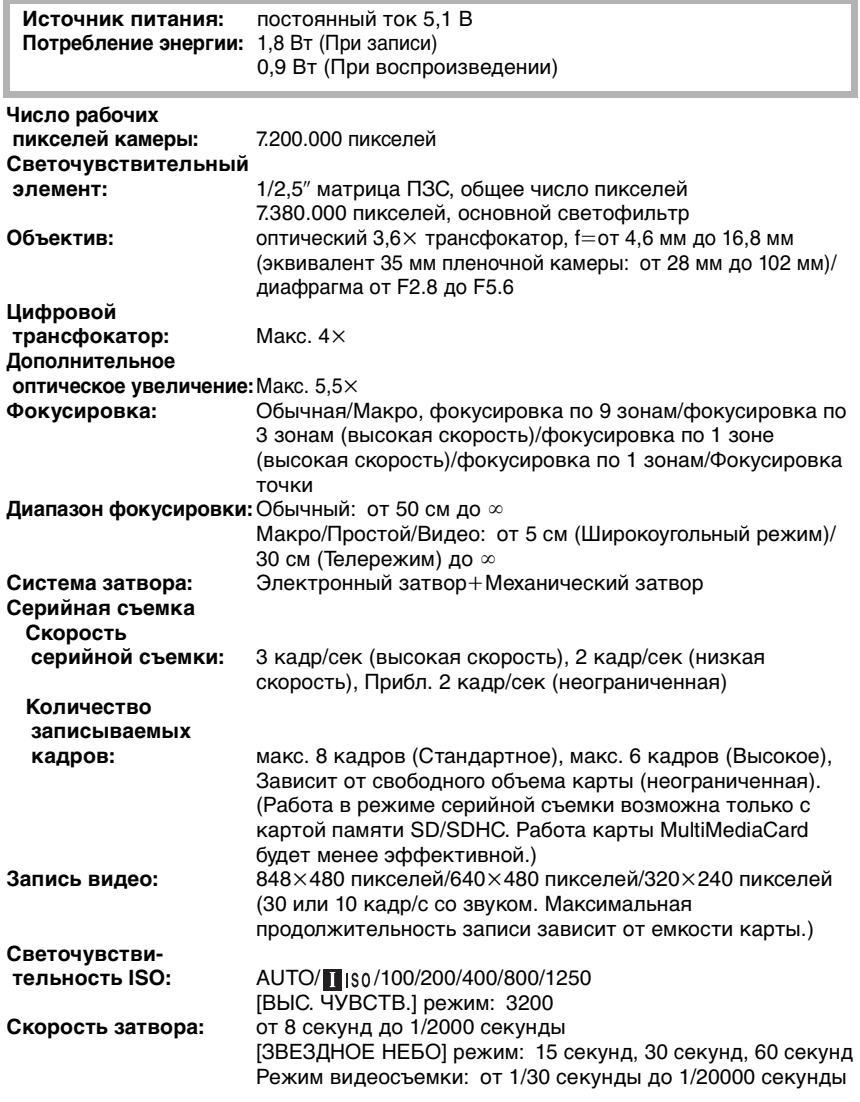

Другое

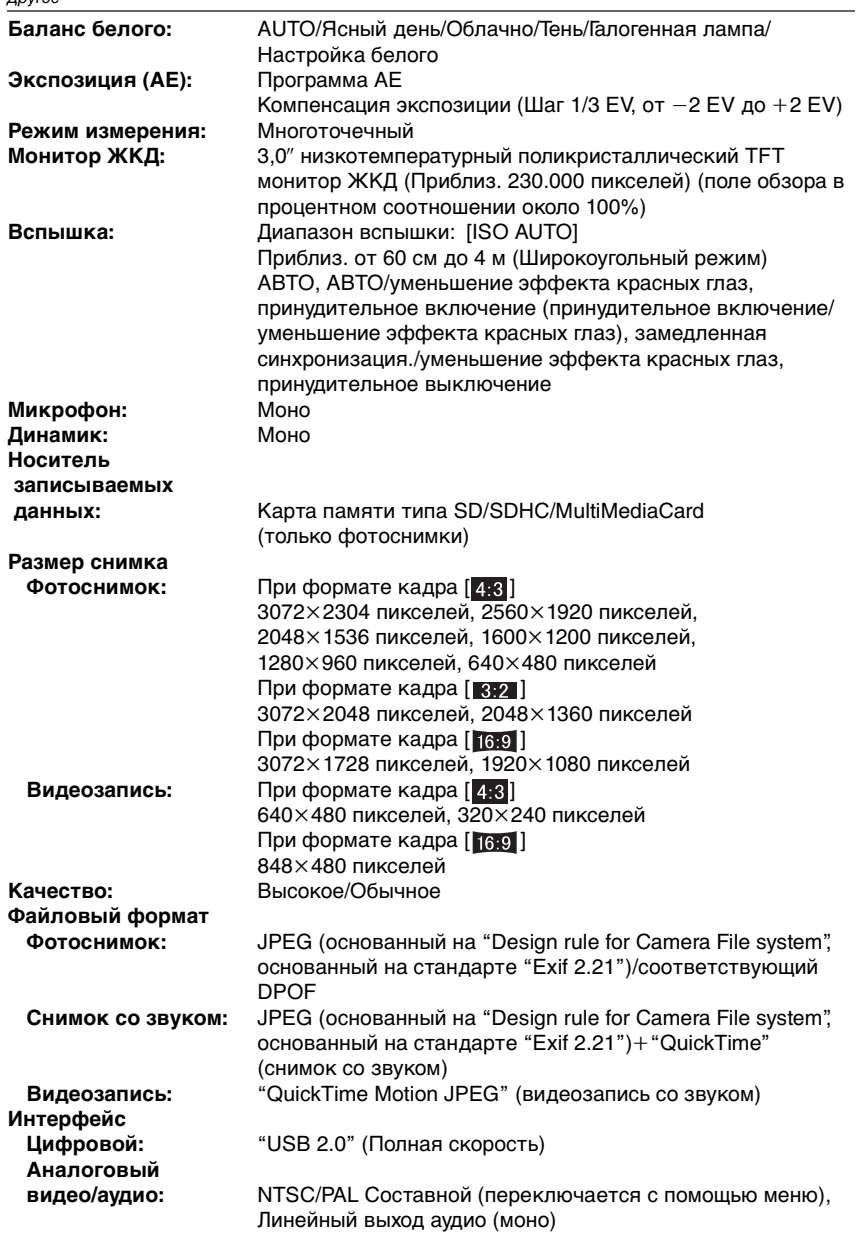

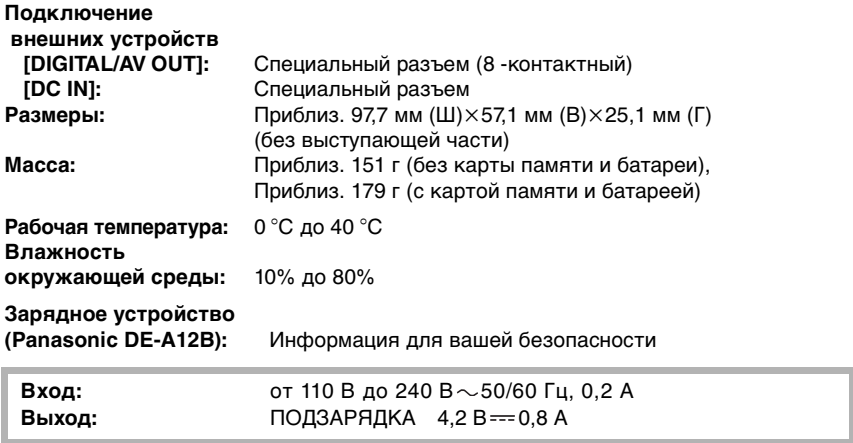

#### **Блок аккумулятора (литиево-ионный)**

**(Panasonic CGA-S005E):** Информация для вашей безопасности

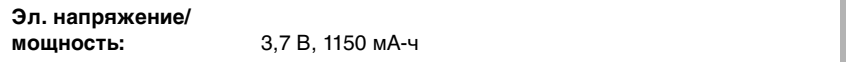

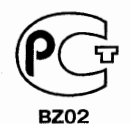

# ИНФОРМАЦИЯ<br>О СЕРТИФИКАЦИИ ПРОДУКЦИИ

## ЦИФРОВАЯ ФОТОКАМЕРА МОДЕЛЬ DMC-FX50 С АДАПТЕРОМ DMW-AC5G И ЗАРЯДНЫМ УСТРОЙСТВОМ DE-A12B Panasonic .<br>сертифицирована ОС ГОСТ-АЗИЯ,

(Регистрационный номер в Госреестре - POCC SG.0001.11BZ02)

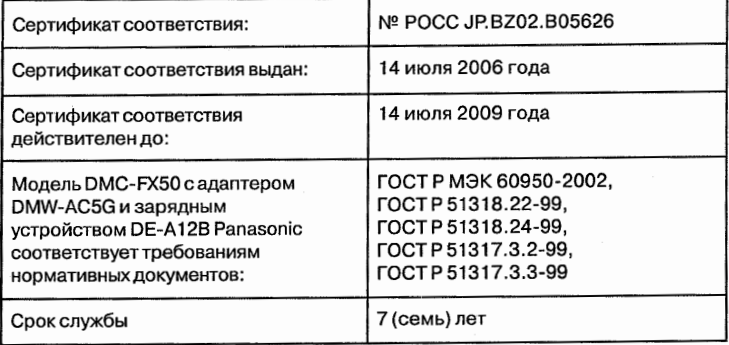

# **Информация для покупателя**

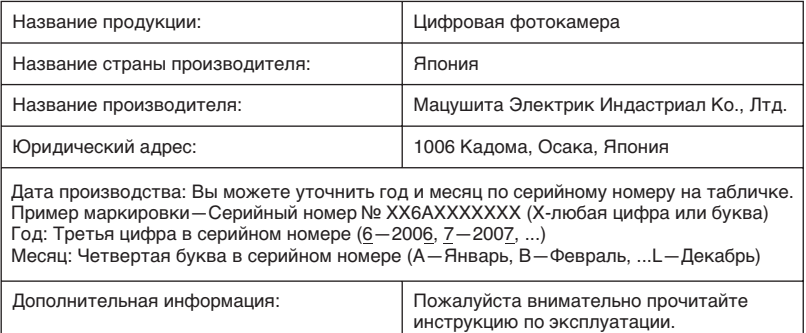

Установленный производителем в порядке п. 2 ст. 5 федерального закона РФ "О защите прав потребителей" срок службы данного изделия равен 7 годам с даты производства при условии, что изделие используется в строгом соответствии с настоящей инструкцией по эксплуатации и применимыми техническими стандартами.

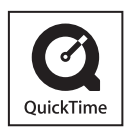

QuickTime и торговый знак QuickTime являются торговыми марками или же зарегистрированными торговыми марками компании Apple Computer, Inc., используемыми по лицензии.

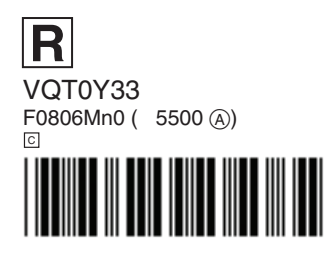

**Matsushita Electric Industrial Co., Ltd.** Web Site: http://panasonic.net